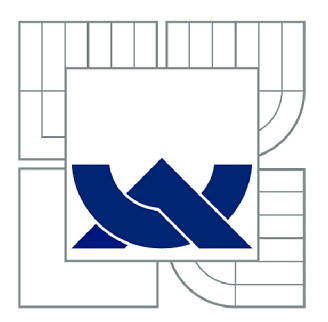

# VYSOKÉ UČENÍ TECHNICKÉ V BRNĚ

BRNO UNIVERSITY OF TECHNOLOGY

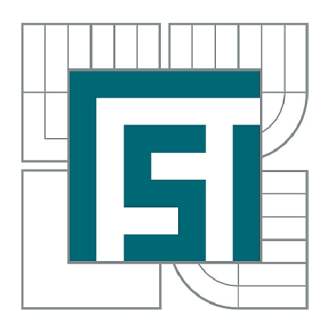

FAKULTA STROJNÍHO INŽENÝRSTVÍ ÚSTAV MECHANIKY TĚLES, MECHATRONIKY A **BIOMECHANIKY** 

FACULTY OF MECHANICAL ENGINEERING INSTITUTE OF SOLID MECHANICS, MECHATRONICS AND **BIOMECHANICS** 

# ENERGETICKÁ BILANCE TVARŮ KMITÁNÍ LOPATKY POSLEDNÍ ŘADY PARNÍ TURBÍNY

ENERGY BALANCE THE BLADE OF THE LAST STAGE STEAM TURBINE

DIPLOMOVÁ PRÁCE MASTER'S THESIS

AUTHOR

AUTOR PRÁCE Bc. PETR HORÁK

VEDOUCÍ PRÁCE prof. Ing. EDUARD MALENOVSKÝ, Dr<sub>Sc.</sub>

**SUPERVISOR** 

BRNO 2012

Vysoké učení technické v Brně, Fakulta strojního inženýrství

Ustav mechaniky těles, mechatroniky a biomechaniky Akademický rok: 2011/2012

# **ZADÁNÍ DIPLOMOVÉ PRÁCE**

student(ka): Bc. Petr Horák

který/která studuje v **magisterském navazujícím studijním programu** 

obor: **Inženýrská mechanika a biomechanika (3901T041)** 

Ředitel ústavu Vám v souladu se zákonem ě.l 11/1998 o vysokých školách a se Studijním a zkušebním řádem VUT v Brně určuje následující téma diplomové práce:

### **Energetická bilance tvarů kmitání lopatky poslední řady parní turbíny**

v anglickém jazyce:

#### **Energy balance the blade of the last stage steam turbině**

Stručná charakteristika problematiky úkolu:

Analýza podílu energie různých tvarů kmitání lopatky předposledního stupně turbin velkého výkonu. Energie se bude skládat z kmitání ve třech směrech - z ohybového k minimální ose kvadratického modulu průřezu, k maximální ose a torzního kmitání.

Cíle diplomové práce:

- 1. Vytvoření výpočtového modelu lopatky.
- 2. Provedení modálni analýzy v programovém systému ANSYS
- 2. Analýza energetické bilance.

Seznam odborné literatury:

Ansys - uživatelský manuál Traupel Walter, Termische Turbomaschinen, Springer verlag, 2000 Slavík, J., Stejskal, V., Zeman, V.: Základy dynamiky strojů. Praha, 1997.

Vedoucí diplomové práce: prof. Ing. Eduard Malenovský, DrSc.

Termín odevzdání diplomové práce je stanoven časovým plánem akademického roku 2011/2012. V Brně, dne 17.11.2011

L.S.

prof. Ing. Jindřich Petruška, CSc. prof. RNDr. Miroslav Doupovec, CSc., dr. h. c. Ředitel ústavu Děkan fakulty

# **ABSTRAKT**

V práci je popsána vytvořená metodika výpočtu podílů potenciální deformační energie. Ta využívá pro výpočet výstupy z modálni analýzy, která je provedena výpočtovým modelováním. Podíly potenciálni deformační energie jsou vyčísleny pro tři řešené případy. Dvě testovací úlohy a případ lopatky, jejíž geometrie byla získána 3D skenováním dostupného exempláře lopatky a následnou rekonstrukcí. Výsledné podíly potenciální deformační energie jsou ve finále analyzovány a na základě této analýzy jsou formulovány závěry práce.

# **ABSTRACT**

Created methodology for calculating the potential deformation energy parts is described in this thesis. Calculation method uses the outputs of modal analysis, which is performed using computational modelling. The potential deformation energy parts are calculated for three cases. Two benchmark problems and one case of blade model. Blade geometry is received by 3D scanning and reconstruction of given specimen. Results of the potential deformation energy parts calculations are analyzed and conclusions are formulated.

# **KLÍČOVÁ SLOVA**

Lopatka parní turbíny, modálni analýza, energetická bilance tvarů kmitání, MKP.

# **KEY WORDS**

Steam turbine blade, modal analysis, energy balance of the modes of vibration, FEM.

# **BIBLIOGRAFICKÁ CITACE**

HORÁK, P. *Energetická bilance tvarů kmitaní lopatky poslední řady parní turbíny.* Brno: Vysoké učení technické v Brně, Fakulta strojního inženýrství, 2012. 71 s. Vedoucí diplomové práce prof. Ing. Eduard Malenovský, DrSc.

# **PROHLÁŠENÍ**

Prohlašuji, že tuto diplomovou práci jsem vypracoval samostatně pod odborným dohledem vedoucího diplomové práce, s využitím doporučené literatury a dostupných informací.

V Brně, 2012

Bc. Petr Horák

# **PODĚKOVÁNÍ**

Rád bych na tomto místě poděkoval prof. Ing. Eduardu Malenovskému, DrSc. za vedení a připomínky při zpracování mé diplomové práce.

# **OBSAH**

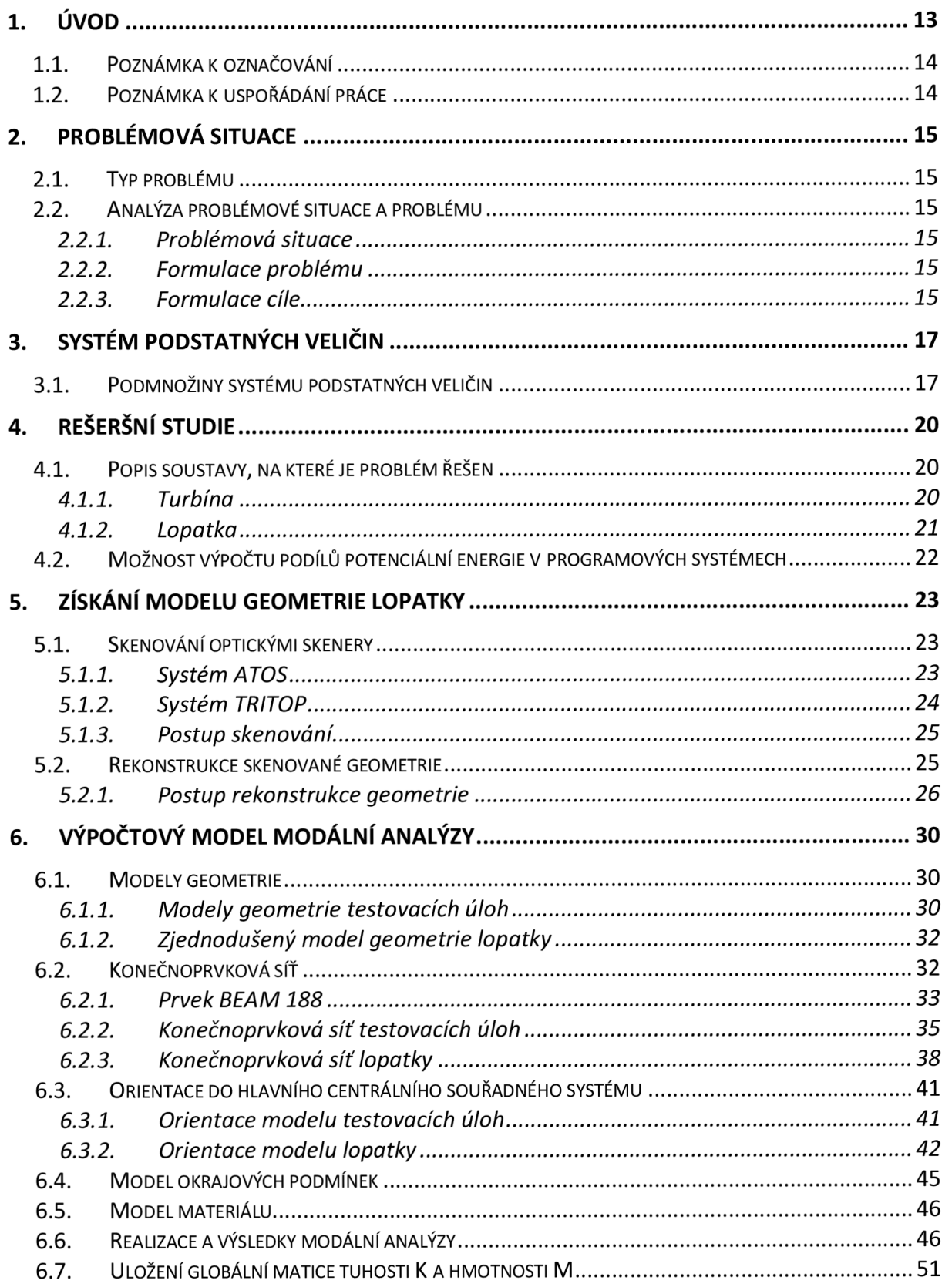

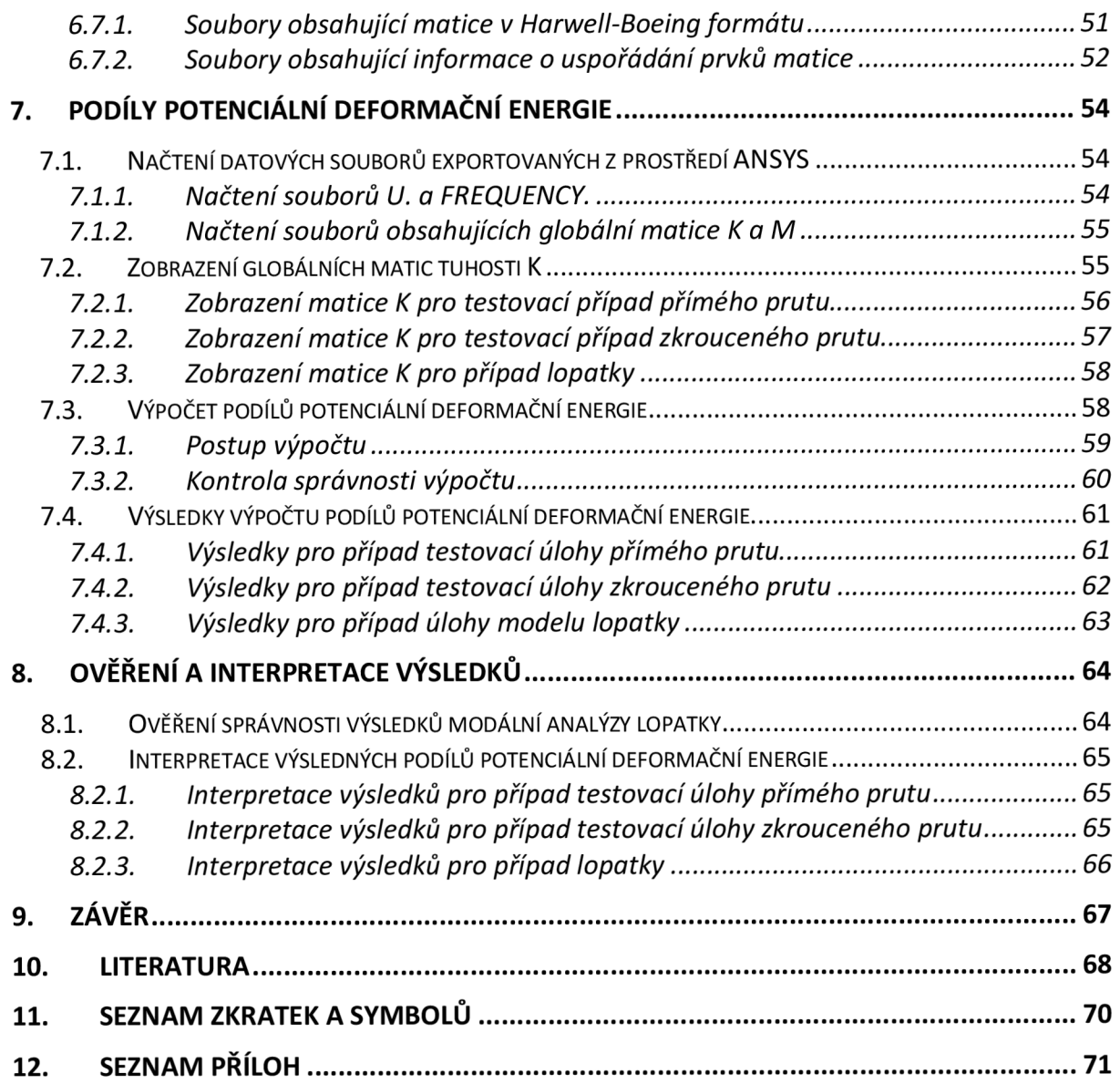

# **1. ÚVOD**

Na lopatky parních turbín a jiných lopatkových rotačních zařízení jsou kladeny vysoké nároky, protože lopatky rotujících částí jsou jednou z nejvíce namáhaných částí v těchto zařízeních. Případná havárie za plného provozu tak způsobí velké škody na zařízení, s nimiž jsou spojené vysoké náklady na znovuuvedení do provozu. Také může dojít k hrožení bezpečnosti a zdraví personálu.

Za chodu turbíny působí na lopatku mnoho různých vlivů. Jsou to například účinky obtékajícího média, jeho teplota, proudění, účinky odstředivých sil, atd. Tyto jevy přímo budí, nebo nějakým způsobem ovlivňují kmitání lopatky a dalších částí turbíny. Obecně lze říci, že k nejnebezpečnějšímu kmitání dochází v oblastech v blízkém okolí vlastních frekvencí, v rezonanci, konkrétně při kmitání vlastními tvary kmitu na nej nižších vlastních frekvencích.

Předkládaná práce se zabývá způsobem výpočtu podílů potenciální deformační energie kmitání vlastními tvary a určením těchto podílů pro případ lopatky poslední (čtvrté) řady NT stupně parní turbíny 1000 MW (JE Temelín). Podíly potenciální energie se skládají ze 4 složek, potenciální energie ohybového kmitání k ose minimálního kvadratického momentu průřezu, k ose maximálního kvadratického momentu průřezu, torzního kmitání a podílu potenciální energie podélného kmitání lopatky. Podíly potenciální energie jsou vyčísleny pro prvních 10 vlastních tvarů kmitání lopatky.

Geometrie lopatky byla získána metodami reverzního inženýrství, pomocí 3D skenování reálného kusu lopatky a následnou rekonstrukcí v 3D CAD systému. Vzhledem k povaze problému je lopatka modelována v MKP systému pomocí prutových prvků. Z modální matice a matice tuhosti jsou dalším zpracováním získány podíly energií.

Tato práce si dává za cíl přispět k lepšímu pochopení dějů odehrávajících se při kmitání lopatky parní turbíny vlastními tvary a pokusit se kvantifikovat rozdělení potenciální deformační energie do podílů.

# **1.1. Poznámka k označování**

Při označování proměnných jsem se držel konvencí používaných běžně v literatuře. Označování je převzato z literatury [1].

Matice jsou vyznačeny tučným typem písma. Přitom až na výjimky, které jsou výslovně uvedeny, se pro obdélníkové matice užívá velkých písmen a pro řádkové a sloupcové malých písmen. V některých případech záměrně nepoužívám běžného kratšího názvu vektor pro sloupcovou či řádkovou matici, aby nedošlo k záměně s vektory, jimiž se popisují fyzikální veličiny (vektor rychlosti, síly apod.).

Transpozice se označuje indexem T, inverze indexem  $-1$ .

Tučným typem písma jsou označeny také tenzory a vektory, přičemž tenzorům jsou vyhrazena velká, vektorům malá písmena (opět až na výjimky, např. tenzory napětí a deformace  $\sigma$  a  $\varepsilon$ ).

V některých případech se může stát, že tentýž symbol je užíván pro tenzor i pro matici jeho složek. Ze souvislosti je zřejmé, nebo je výslovně uvedeno, kdy se jedná o tenzor a kdy o matici.

## **1.2. Poznámka k uspořádání práce**

Práce je uspořádána tak, že řazení kapitol vychází z postupu řešení problému. Kapitoly jsou řazeny spíše chronologicky než, že by striktně ctily rozdělení na teoretickou a praktickou část a to především z důvodu vzájemné provázanosti těchto částí.

# **2. PROBLÉMOVÁ SITUACE**

Podle [2] je problémovou situací nestandardní stav entity, který z jistých důvodů vyžaduje vymezení cíle a následné řešení. Proces řešení není rutinní, řešitel musí využívat informační, tvůrčí, hodnotící a rozhodovací činnost.

# **2.1. Typ problému**

Problém je nestandardní stav entity, který vyžaduje řešení [2].

V této práci je řešen problém přímý, to je v tomto případě takový problém, kde do algoritmu řešení problému vstupují veličiny jako okolí objektu (SO), topologie a geometrie objektu (SI), vazby objektu (S2), aktivace objektu (S3), ovlivnění objektu od okolí (S4) a vlastnosti prvku struktury objektu (S5). Očekávaný výstupy z algoritmu je řešení popisující procesy a stavy objektu (S6), jeho projevy (S7) a důsledky projevů (S8).

# **2.2. Analýza problémové situace a problému**

### **2.2.1. Problémová situace**

Při provozu parních turbín jsou jak oběžné, tak rozváděči lopatky značně namáhány. Lopatka turbíny může být namáhána obecně mnoha různými zdroji namáhání. Zpravidla je ale tou nejvýznamější příčinou namáhání lopatky její kmitání. Kmitání lopatky je odezvou struktury na různé zdroje buzení, kde zdroj buzení může mít charakter rázu, náhodného buzení, harmonického buzení a podobně.

Při dlouhodobém provozování parní turbíny lze hovořit o problému kmitání lopatky při harmonickém charakteru buzení. To z toho důvodu, že parní turbína je provozována při konstantních provozních otáčkách, pomineme-li najíždění, zkoušky, dojezd a podobně. Nejnebezpečnějším stavem je v tomto případě kmitání lopatky na frekvenci blízké vlastní frekvenci kmitání lopatky, takzvané rezonanci.

# **2.2.2. Formulace problému**

Při kmitání lopatky vlastními tvary na vlastní frekvenci dochází v závislosti na tvaru kmitání k různým charakterům deformace těla lopatky, jako jsou ohyb, krut, podélné protažení. Při těchto různých charakterech deformace dochází také k různým druhům zatížení a jejich důsledkem může být vznik defektů na různých specifických místech.

V minulosti byla vyslovena teze, týkající se této problematiky a to, že při ohybovém kmitání kroucené lopatky určitým tvarem kmitu dochází současně také k torzní deformaci lopatky.

Pro potřeby potvrzení nebo vyvrácení této domněnky a celkové nutnosti nalezení souvislosti potenciálního vzniku defektů na určitých místech kroucených lopatek s tvary vlastních kmitů byly formulovány cíle této práce.

### **2.2.3. Formulace cíle**

Cíle práce vychází z potřeby lepšího pochopení mechanismu možného vzniku defektů obecně na tělech lopatek nízkotlakých stupňů parních turbín. Vzhledem k tomu, že tyto lopatky mají radikálně tvarovanou geometrii z pohledu nakroucení lopatky po její délce.

Pro popis a kvantifikaci toho o jaký charakter deformace se při kmitání lopatky vlastními tvary jedná, byly zvoleny podíly potenciální deformační energie.

Tyto podíly budou vypočítány pomocí vlastních vektorů získaných modálni analýzou lopatky a pomocí globální matice tuhosti **K.** Z důvodu použití vlastních vektorů lze hovořit pouze o poměrných hodnotách příspěvků (podílů) potenciální energie. Potenciální energie se bude skládat z těchto čtyř příspěvků: příspěvek z ohybového kmitání kose minimálního kvadratického momentu průřezu, k ose maximálního kvadratického momentu průřezu, torzního kmitání a podélného kmitání lopatky.

Cílem je pomocí tohoto výpočtu a následné analýzy podílů potenciální deformační energie, která je akumulována v deformovaném tvaru lopatky při kmitání vlastním tvarem kmitu, určit zda a v jakých případech dochází zároveň k deformacím různého charakteru.

Dále je cílem popsat u jaké geometrie k tomuto fenoménu dochází, proto budou vytvořeny dvě testovací úlohy se značně zjednodušenou geometrií lopatky. U těchto testovacích úloh bude rovněž proveden výpočet podílů potenciální energie pro vlastní tvary kmitání.

Pro analýzu byla zvolena geometrie rotorové lopatky nízkotlakého stupně čtvrté řady vícetělesové parní turbíny 1000 MW. Jedná se o turbínu umístěnou v Jaderné elektrárně Temelín. Tato lopatka se jeví z pohledu analýzy tvarů kmitání vhodná, protože by se u ní měly výrazně projevit vlivy geometrie vzhledem k tomu, že se jedná o případ lopatky s poměrně velkým výsledným natočením příčných průřezů po délce.

Cílem je formulovat závěry práce tak, aby byly aplikovatelné ne jen na tuto konkrétně zvolenou geometrii lopatky, ale obecně na podobně tvarované lopatky nízkotlakých stupňů.

Hlavním cílem tedy je na základě výpočtu podílů potenciální deformační energie zjistit, zda při kmitání kroucené lopatky některým z vlastních tvarů dochází zároveň k více různým charakterům deformace, především v souvislosti s torzní deformací.

### **Dílčí cíle práce:**

- Vytvořit 3D model geometrie z dostupného exempláře kroucené lopatky rotoru 4. řady nízkotlakého stupně parní turbíny.
- Vytvořit celkem tři výpočtové modely:
	- o testovací úlohy přímého prutu
	- o testovací úlohy zkrouceného prutu
	- o lopatky

a provést modálni analýzu v programovém systému ANSYS

- Vytvořit metodiku výpočtu podílů potenciální deformační energie na základě výsledků modálni analýzy.
- Vypočítat podíly potenciální deformační energie pro všechny tři řešené úlohy v programovém systému MATLAB
- Analyzovat výsledky výpočtu podílů potenciální deformační energie.

# **3. SYSTÉM PODSTATNÝCH VELIČÍN**

Pro správné uvědomění si všech souvislostí, jež se na daném problému přímo podílí, je nutné sestavit systém podstatných veličin (Obrázek 3.1) ještě před samotným započetím řešení problému.

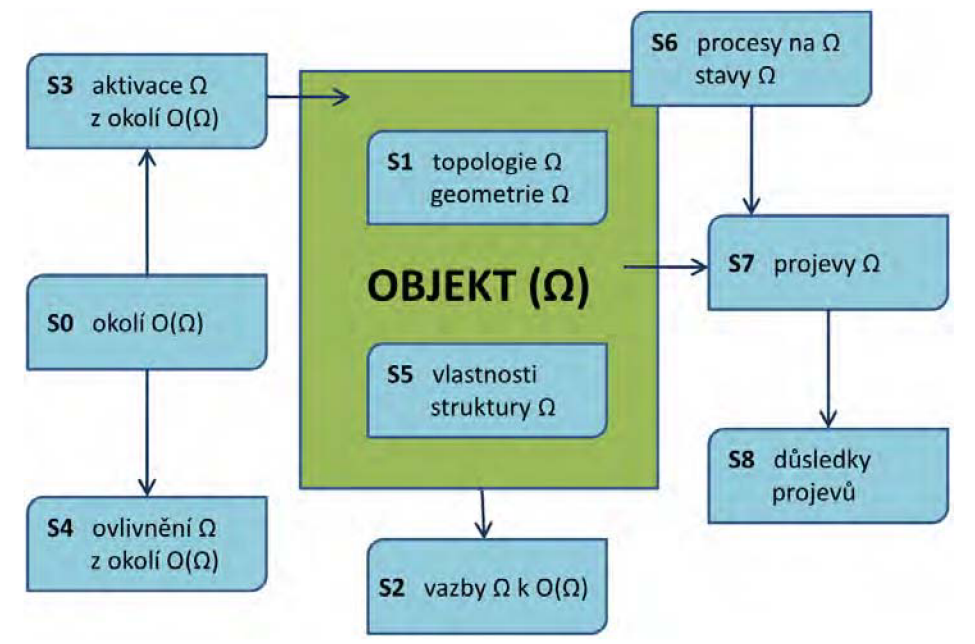

Obrázek 3.1: Podmnožiny systému podstatných veličin [2].

# **3.1.Podmnožiny systému podstatných veličin**

Obecné definice podmnožin jsou čerpány z literatury [2].

Podmnožiny Si vytváří tuto soustavu:

• **Podmnožina S0** – obsahuje veličiny  $v_0$ , které popisují prvky okolí objektu. Označují se jako tzv. environmentálni veličiny.

### **Okolí objektu:**

Vychází z faktu, že lopatka je uchycena na rotoru, uzavřena ve skříni turbíny a obklopena proudící párou.

Proudící kapalina – pára

Lopatka je součástí lopatkového kola – závěs lopatky

**• Podmnožina SI** - se skládá z veličin *vj,* které popisují objekt komplexně, tj. strukturu objektu, respektive rozmístění (topologii, respektive topografii) prvků objektu. Dále popisuje okolí 0(Q) objektu a geometrii prvků objektu. Tyto vyjmenované veličiny lze proto označit jako veličiny objektové.

### **Topologie a geometrie objektu:**

Je dána dostupným exemplářem lopatky. Pro výpočet je dále upravena a zjednodušena s využitím prutových předpokladů.

**• Podmnožina S2** - a její veličiny *v<sup>2</sup>* popisují podstatné vazby objektu na jeho okolí  $O(\Omega)$  a probíhající interakce mezi nimi. Dále vazby mezi jednotlivými pod-objekty, na něž lze objekt dekomponovat. Pro popsání podstatných vazeb je nutné vymezit podstatné prvky v okolí objektu. Souhrn těchto veličin lze označit jako veličiny vazbové.

### **Podstatné vazby objektu k okolí:**

Usazení lopatky v závěsu lopatkového kola. Předpokládá se dokonale tuhé spojení lopatky v závěsu.

Vazba mezi objektem lopatky a proudící párou (viskózni tlumení, působení nestacionárního tlakového pole apod.) není uvažována, pouze jako možný zdroj buzení, viz následující odstavec.

**Podmnožina S3** – obsahuje veličiny  $v_3$ , které popisují aktivace objektu  $\Omega$  jeho okolím. Tyto aktivace vyvolávají na objektu $\Omega$  procesy. Uvedené veličiny  $v_3$  lze označit za podněty nebo také aktivační veličiny.

### **Aktivace objektu z okolí:**

Je uvažováno, že kmitání lopatky může být buzeno obecným nekonkrétním zdrojem, za předpokladu, že se jedná o harmonické buzení. Amplituda a frekvence je blíže nespecifikovaná. Zdrojem takového buzení může být například proudící pára, nevývaha rotoru apod.

**• Podmnožina S4** - tato podmnožina obsahuje veličiny *v4,* které působí z okolí na objekt a na něm probíhající procesy nějakým způsobem ovlivňují. Tyto se označují jako ovlivňující veličiny.

### **Ovlivňování objektu z jeho okolí:**

Odstředivá síla působící na lopatku vlivem otáčení rotoru a vliv změny otáček rotoru. Působení teploty.

(Žádná z výše uvedených veličin není při řešení problému postihnuta.)

• **Podmnožina S5** – patří sem veličiny v<sub>5</sub> postihující vlastnosti prvků struktury objektu, jehož se týká řešený problém. Může se jednat o vlastnosti geometrické, strukturní, fyzikální, mechanické, technologické. Jednu vlastnost prvků struktury může popisovat i několik charakteristik zároveň. Tyto veličiny se nazývají jako strukturně-vlastnostní veličiny.

### **Vlastnosti prvků struktury objektu:**

Předpokládá se materiál homogenní, izotropní. Materiálové charakteristiky při dané konstantní teplotě: modul pružnosti E, Poissonova konstanta u, měrná hmotnpst Materiálové tlumení není uvažováno.

**Podmnožina S6** – obsahuje veličiny  $v_6$ , které popisují procesy probíhající na struktuře objektu, uvádějící objekt do různých stavů, jež jsou odlišné od stavů počátečních. Jedná se o procesní veličiny a stavové veličiny. Obé patří do jedné podmnožiny, z důvodů vzájemné úzké souvislosti. Stavy objektu jsou chápány jako důsledky procesů.

#### **Procesy na objektu a jeho stavy:**

Harmonické ustálené kmitání lopatky na budící frekvenci. Přechodový děj se neuvažuje.

• Podmnožina S7 – do níž patří veličiny v<sub>7</sub> vyjadřující projevy objektu, jeho chování, které odpovídá stavům, do nichž se objekt dostal tím, že na něm proběhly určité procesy. Takto definované veličiny lze označit jako projevové veličiny.

### **Projevy (chování) objektu:**

Projevem kmitání je cyklické zatěžování. Nejvyšších hodnot dosahuje při rezonančních stavech.

**• Podmnožina S8** - zahrnuje veličiny v§ popisující důsledky projevů objektu, v souvislosti s proběhlými procesy, na jeho okolí nebo na objekt samotný. Pro takto vymezené veličiny lze použít název důsledkové veličiny.

### **Důsledky projevů objektu:**

Důsledkem cyklického zatěžování při nesprávně dimenzované strojní součásti je dosažení MS. V tomto případě se jedná zpravidla o MS trhliny. Po dosažení MS trhliny může dojít k dosažení dalších, závažnějších, MS.

# **4. REŠERŠNÍ STUDIE**

Rešeršní studie se věnuje obecnému popisu soustavy, na které je problém řešen. Dále se zabývá použitím výpočtu podílů potenciální deformační energie při kmitání těles.

# **4.1.Popis soustavy, na které je problém řešen**

*"Jaderná elektrárna Temelín leží přibližně 24 km od Českých Budějovic a 5 km od Týna nad Vltavou. Elektřinu vyrábí ve dvou výrobních blocích s tlakovodními reaktory WER 1000 typu V 320. V červenci 2000 bylo zavezeno palivo do reaktoru a 21. prosince 2000 vyrobil první blok první elektřinu. Na jaře 2003 se temelínská elektrárna s instalovaným elektrickým výkonem 2000 MW stala největším energetickým zdrojem České republiky[3]. "* 

*"Generálním dodavatelem byla akciová společnost Skoda Praha* [3]."

Základní technické údaje Jaderné elektrárny Temelín jsou uvedeny v tabulce níže:

| Výrobní jednotka - Temelín |                  |
|----------------------------|------------------|
| Instalovaný výkon          | 2 x 1000 MW      |
| Rok uvedení do provozu     | 2002             |
| Typ reaktoru               | <b>VVER 1000</b> |
|                            |                  |

Tabulka 4.1: Hlavní technické údaje Jaderné elektrárny Temelín[3]

### **4.1.1. Turbína**

Turbína 1000MW (Obrázek 4.1) Jaderné elektrárny Temelín je vícetělesová parní turbína, má celkem 4 tělesa (lx vysokatlaké těleso, 3x nízkotlaké těleso). Celková délka turbíny je 63 m včetně elektrického generátoru, celková délka rotorové soustavy turbíny je 59,035 m při hmotnosti 326,4 t. Turbínu vyrobila firma Skoda Energo [4].

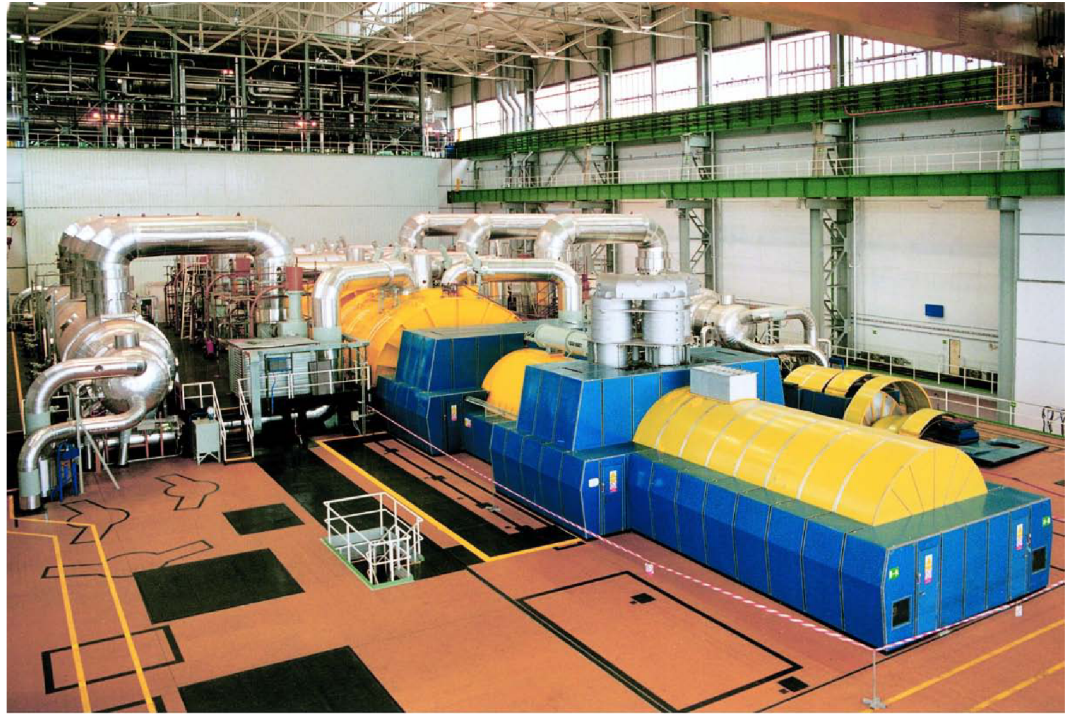

Obrázek 4.1 Vícetělesová parní turbína Jaderné elektrárny Temelín[3]

Některé ze základních technických údajů parní turbíny 1000 MW Jaderné elektrárny Temelín jsou uvedeny níže (Tabulka 4.2):

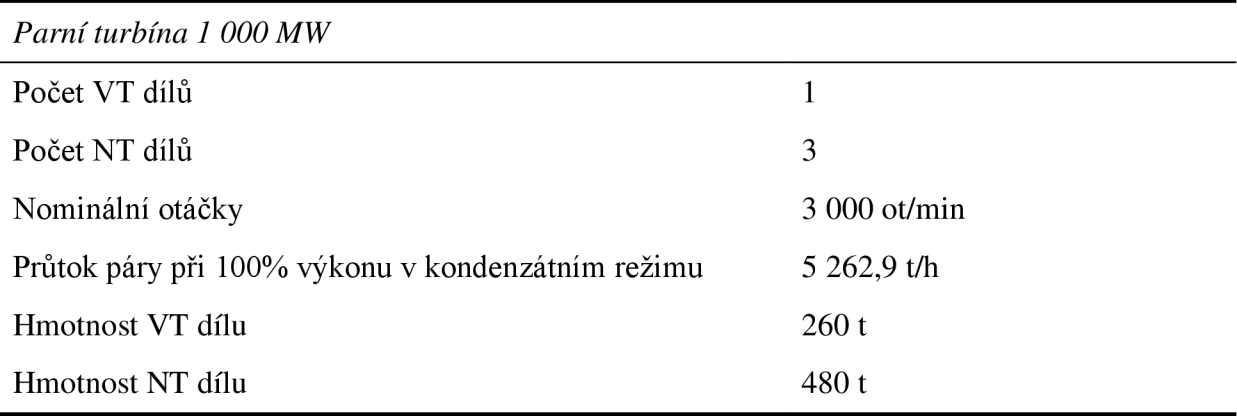

Tabulka 4.2: Hlavní technické údaje parní turbíny [3]

### **4.1.2. Lopatka**

Rotorová lopatka 4. a zároveň poslední řady nízkotlakého stupně parní turbíny 1000 MW je hlavním objektem zájmu této práce.

Lopatka je vyrobena každá samostatně a je vsazena ve stromečkovém závěsu rotoru turbíny, který má zahnutý tvar. Lopatka je takzvaně nakroucená (po délce se mění její tvar a velikost) především z důvodu dosažení vysoké účinnosti apod.[4]. Rotorové lopatky poslední řady nej sou opatřeny integrální bandáží jak v podobě drátu, tak ani obvodovou bandáží.

Lopatky posledního stupně parní turbíny v jaderné elektrárně Temelín jsou dlouhé 1085 mm [4].

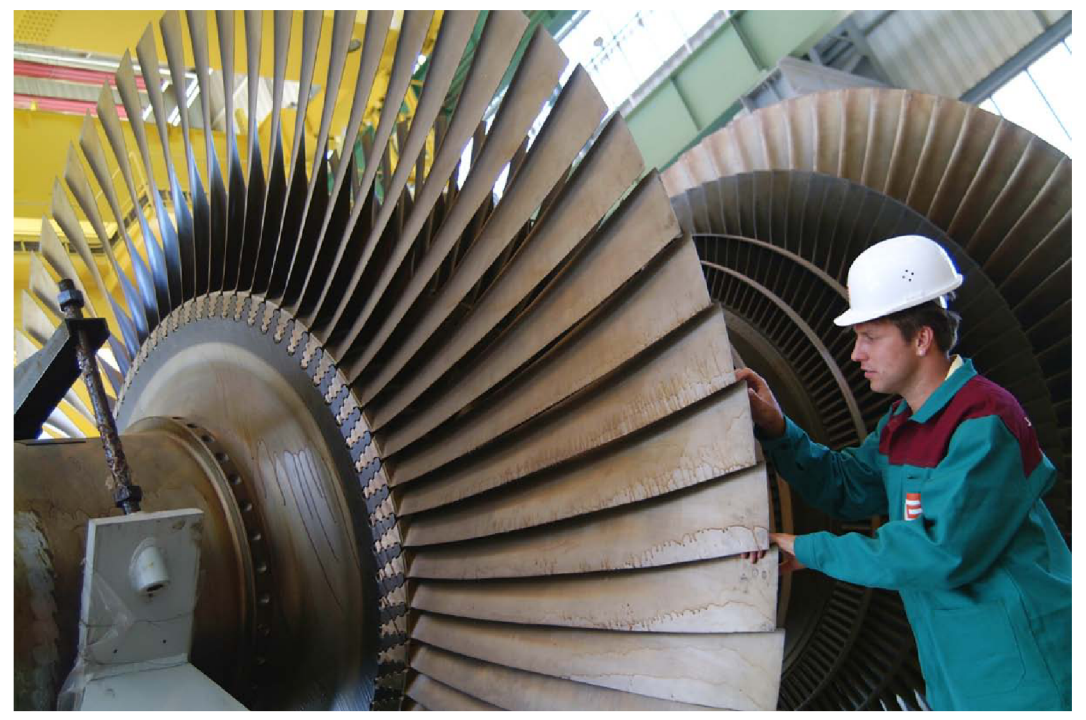

Obrázek 4.2: Lopatky 4. oběžného kola nízkotlakého stupně turbogenerátoru JE Temelín [3]

### **4.2.Možnost výpočtu podílů potenciální energie v programových systémech**

Výpočet podílů kinetické energie při kmitání těles nabízí jako jeden z výstupů programový systém VIPACK. Jak je vidět níže na prezentované části výstupního souboru (Obrázek 4.3).

BLADE NATURAL FREQUENCY SOLUTION

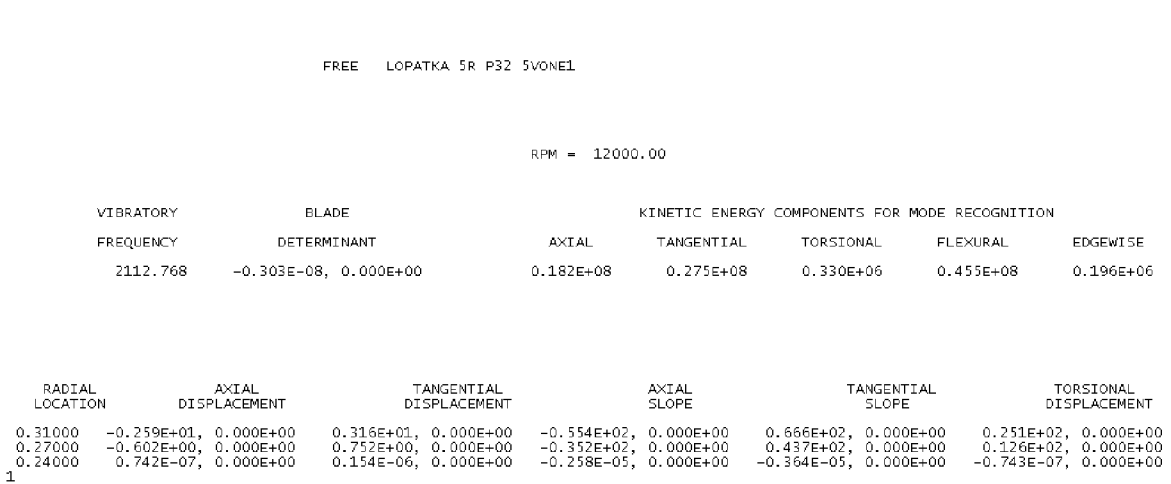

Obrázek 4.3: Výpis časti výstupního souboru z výpočtového systému VIPACK [5]

Počátky programového systému VIPACK se datují někdy od 80. let minulého století. VIPACK vznikl jako studentský projekt posluchačů univerzity v USA. Programový systém se však již v současné době dále nerozvíjí ani žádným způsobem komerčně nešíří.

Více o používání výpočtového systému VIPACK v literatuře [6], [7]

Vzhledem k tomu, že výpočtový systém VIPACK nebyl k řešení problému k dispozici, byl pro potřebu výpočtu podílů potenciální deformační energie vytvořen vlastní způsob výpočtu pomocí programového systému ANSYS. ANSYS sice tuto možnost výstupu nenabízí, nicméně lze z něj získat potřebné výstupy, na základě nichž lze hodnoty podílů potenciální energie vypočítat.

# **5. ZÍSKANÍ MODELU GEOMETRIE LOPATKY**

Při vytváření modelu lopatky jsem vycházel z dostupného exempláře lopatky parní turbíny, který mi byl poskytnut k dispozici (Obrázek 5.1)

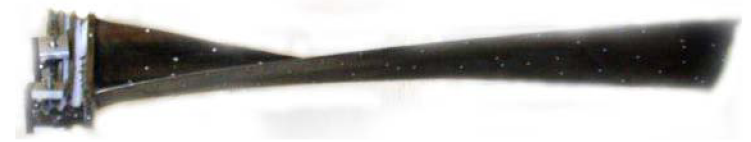

Obrázek 5.1: Dostupný exemplář lopatky parní turbíny

Nejprve jsem provedl 3D skenování optickými skenery, následně jsem z naskenovaných dat rekonstruoval geometrii lopatky v prostředí Pro/ENGINNER. Zrekonstruovanou geometrii jsem dále upravoval pro potřeby modelování v MKP systému ANSYS.

## **5.1. Skenování optickými skenery**

Při procesu získávání skenovaných dat byly využity dva systémy od společnosti Capture 3D, Inc. a to řešení ATOS a TRITOP. Oběma systémy disponuje Ustav automobilního a dopravního inženýrství FSI VUT v Brně, na kterém bylo skenování prováděno.

### **5.1.1. Systém ATOS**

ATOS (Advanced topometric senzor) je mobilní optické 3D souřadnicové zařízení. Měření je založeno na principu triangulační metody a digitálního image processingu. Jeden snímek obsahuje přibližně 400 000 pixelů[8].

Na objekt se před vlastním skenováním umístí pomocné značky (Obrázek 5.2), pomocí kterých systém vypočte pozici měřících senzorů vůči objektu.

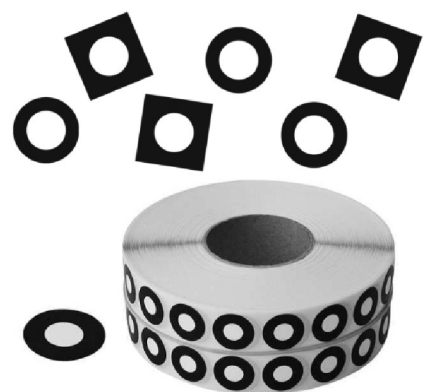

Obrázek 5.2: Speciální značky pro systém ATOS[9]

Na povrch objektu, zpravidla opatřeným křídovým nástřikem, jsou promítnuty obrazce a pomocí dvou kamer jsou snímány z různých úhlů. Digitálním zpracováním obrazu se s vysokou přesností vypočtou 3D souřadnice každého pixelu na snímku. Protože triangulace je založena na CCD geometrii a projektor je při měření současně kalibrován, nedochází při změnách okolního osvětlení ke zkreslení souřadnic. Přesnost měření se pohybuje v rozmezí ±0,05 mm. Tuto metodu 3D digitalizace lze aplikovat pro libovolné objekty (obrobky, modely, formy, části lidského těla) o rozměrech 10 až 500 mm bez přímého kontaktu s nimi[8].

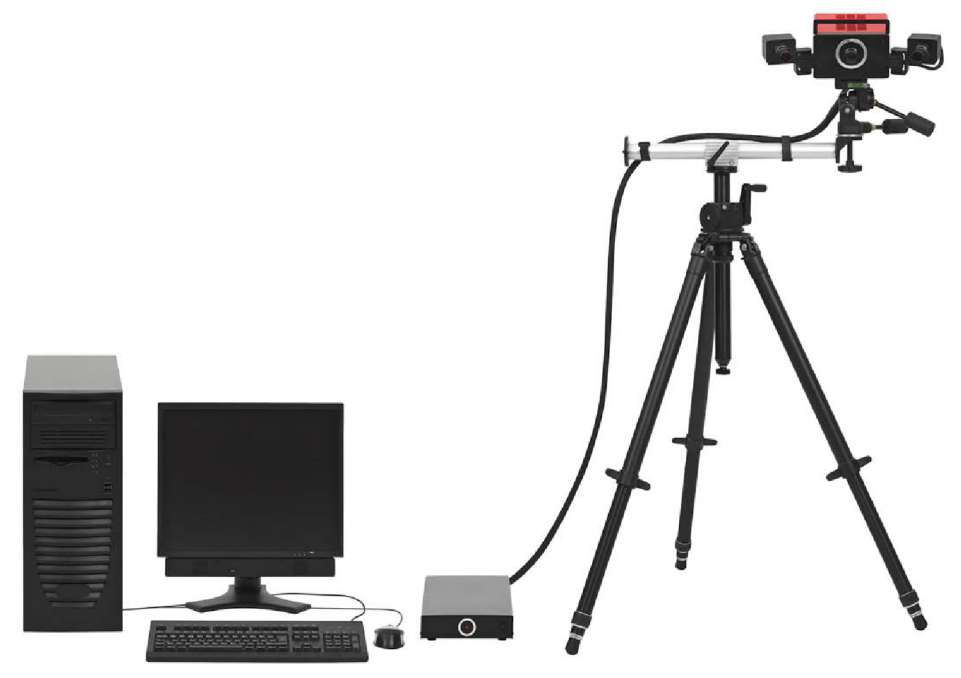

Obrázek 5.3: Zařízení ATOS[10]

### **5.1.2. Systém TRITOP**

Jedná se o systém založený na blízké fotogrammetrii. Ta se zabývá určováním polohy, měřením rozměrů a rekonstrukcí tvarů předmětů na základě fotografických snímků, na nichž jsou předměty zobrazeny [11].

Před vlastním skenováním se objekt na vhodných místech opatří speciálními značkami (Obrázek 5.4). Značky jsou opatřeny kódem, aby je software dokázal na různých snímcích jednoznačně identifikovat. K objektu se umístí kalibrační tyče z důvodu určení měřítka snímané scény [11].

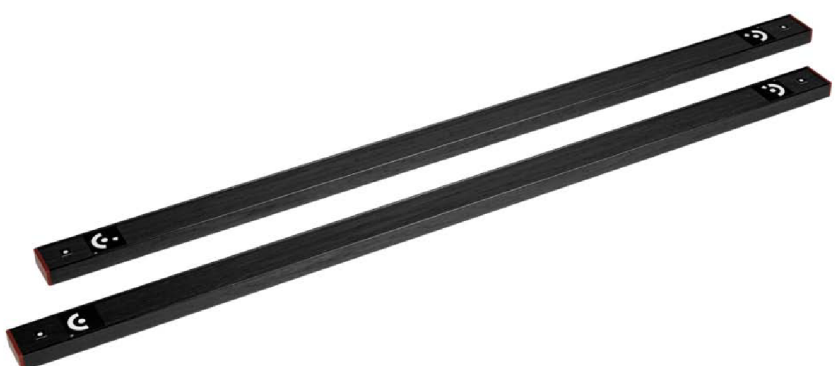

Obrázek 5.4: Speciální značky na kalibračních tyčích pro systém TRITOP[10]

Pořídí se několik snímků objektu tak, aby se všechny body objevily na snímcích alespoň třikrát. Pořízené fotografie se přenesou z fotoaparátu do počítače a zpracují speciálním softwarem. Ten vypočítá prostorové souřadnice bodů<sup>[11]</sup>.

Přesnost systému TRITOP (Obrázek 5.5) se pohybuje v rozmezí 0,02 mm až 0,1 mm podle rozměru součásti. Naměřená data jsou uložena do standardních datových formátů VD A a ASCII [11].

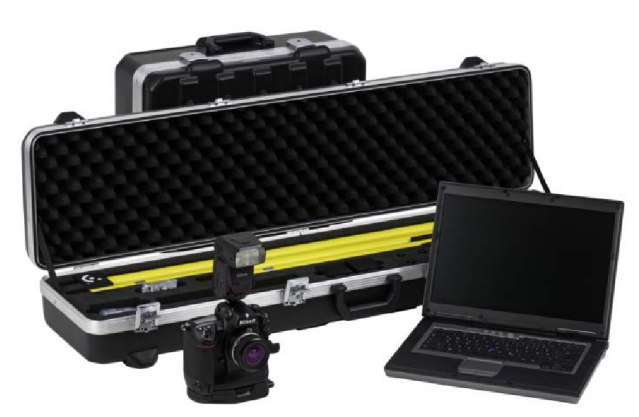

Obrázek 5.5: Zařízení TRITOP[9]

### **5.1.3. Postup skenování**

Strategie 3D skenování lopatky byla následující, nejprve využít systému TRITOP pro naskenování a zjištění polohy pomocných značek umístěných v okolí lopatky a na objektu lopatky. Tyto body následně importovat do systému ATOS a využít je při postupném skenování povrchu lopatky.

Tato strategie byla zvolena z důvodu komplikovaného tvaru lopatky z hlediska skenování povrchu. Při skenování povrchu objektu lopatky systémem ATOS je již z principu metody nutné dodržet jistá pravidla. Na každém následujícím snímku povrchu musí být zachyceny také nejméně 3 pomocné značky, které byly již nasnímány. Díky těmto bodům je software schopen vzájemně spojit skenované plochy v prostoru. Čím více pomocných značek z následujícího snímku je již zaznamenáno, tím přesněji může software plochy v prostoru umístit.

Komplikace při skenování spočívala v přechodu přes náběžnou a odtokovou hranu listu lopatky. Při použití pouze systému ATOS nebylo možné splnit výše uvedenou podmínku. Proto bylo využito kombinace obou systémů.

Celkový postup 3D skenování lopatky byl následující. Nejprve byl povrch lopatky zbaven mastnoty, nečistot a opatřen nástřikem křídovým sprejem. Ten se nanáší z důvodu zabránění vzniku odlesků. Dále byl povrch lopatky opatřen několika desítkami pomocných značek bez kódování (

Obrázek 5.2). Vzhledem k tomu, že byl využit i systém TRITOP, v okolí lopatky byly umístěny značky s kódováním (Obrázek 5.4) a kalibrační tyče. Zařízením TRITOP byly pořízeny a zpracovány snímky kompozice. Výstupem byl mrak pomocných bodů v prostoru (kódovaných i nekódovaných). Nekódované pomocné body z povrchu lopatky byly přeneseny do systému ATOS. Teď již nepotřebné kódované značky byly z okolí objektu odstraněny. Povrch lopatky byl skenován systémem ATOS s využitím již známé polohy pomocných bodů. To v důsledku znamená, že není třeba dodržet pravidlo překrývajících se pomocných bodů uvedené výše. Naskenovaný povrch ze systému ATOS byl exportován ve formátu STL.

# **5.2. Rekonstrukce skenované geometrie**

Po získání skenovaných dat ve formátu STL bylo třeba dalších úprav. Úpravy byly provedeny v prostředí Pro/ENGINNER Wildfire od společnosti PTC. Dále je nabízen pod názvem The Creo Elements/Pro.

Úprava skenovaných dat byla nutná z důvodu nedokonalého naskenování geometrie. V některých případech při jednodušší geometrii není třeba skenovaná data ručně dále upravovat. Postačí automatické doplnění chybějících povrchu. Ty vzniknou například na místech, kdy byly umístěny pomocné značky, dále například v místech, kde se zmatňující křídový povrch setřel při manipulaci s objektem a podobně.

V případně skenovaných dat lopatky nebyly určité části geometrie naskenovány. Jednalo se především o ostré hrany a to z důvodů poškozené náběžné hrany lopatky a z důvodů uvedených výše v kapitole 5.1.3. Dále chyběla skenovaná data vjiž zmiňovaných místech umístění pomocných značek.

### **5.2.1. Postup rekonstrukce geometrie**

Data ze skeneru ve formátu STL byla importována do prostředí programu Pro/ENGINEER Wildfire.

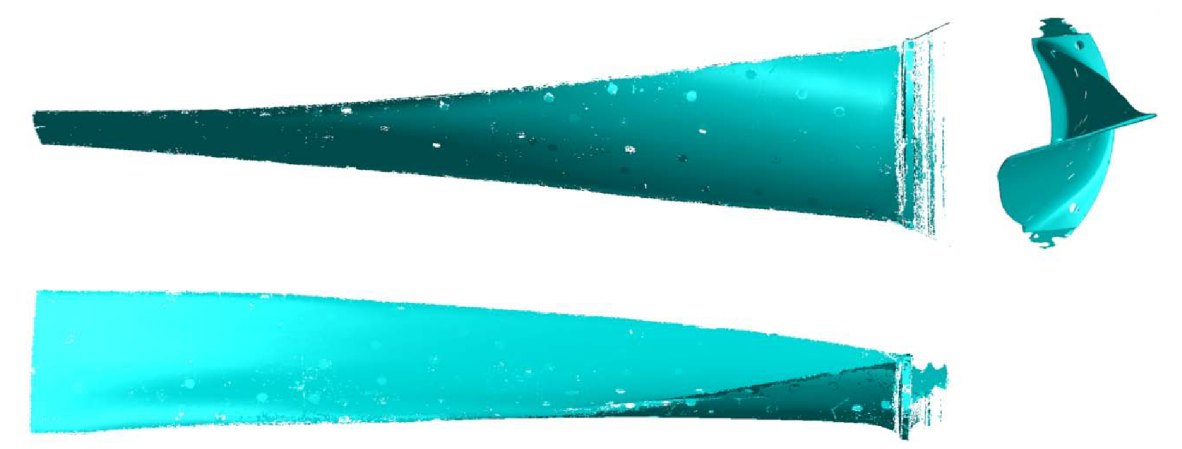

Obrázek 5.6: Naskenovaná data v prostředí Pro/ENGINEER

V místě paty listu lopatky byla vytvořena pomocná rovina, která sloužila jako řídící pro vytvoření pole pomocných rovin po délce listu lopatky.

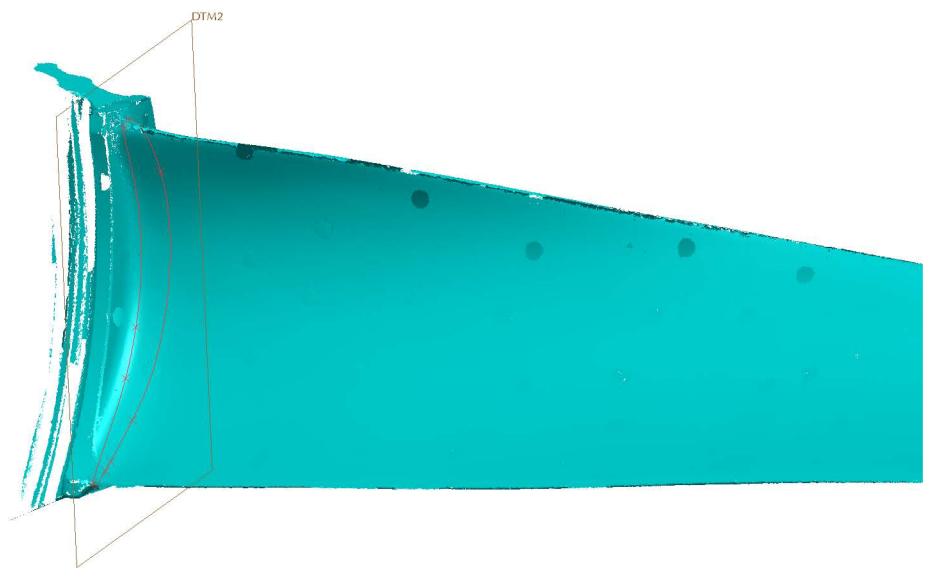

Obrázek 5.7: Průnik naskenované geometrie s pomocnou rovinou

Průnikem každé roviny s naskenovanou geometrií listu lopatky byly vytvořeny křivky. Tyto křivky však nebyly hladké, skládaly se z mnoha spojitě navázaných přímek. To z důvodu charakteru skenovaných dat ve formátu STL, jedná se totiž o mrak bodů spojených vždy po 3 do malé trojúhelníkové plochy. Když takovou geometrii pomyslně rozřízneme, hranice řezu se bude skládat z mnoha přímek.

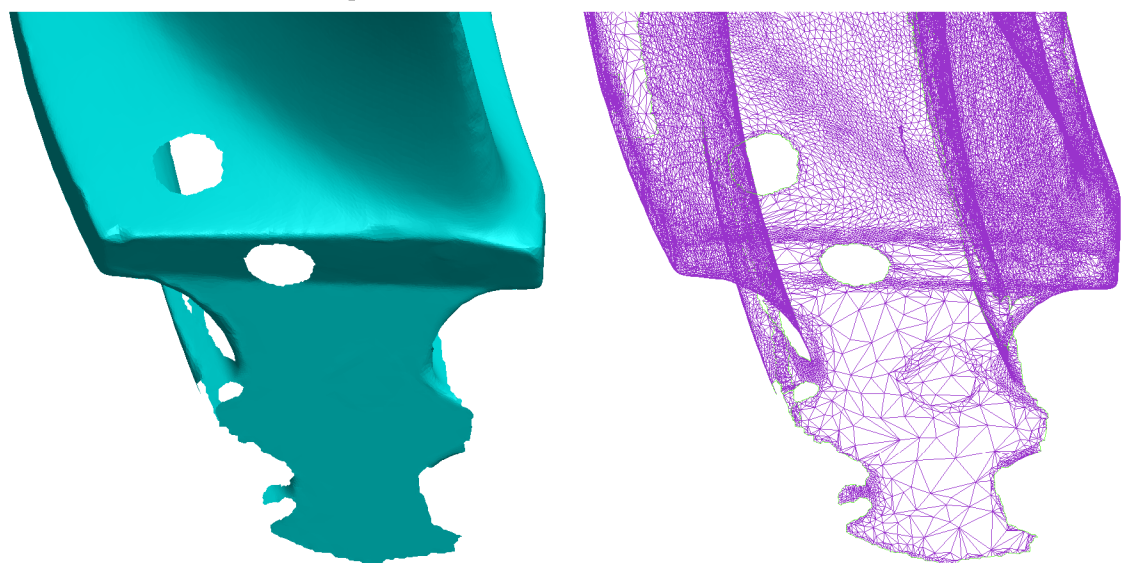

Obrázek 5.8: Detail naskenované geometrie lopatky

Přímkami byly proloženy hladké, spojité křivky reprezentující hranici řezu. Pomocí těchto hladkých křivek byly vytvořeny plochy reprezentující list lopatky.

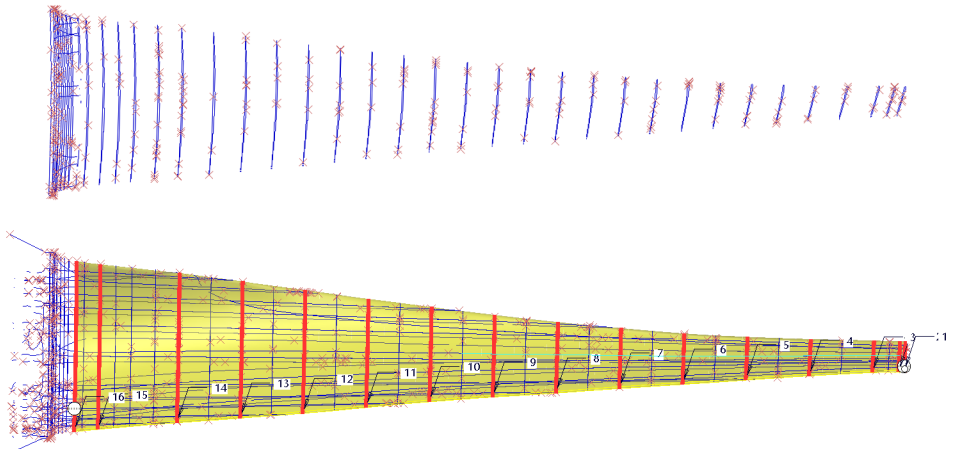

Obrázek 5.9: Vytvoření plochy listu lopatky pomocí řezů

Špička lopatky byla nepatrně zjednodušena. To tak, že zde nebylo uvažováno odsazení po délce hrany špičky lopatky. Postup modelování špičky lopatky byl takový, že část plochy listu lopatky na špičce byla protažena za špičku lopatky. Byla vytvořena zakřivená plocha s určitým rámusem odpovídajícím průměru lopatkového kola turbíny. Touto zakřivenou plochou byla plocha lopatky oříznuta a uzavřena.

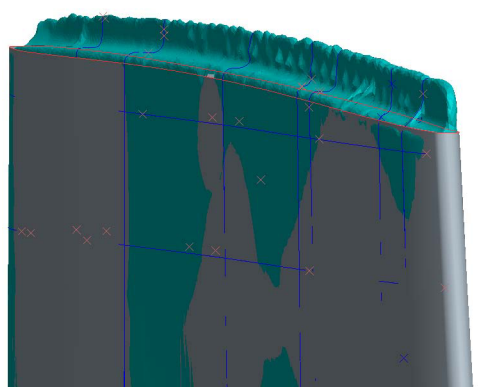

Obrázek 5.10: Detail zjednodušené špičky listu lopatky

Další modelovaná část lopatky byl stromečkový závěs. V tomto případě byl zvolen postup, který využíval pravidelnosti závěsu a základních geometrických tvarů. Zejména bylo využito toho, že stromečkový závěs má konstantní profil po délce.

Závěs lopatky není přímý, ale je tvarovaný do oblouku pod určitým rádiusem. Tento rádius a střed křivosti bylo nutné zjistit. Byly vytvořeny dvě pomocné kružnice, které opisovaly oblouk zahnutí závěsu jedna vnější, druhá vnitřní. Pomocí těchto kružnic byl vytvořen pomocný bod.

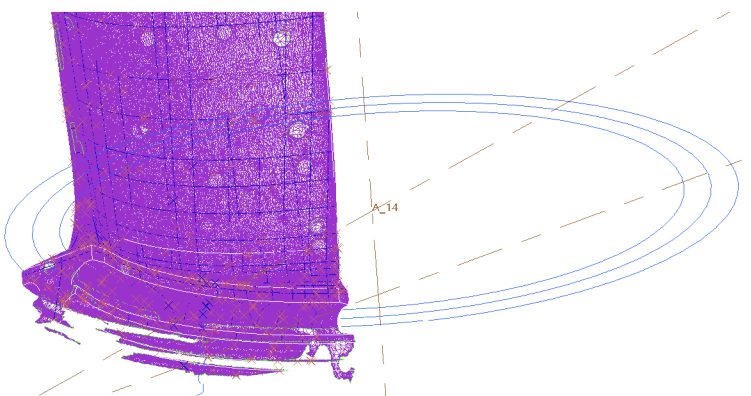

Obrázek 5.11: Pomocné kružnice pro modelování zámku lopatky

Dále bylo nutné určit profil stromečkového závěsu. Nejprve byla vytvořena pomocná rovina, kolmá k stromečkovému závěsu. Následně byl získán řez průnikem pomocné roviny s naskenovanou geometrií závěsu. Tento řez se skládal rovněž z mnoha přímek, jako v případě uvedeném výše. Rez byl překreslen pomocí přímek a hladkých křivek.

Takto připravený řez byl následně rotován kolem pomocného bodu. Výseč rotování byla zvolena tak, aby vzniklá plocha popisující drážky stromečkového závěsu přesahovala na obou stranách přes skenovanou geometrii. Tyto záměrné přesahy byly oříznuty rovinami a uzavřely tak otevřené části profilu tvarovaného do oblouku.

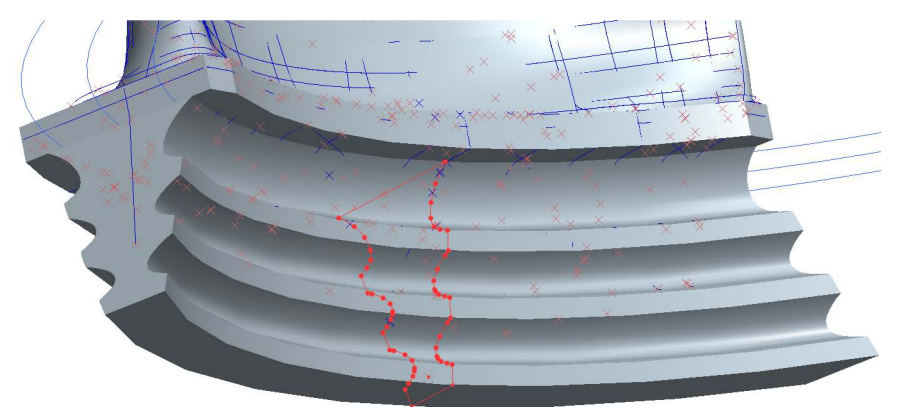

Obrázek 5.12: Modelovaní stromečkového závěsu lopatky

Rekonstruovaná geometrie celé lopatky včetně závěsu byla tvořena uzavřenými plochami a v závěru byla převedena na těleso

Vytvořený model celkové geometrie lopatky je určen především pro další možné využití při řešení dalších problémů. Geometrie je uložena ve formátu \*.prt a \*.igs na přiloženém nosiči. Použité jednotky délky v modelu jsou milimetry [mm].

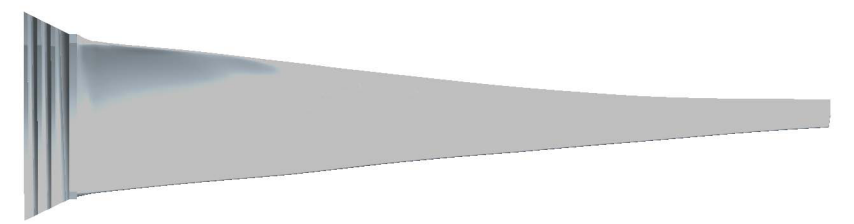

Obrázek 5.13: Výsledný model geometrie lopatky

Pro další zpracování je v této práci je překládaný model geometrie dále upravována a zjednodušován za určitých předpokladů, viz kapitola 6.1.2.

# **6. VÝPOČTOVÝ MODEL MODÁLNÍ ANALÝZY**

### **Výpočtová modálni analýza byla provedena za účelem získání vlastních frekvencí řešených případů a především vlastních tvarů pro prvních 10 vlastních frekvencí.**

Výpočet byl proveden v klasickém prostředí programového systému ANSYS Release 13 pro Win. Tento software byl zvolen z důvodu dostupnosti, dobré zkušenosti práce s ním, možnosti importování geometrie, tvory maker atd.

Pro každý řešený případ jsou vytvořeny soubory maker obsahující kompletní úlohu řešení modálni analýzy. Vstupní hodnoty jsou uloženy parametricky, takže je možné úlohu do značné míry upravovat. To umožňuje například v případě řešení lopatky načíst geometrii jiné lopatky. Avšak je tu jisté omezení, geometrie musí být upravena do podoby potřebné pro fungování algoritmu, viz kapitola 6.2.3.1.

Před samotným řešením modálni analýzy lopatky byly vytvořeny testovací úlohy pro dva zjednodušené modely, které se geometricky snaží přiblížit naskenovanému modelu geometrie lopatky, modely jsou však záměrně značně zjednodušující, aby bylo možné porovnat vliv jednotlivých změn v modelech geometrie.

Následně je provedena modálni analýza modelu lopatky, která využívá naskenovanou a mírně zjednodušenou geometrii.

Výsledky všech výše uvedených modálních analýz jsou posléze exportovány do textových souborů a takto jsou připraveny pro další analýzu (viz kapitola 7).

Následující kapitoly popisující postup tvorby jednotlivých modelů vždy pro všechny tři případy.

### **6.1.Modely geometrie**

### **Celkem byly vytvořeny tři modely geometrie více či méně postihující reálnou geometrii lopatky.**

Nejjednodušší a zároveň nejméně přesný model geometrie byl model, který měl tvar přímého prutu s po délce střednice konstantním obdélníkovým průřezem. Geometrie tohoto modelu byla ze všech realizovaných modelů nejvíce vzdálená reálné geometrii lopatky. Tento model byl tedy chápán jako testovací úloha.

Jako další, v pořadí druhou, testovací úlohu můžeme chápat případ modelu geometrie stávající z prutu, který má po délce střednice také konstantní obdélníkový průřez, ten se však po délce střednice natáčí. Vytváří tak zkroucený prut.

Třetím modelem se dostáváme k finálnímu modelu geometrie lopatky. Ten se snaží co nejvíce postihnout geometrii reálné lopatky, zároveň však také využívá určitých zjednodušení. Ty jsou popsány v následujících kapitolách.

### **6.1.1. Modely geometrie testovacích úloh**

Oba modely geometrie testovacích úloh vychází ze základních rozměrů příčných průřezů lopatky, ty byly získány ze skenované a rekonstruované geometrie. Zakótované rozměry na dvou krajních příčných průřezech lopatky, ze kterých se vycházelo pro odvození rozměrů příčných průřezů modelů geometrie testovacích úloh, jsou zobrazeny dále (Obrázek 6.1).

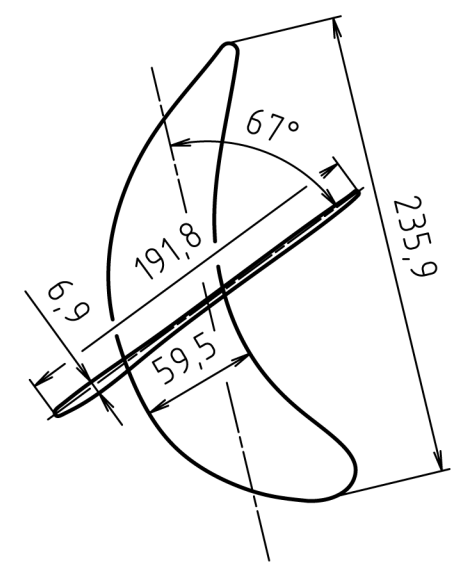

Obrázek 6.1: Zakótované základní rozměry příčných průřezů ve dvou řezech lopatky

Dalším základním rozměrem použitým pro odvození geometrie testovacích úloh je délka listu lopatky, ta činí 1078 mm, délkou listu lopatky je myšlena celková část lopatky bez upínací části. Tento rozměr je získán z již upravené geometrie lopatky, proto se mírně liší od hodnoty uvedené v kapitole 4.1.2.

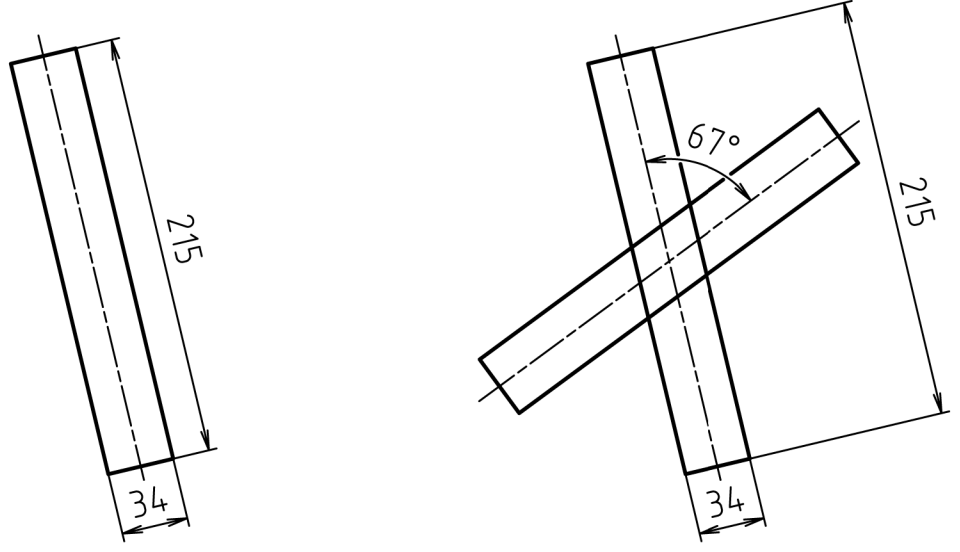

Obrázek 6.2: Zakótované základní rozměry příčných průřezů testovacích úloh ve dvou řezech a) Případ přímého prutu b)Případ zkrouceného prutu

U nejjednoduššího modelu geometrie testovací úlohy, tím byl přímý prut s obdélníkovým příčným průřezem konstantním po délce, bylo třeba stanovit délky stran obdélníka. Ty byly vypočteny jednoduše aritmetickým průměrem základních rozměrů prvního a posledního příčného průřezu lopatky. V případě tohoto modelu geometrie nebylo záměrně nijak postihnuto geometrické natočení příčných průřezů po délce střednice prutu. Zakótovaná výsledná geometrie příčného průřezu je uvedena výše (Obrázek 6.2), jedná se o případ a).

Pro případ testovací úlohy zkrouceného prutu byly použity stejné rozměry příčných průřezů jako v případě testovací úlohy přímého prutu. S tím rozdílem, že příčné průřezy se postupně po délce střednice konstantně natáčely tak, že výsledný úhel vzájemného natočení prvního a posledního příčného průřezu činil 67°. Tato hodnota vycházela opět ze základní geometrie lopatky (Obrázek 6.1).

Délka prutů obou testovacích úloh byla zvolena shodně 1078 mm, což odpovídá délce listu upravené geometrie lopatky.

## **6.1.2. Zjednodušený model geometrie lopatky**

Při tvorbě modelu geometrie lopatky se vycházelo z již vytvořené celkové geometrie lopatky popsané v kapitole 5.2.1. Tato geometrie byla dále upravena a zjednodušena.

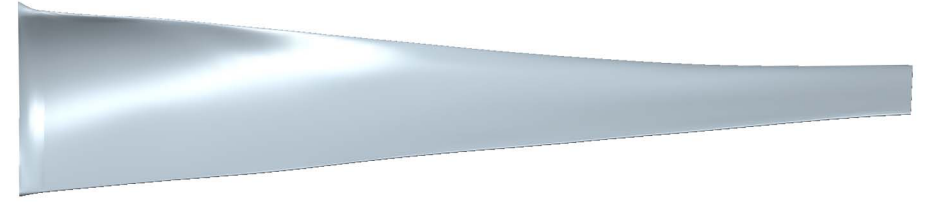

Obrázek 6.3: Zjednodušený model geometrie lopatky

Pro výpočet pomocí MKP se neuvažovala geometrie závěsu. To znamená, že těleso lopatky je ukončeno v místě přechodu listu lopatky v samotný závěs rovinou. To znamená, že byl uvažován jen list lopatky. Ten byl dále upraven na špičce tak, že z původního ukončení tvarovanou plochou (viz kapitola 5.2.1) byl nahrazen ukončením rovinou. Tato rovina je zvolena tak, aby co nejlépe nahradila tvarovanou plochu a byla rovnoběžná s ukončující rovinou v místech přechodu v zámek lopatky.

Zjednodušený model geometrie lopatky je uložen ve formátu \*.prt a \*.igs na přiloženém nosiči.

# **6.2.Konečnoprvková síť**

### **Vzhledem k povaze problému bylo ve všech případech geometrie (viz kapitola 6.1) použito prutových prvků.**

Volba prutových prvků byla logickým důsledkem povahy problému. Pří formulaci problému a vymezení cílů je lopatka vnímána jako vetknutý nosník. Je považována za relativně štíhlý, dlouhý prut, nikoli obecně tvarované těleso. To platí samozřejmě i pro případ testovacích úloh.

Díky této volbě, tedy použití prutových prvků, bylo snadné získat všechny nezbytné výstupy z modálni analýzy potřebné pro další využití, viz kapitola 7. V případě, kdyby nebyly použity prutové prvky, by nastala komplikace s určováním posuvů a natočení pro jeden bod na pomyslné střednici na základě posuvů a natočení mnoha uzlů konečnoprvkové sítě tvořené objemovými prvky. Tyto prvky by zřejmě musely splňovat to, že vždy jedna strana objemového prvku musí ležet v rovině myšleného příčného průřezu. Pro tento příčný průřez by musela být známa poloha těžiště. Následně by se muselo stanovit nějaké zjednodušení, které by řešilo obecnou deformaci této pomyslné plochy příčného průřezu. Pro tento přepočet by se musely stanovit předpoklady a komplikovaně přepočítávat hodnoty posuvů a především natočení. Protože ale byly prutové prvky použity, posuvy a natočení nebylo třeba nijak přepočítávat. V situaci, kdy použijeme prutové prvky, je třeba brát zřetel na předpoklady, za kterých je možné prutové prvky použít. Pro analýzu byly využity prvky BEAM 188, které jsou založeny na Timošenkově teorii prutů, více v následující kapitole.

### **6.2.1. Prvek BEAM 188**

**Ve všech případech geometrie byla konečnoprvková síť vytvořena pomocí prutových prvků BEAM 188.** Jedná se o trojrozměrný, prutový dvou-uzlový prvek [12].

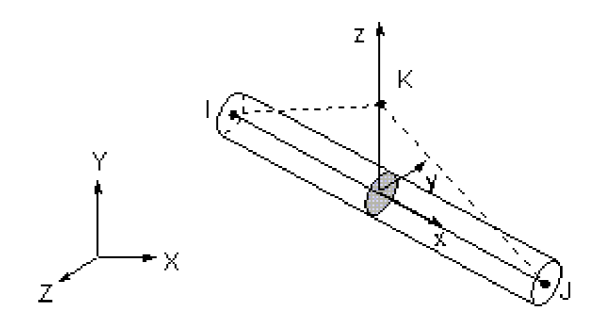

Obrázek 6.4: prvek BEAM 188 v systému ANSYS[12]

Tento prvek (Obrázek 6.4) je založen na Timošenkově prutové teorii, tudíž jsou zde zahrnuty smykové účinky napětí na deformaci. Prvek je vhodný pro použití při řešení lineárních úloh, úloh s velkým natočením a/nebo nelineárních úloh s velkým přetvořením[12].

Natočení je konstantní na příčném průřezu, to znamená, že příčné průřezy zůstávají při deformaci rovinné a nedeformované. Nemusí však být splněna podmínka kolmosti příčného průřezu na střednici. Používá se smykový korekční faktor[12].

Element může být použit pro modelování štíhlých nebo silných prutů. Vzhledem k omezení ze strany použití deformační teorie prvního řádu, mohou být analyzovány pouze mírně silné pruty. Proto by měla být posouzena štíhlost prutu z důvodu vhodnosti použití elementu. Je dobré zmínit, že pro posouzení štíhlosti prutu by měly být brány v úvahu globální rozměry prutu, nikoliv rozměry prvku konečnoprvkové sítě[12].

Vlastnosti prvku související s analýzou zahrnující velké deformace, nelineárnost materiálu, zpevnění, plasticitu a podobně zde nejsou zmiňovány vzhledem k tomu, že jich nebylo využito při řešení problému.

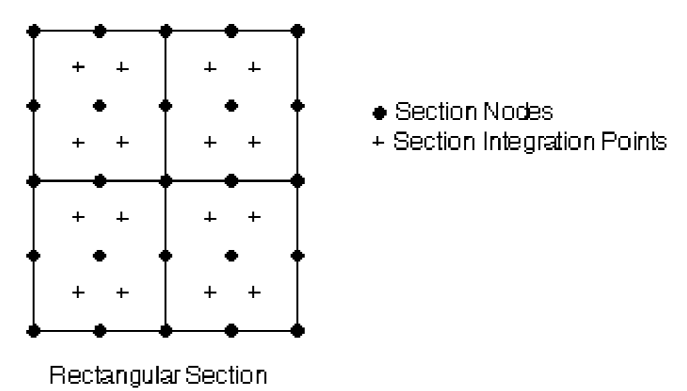

Obrázek 6.5: Pomocná konečnoprvková síť na obdélníkovém průřezu [12]

Každý element sítě je vytvořen na základě geometrických charakteristik příčných průřezů prutu. Tyto charakteristiky se vypočítají na základě pomocné konečnoprvkové sítě vytvořené na geometrii každého příčného průřezu. Síť je tvořena předem definovaným počtem devítiuzlových prvků. Každý prvek má 4 integrační body. Příklad jednoduché pomocné sítě na obdélníkovém průřezu viz Obrázek 6.5[12].

Díky použití prutových prvků lze pomocí modálni analýzy snadno získat vlastní vektory pro další výpočty. Prutové prvky lze však použít jen za určitých podmínek. Tyto se nazývají prutové předpoklady a jsou uvedeny níže v kapitole 6.2.1.1

### **6.2.1.1.Prutové předpoklady**

*"Prut v PP je teoretickým modelem reálného tělesa z hlediska napjatosti a deformace a je modelem nejjednoduššího typu.* "[13]

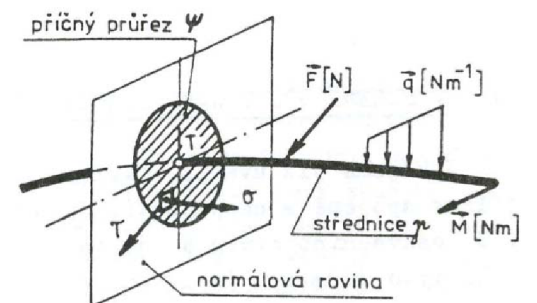

Obrázek 6.6: Geometrické předpoklady pro definici prutu[13]

Prutové předpoklady se člení na tyto skupiny (Převzato z [13]):

- 1) Předpoklady geometrické
	- a) Prut je učen křivkou y a v každém bodě střednice příčným průřezem  $\Psi$ . Průsečík y a  $\Psi$ je geometrickým těžištěm T průřezu *X P,* viz Obrázek 6.6
	- b) Střednice y je spojitá a hladká křivka konečné délky. V řešeném případě je střednice reprezentována přímkou.
	- c) Příčný průřez je jedno nebo vícenásobná souvislá oblast, ohraničená obrysem a definovaná charakteristikami příčného průřezu. V našem případě se geometrie příčného průřezu mění souvisle po délce a s ní se mění i charakteristiky průřezu. Je však souvislá a jasně definovaná.
	- d) Délka střednice je řádově minimálně stejně velká jako největší rozměr příčného průřezu.

Tato podmínka je s rezervou splněna, délka střednice je řádově větší, než největší rozměr příčného průřezu.

- 2) Předpoklady vazbové a zatěžovací
	- a) Vazby omezují jen posuvy a úhly natočení střednice.

V případě modelu lopatky je předepsáno vetknutí střednice, tj. omezení všech posuvů a natočení, v místě uložení lopatky. Tento předpoklad je splněn.

b) Zatížení je soustředěno na střednici,

V modelu není definováno žádné zatížení, předpoklad splněn.

- 3) Předpoklady deformační
	- a) Střednice prutu zůstává v procesu deformace spojitá a hladká.
	- b) Příčné průřezy zůstávají v průběhu deformace zase příčnými průřezy, tj. zachovávají si rovinnost a kolmost k deformované střednici. Příčné průřezy se podle charakteru zatěžování:
		- vzájemně oddalují, nebo přibližují a zároveň deformují
		- natáčejí kolem osy ležící v rovině příčného průřezu  $\Psi$  a deformují se
		- $-$  natáčejí se kolem osy kolmé k rovině příčného průřezu  $\Psi$  a nedeformují se
		- posouvají se vůči sobě bez deformace.
- 4) Předpoklady napjatostní
	- a) Napjatost v prutu je určena normálnym a smykovým napětím v příčném průřezu. Jedná se o zvláštní typ napjatosti, která se označuje jako prutová napjatost.

Poznámka: Uvedené prutové předpoklady vychází z Euler – Bernoulliho teorie. Použitý prvek je založen na Timošenkově teorii prutů. Timošenkova teorie dále rozvíjí Euler - Bernoulliho teorii. U Timošenkovy teorie je předpoklad zachování rovinnosti příčných průřezů při deformaci střednice ponechán, avšak předpoklad zachování kolmosti příčných průřezů k deformované střednici je oslaben.

### **6.2.2. Konečnoprvková síť testovacích úloh**

Nejprve se budu věnovat tvorbě konečnoprvkové sítě testovacích úloh, protože je jednodušší a není zde třeba pracovat s externě vytvářenou geometrií.

Konečnoprvková síť testovacích úloh vycházela ze základních geometrických tvarů, nebylo třeba žádným způsobem geometrii do systému ANSYS importovat a posléze na ní vytvářet síť. Příčné průřezy byly vytvořeny až v prostředí ANSYS a to pomocí předdefinovaných (tzv. "common sections") příčných průřezů. Ty nabízí vytvoření příčných průřezů pomocí předdefinovaných základních geometrických tvarů, jako jsou obdélník, obecný čtyřúhelník, kruh, mezikruží a dále potom různé tvarové profily (Obrázek 6.7).

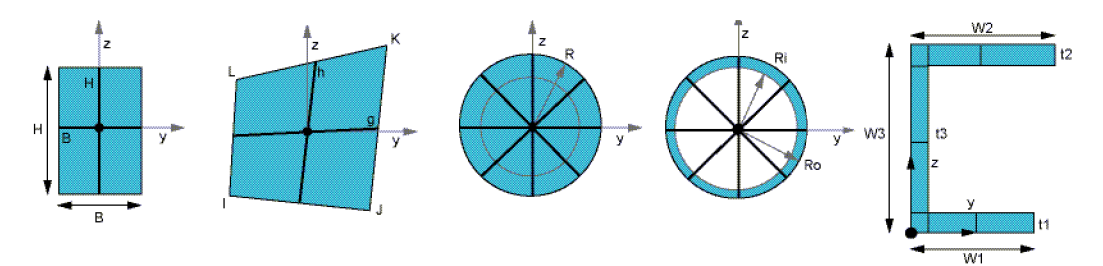

Obrázek 6.7: Paleta předdefinovaných příčných průřezů v systému ANSYS

Příčné průřezy byly vytvořeny pomocí předdefinovaného příčného průřezu obecného čtyřúhelníku. Nikoliv předdefinovaného obdélníka, jak by se jevilo přirozené vzhledem k tomu, že mají mít obdélníkový tvar. Obecný čtyřúhelník byl zvolen z důvodu potřeby vytvořit natáčející se příčné průřezy po délce střednice prutu.

### **6.2.2.1.Definice příčných průřezů testovacích úloh**

Obecný čtyřúhelník potřebuje pro svoji definici 8 hodnot. Jsou to souřadnice 4 vrcholů v rovině příčného průřezu. Tyto souřadnice byly z důvodu natáčení pro každý příčný průřez jiné a byly vypočítány na základě parametricky zadaných vstupních hodnot, jako je délka prutu, celkové vzájemné natočení prvního a posledního příčného průřezu, počet prvků konečnoprvkové sítě a délek stran obdélníka. Souřadnice bodů byly vypočítány pomocí goniometrických funkcí sin() a cos (), viz níže:

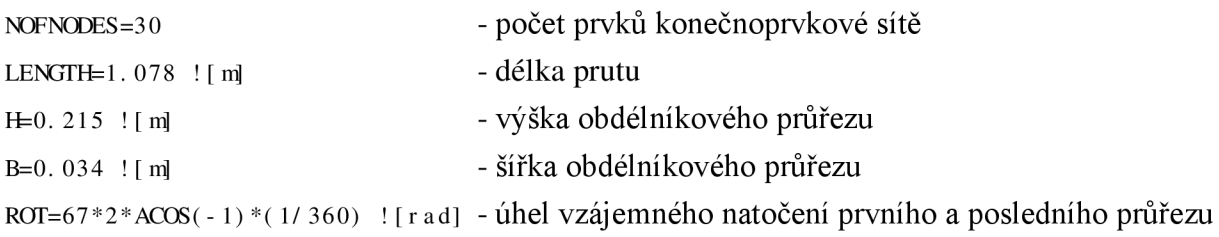

```
SECTYPE, NODE, BEAM QUAD, , 0 
SECOFFSET, CENT 
y l =- ( BI 2 ) *COS( ( ROT/ ( NCFNODES)) *( NODE-
1)) - ( HI 2 ) *SI N( ( ROT/ ( NCFNODES)) *( NODE- 1) 
z l =+( B/ 2 ) *SI N( ( ROT/ ( NCFNODES)) *( NODE-
1)) - ( Hl 2 ) *COS( ( ROT/ ( NCFNODES)) *( NODE- 1) 
yj =+( B/ 2 ) *COS( ( ROT/ ( NCFNODES)) *( NODE-
1)) - ( Hl 2 ) *SI N( ( ROT/ ( NCFNODES)) *( NODE- 1) 
z J =- ( B/ 2 ) * SI N( ( ROT/ ( NCFNODES)) * ( NODE-
1)) - ( Hl 2 ) *COS( ( ROT/ ( NCFNODES)) *( NODE- 1) 
yK=+( B/ 2 ) *COS( ( ROT/ ( NCFNODES)) *( NODE-
1)) +( Hl 2 ) *SI N( ( ROT/ ( NCFNODES)) *( NODE- 1) 
zK=- ( B/ 2 ) *SI N( ( ROT/ ( NCFNODES)) *( NODE-
1)) +( Hl 2 ) *COS( ( ROT/ ( NCFNODES)) *( NODE- 1) 
yL=- ( B/ 2 ) *COS( ( ROT/ ( NCFNODES)) *( NODE-
1)) +( Hl 2 ) * SI N( ( ROT/ ( NCFNODES)) * ( NODE- 1) 
zL=+( B/ 2 ) * SI N( ( ROT/ ( NCFNODES)) * ( NODE-
1)) +( H/ 2 ) *COS( ( ROT/ ( NCFNODES)) *( NODE- 1) 
SECDATA, yl , zl , yj , zj , y K, z K, yL, zL, 2, 2
```
Výpočet je zařazen v cyklu a proveden pro všechny uzly, respektive příčné průřezy konečnoprvkové sítě. Proměnná NODE obsahuje číslo uzlu, pro který se právě souřadnice čtyřúhelníka počítají.

Příkazem SECDATA se souřadnice uzlů přiřadí příčnému průřezu. Poslední dvě hodnoty v argumentu příkazu znamenají, kolik bude prvků pomocné konečnoprvkové sítě po délce jedné a druhé strany čtyřúhelníka. Níže (Obrázek 6.8) je zobrazen první a poslední příčný průřez s pomocnou konečnoprvkovou sítí pro případ testovací úlohy zkrouceného prutu.

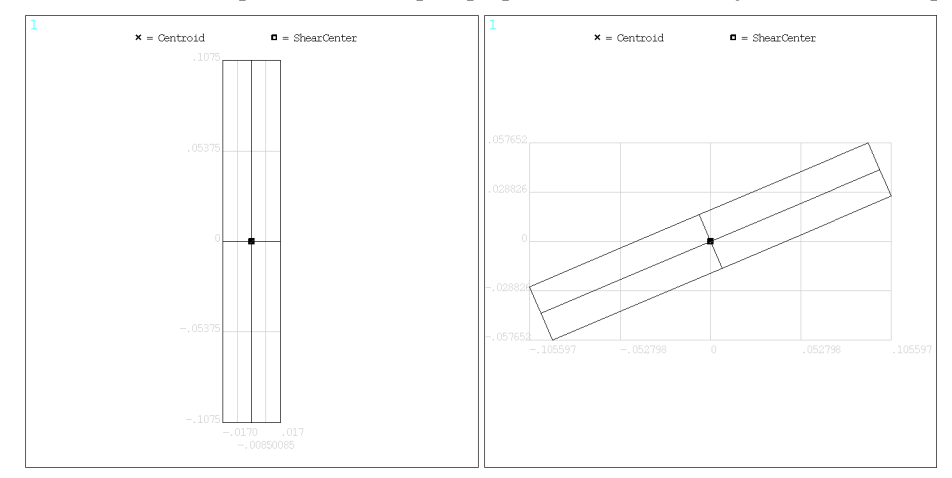

Obrázek 6.8: První a poslední příčný průřez testovací úlohy zkrouceného prutu

Pro případ testovací úlohy přímého prutu je použit stejný soubor makra jako pro případ zkrouceného prutu, pouze s tím rozdílem, že je parametr celkového vzájemného natočení prvního a posledního příčného průřezu ROT roven nule.

### **6.2.2.2.Tvorba konečnoprvkové sítě testovacích úloh**

V předchozí kapitole byly předpřipraveny příčné průřezy pro obě testovací úlohy. Z takto připravených příčných průřezů byly v obou případech vytvořeny tzv. "taper" průřezy. Ty jsou specifické vtom, že jejichž geometrie a charakteristiky lineárně přecházejí mezi dvěma sousedními původními příčnými průřezy. Nejedná se tedy v pravém slova smyslu o příčné průřezy. U klasických příčných průřezů pracuje systém ANSYS při výpočtu s jejich charakteristikami, jako jsou plocha příčného průřezu, osový kvadratický moment příčného průřezu vzhledem k ose kolmé na příčný průřez a procházející těžištěm atd. a ty přiřadí uzlům konečnoprvkové sítě. Přiřadí je takovým způsobem, že jsou tyto charakteristiky konstantní pro všechny uzly konečnoprvkové sítě jednoho elementu. V případě tzv. "taper" řezů vypočítá charakteristiky příčných průřezů, jako lineární funkci polohy na části střednice ke které jsou charakteristiky přiřazeny. Na základě této lineární funkce potom při vytváření konečnoprvkové sítě, skládající se z prutových prvků a využívajících těchto "taper" průřezů, přiřadí příslušné charakteristiky uzlům konečnoprvkové sítě. Na části střednice s definovaným "taper" průřezem lze vytvořit více prvků konečnoprvkové sítě. I pro uzly těchto prvků platí přiřazení průřezových charakteristik podle lineární funkce polohy na části střednice.

Využití "taper" průřezů je výpočtově výrazně náročnější než využití klasických příčných průřezů s konstantními charakteristikami, právě proto, že je třeba tyto charakteristiky přepočítat. Pokud je toto zvýšení výpočtové náročnosti neúnosné, umožňuje ANSYS nastavit výpočet charakteristik příčných průřezů jako hodnotu průměrovanou přes délku části střednice[12]. Vzhledem k tomu, že byl použit relativně nízký počet prvků, není třeba toto nastavení volit a snižovat tím přesnost výpočtu.

**Počet klasických příčných průřezů v obou případech testovacích úloh byl zvolen 31.**  Z klasických příčných průřezů bylo vytvořeno 30 tzv. "taper" průřezů. Vzhledem k tomu, že se jedná o prutové prvky s přechodem mezi průřezy, musí být pro každý prvek k dispozici dva klasické příčné průřezy. S tím, že sousedící prvky konečnoprvkové sítě vzájemně sdílejí tyto klasické příčné průřezy. To znamená, **že po délce střednice vznikne 30 prutových prvků**  vytvořených na základě "taper" průřezů.

Příčné průřezy byly v obou případech testovacích úloh umístěny na střednici tak, že těžiště každého průřezu leželo na střednici (ponecháno výchozí nastavení SECOFFSET, CENT).

Při modelování prutu byla zvolena nejjednodušší možná geometrie střednice a to přímka. Přímka byla vytvořena po částech tak, že délka části vždy odpovídala délce elementu. Důvod tvorby střednice po úsecích byl ten, aby bylo zajištěno vzestupné očíslování uzlů konečnoprvkové sítě.

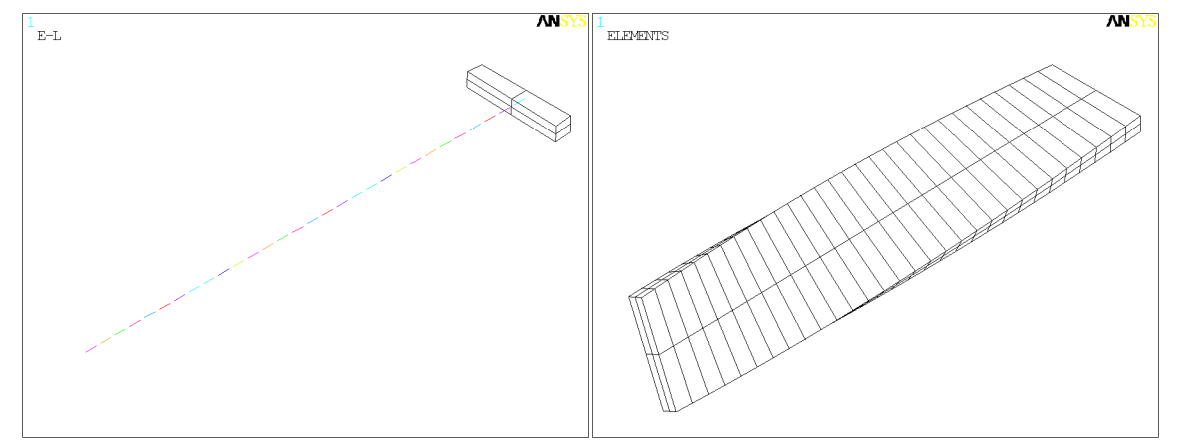

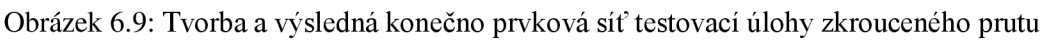

Proces tvorby konečnoprvkové sítě tvořené prutovými prvky vypadal následovně. Všechny kroky probíhaly v cyklech s tím, že nejprve byly vytvořeny přímky, které délkou odpovídaly jednomu elementu konečnoprvkové sítě. Na ní byl definován počet prvků, který se má po délce přímky vygenerovat roven jedné. Na přímkách byla následně vygenerována konečnoprvková síť tvořená prutovými prvky. Tvorbu konečnoprvkové sítě pro případ testovacích úlohy zkrouceného prutu ilustruje obrázek výše (Obrázek 6.9).

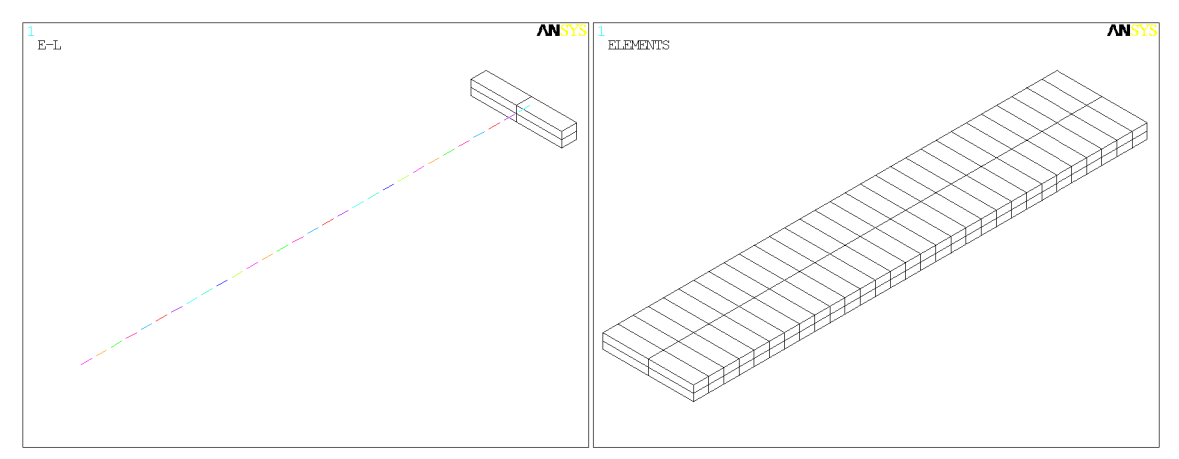

Obrázek 6.10: Tvorba a výsledná konečno prvková síť testovací úlohy přímého prutu

Pro tvorbu konečnoprvkové sítě testovací úlohy přímého prutu byly použity příčné průřezy bez natáčení, které byly popsány v kapitole 6.2.2.1. Jen připomenu, že tyto příčné průřezy byly vytvořeny stejným způsobem (stejným souborem makra), jen pro parametr ROT=0. Konečnoprvková síť byla vytvořena stejně jako v předchozím případě. Tvorbu konečnoprvkové sítě pro případ testovacích úlohy zkrouceného prutu ilustruje obrázek výše (Obrázek 6.10).

Poznámka: Konečnoprvková síť na obrázcích výše (Obrázek 6.9, Obrázek 6.10) se může jevit, jako by byla tvořena objemovými prvky. To však není. Je stále tvořena prutovými prvky. Pro vykreslení obrázků bylo použito v prostředí ANSYS možnosti zobrazení příčných průřezů na střednici.

Tímto krokem byla vytvořena konečnoprvková síť obou testovacích úloh. Dále bude věnována pozornost tvorbě konečnoprvkové sítě třetího modelu, modelu lopatky.

### **6.2.3. Konečnoprvková síť lopatky**

V případě modelu lopatky bylo při vytváření konečnoprvkové sítě třeba využít možností importování externí geometrie do prostředí ANSYS, na rozdíl od předchozích případů testovacích úloh, kde externí geometrie nebylo třeba.

### **6.2.3.1.Geometrie příčných průřezů lopatky**

Příčné průřezy byly získány ze zjednodušeného modelu geometrie pomocí průniků s pomocnými navzájem rovnoběžnými rovinami.

**Počet příčných průřezů po délce lopatky byl zvolen 31.** To znamená **30 prutových prvků**  po délce střednice vzhledem k tomu, že se jedná o prutové prvky s přechodem mezi průřezy. V části lopatky v blízkosti závěsu byla konečnoprvková síť zjemněna, viz Obrázek 6.11.

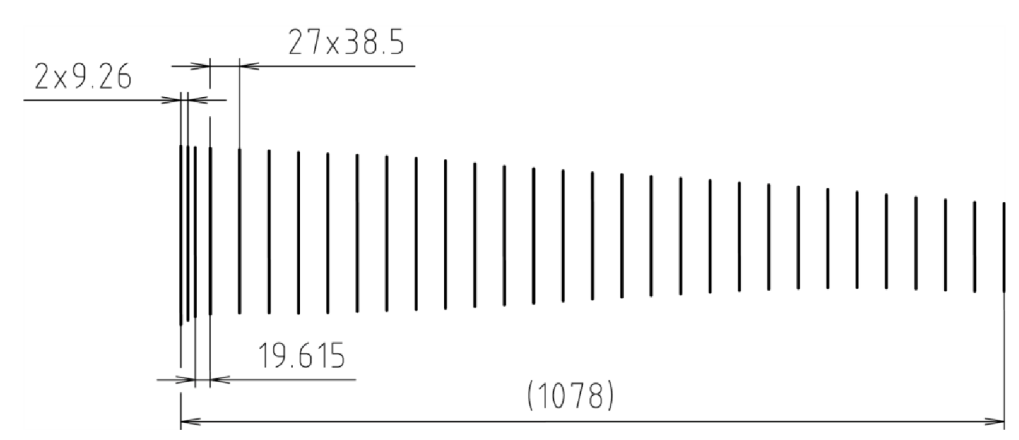

Obrázek 6.11: Rozteče příčných průřezů

Právě z důvodu použití prutových prvků s přechodem mezi průřezy (tzv. "taper") je třeba zajistit, aby topologie pomocné konečnoprvkové sítě byla pro všechny řezy stejná. Proto byl každý z příčných průřezů rozdělen na 3 podoblasti (Obrázek 6.12), které usnadňují následné vytváření pomocné konečnoprvkové sítě na průřezu. Tato úprava byla provedena v CAD software AutoCAD Mechanical 2007.

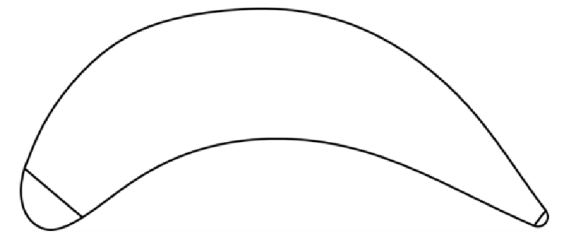

Obrázek 6.12: Příklad rozdělení příčného průřezu na 3 podoblasti v případě prvního průřezu

Výsledná geometrie byla exportována do formátu IGES pro snadné použití v prostředí ANSYS. I tato geometrie je uložena na přiloženém nosiči. Použité jednotky délky v tomto případě modelu geometrie jsou metry [m] a to z důvodu používání základních jednotek SI v prostředí ANSYS.

### **6.2.3.2.Pomocná konečnoprvková síť na příčných průřezech**

Pro vytvoření pomocné konečnoprvkové sítě na příčných průřezech byl v prostředí ANSYS použit **prvek MESH200** s přednastavením pro 3-D 8mi uzlový čtyřstěn.

Jedná se o prvek určený k vytváření pomocné konečnoprvkové sítě, která může sloužit k různým účelům. V tomto případě slouží pro zjištění průřezových charakteristik. Uzly prvku MESH200 nemají žádné stupně volnosti, prvek nevyžaduje reálné konstanty, materiálové vlastnosti ani nepodporuje žádné formy zatížení. Stejně tak prvek nedovoluje žádné formy výstupu[12].

Díky rozdělení každého průřezu na 3 části a generování konečnoprvkové sítě na každé části odděleně lze dosáhnout stejné topologie konečnoprvkové sítě na všech řezech. A to i přesto, že se jejich tvar liší (Obrázek 6.13).
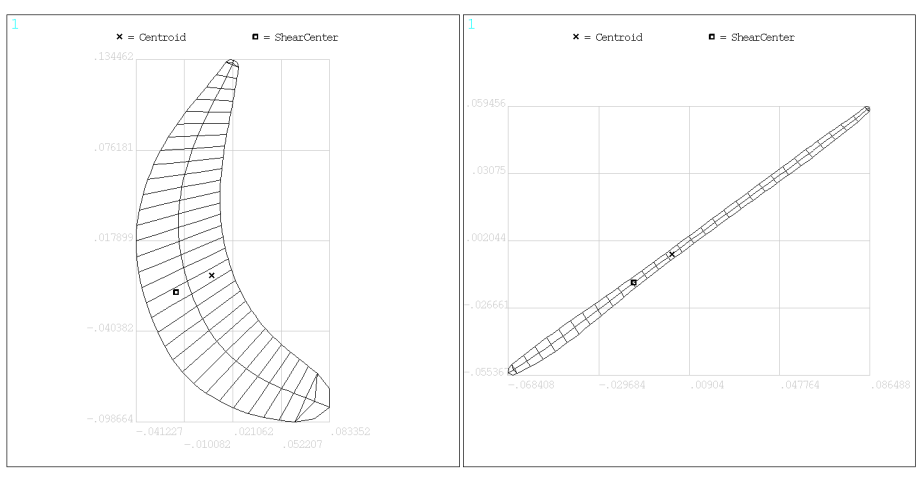

Obrázek 6.13: Príklad stejné topologie konečnoprvkové sítě na různých průřezech

Jemnost vytvářené pomocné konečnoprvkové sítě může být jednoduše řízena pomocí proměnných v souboru makra. To tak, že je předepsán počet prvků po hraniční křivce průřezu.

Takto vytvořená pomocná síť na průřezech je následně uložena do souborů ve formátu \*.SECT.

#### **6.2.3.3.Tvorba konečnoprvkové sítě lopatky**

Z připravených souborů s pomocnou konečnoprvkovou sítí na pruřezu byly vytvořeny nové průřezy, tzv. "taper". Ty vyžadují pro svoji definici dva původní průřezy, jeden počáteční a druhý koncový a na základě nich vytvoří lineární přechod mezi nimi. Pomocí těchto nových "taper" průřezů byly následně generovány prvky sítě lopatky.

Příčné průřezy byly i v případě modelu lopatky umístěny na střednici tak, že těžiště každého průřezu leželo na střednici (ponecháno výchozí nastavení SECOFFSET, CENT).

Při modelování prutů je třeba znát geometrii střednice. Ta byla dána polohou těžišť jednotlivých příčných průřezů. Vzhledem k tomu, že tato těžiště ležela velmi blízko pomyslné přímce kolmé na příčné průřezy, byla střednice prutu aproximována a následně modelována přímkou.

Byl však zvolen jiný postup, než je obvyklé. Běžně se vytvoří jedna přímka přes celou délku prutu a na ní je následně vytvořena konečnoprvková síť. Při tomto postupu ale vznikne nežádoucí očíslování uzlů.

Pro zajištění správného očíslování uzlů, tj. vzestupná řada, byl postup následující. Nejprve byl vytvořen potřebný počet přímek tvořících střednici. Délky přímek odpovídají rozteči mezi příčnými průřezy. Potřebné rozměry byly získány ze z-ových souřadnic těžišť příčných průřezů z importované geometrie (Obrázek 6.11).

Na každé přímce byl vytvořen jeden prvek (Obrázek 6.14) konečnoprvkové sítě pomocí příslušného připraveného "taper" průřezu a řídícího bodu, který určuje natočení prvku, viz kapitola 6.3.

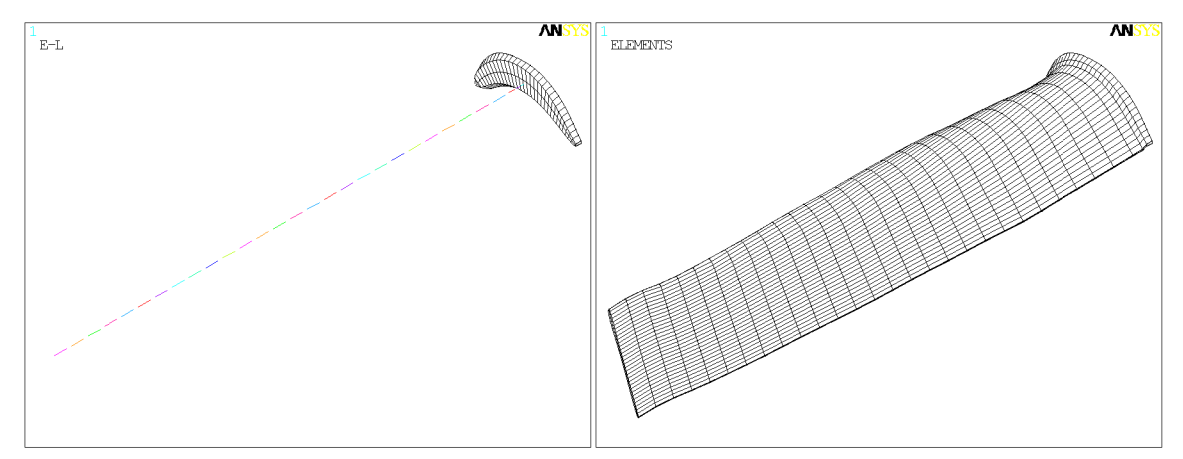

Obrázek 6.14: Tvorba a výsledná konečnoprvková síť lopatky

Na obrázku (Obrázek 6.14) je zobrazeno postupné vytváření konečnoprvkové sítě lopatky a její finální podoba. Vykreslena je tak, že jsou zobrazeny zároveň příčné průřezy s pomocnou konečnoprvkovou sítí. Geometrie se následně může jevit jako 3D těleso, jedná se ale stále o prutové prvky.

## **6.3.0rientace do hlavního centrálního souřadného systému**

Orientací do hlavního centrálního souřadného systému se rozumí ztotožnění globálního souřadného systému v prostředí ANSYS s hlavním centrálním souřadným systémem prvního příčného průřezu konečnoprvkové sítě modelu.

Zorientování bylo provedeno z toho důvodu, aby složky vlastních vektorů z modálni analýzy odpovídaly posuvům a natočením vzhledem k hlavnímu centrálnímu souřadnému systému. Výstupy z prostředí ANSYS jsou orientovány vzhledem ke globálnímu souřadnému systému.

Zorientování bylo provedeno pro všechny tři modely.

## **6.3.1. Orientace modelu testovacích úloh**

V případě obou testovacích úloh není třeba provádět úpravy stávající konečnoprvkové sítě. Ta byla totiž již vytvářena svědomím potřeby orientace podle hlavního centrálního souřadného systému. Vzhledem k tomu, že u obou případů testovacích úloh má první příčný průřez tvar obdélníka, je využito symetrie a tím známé orientace hlavního centrálního souřadného systému průřezu.

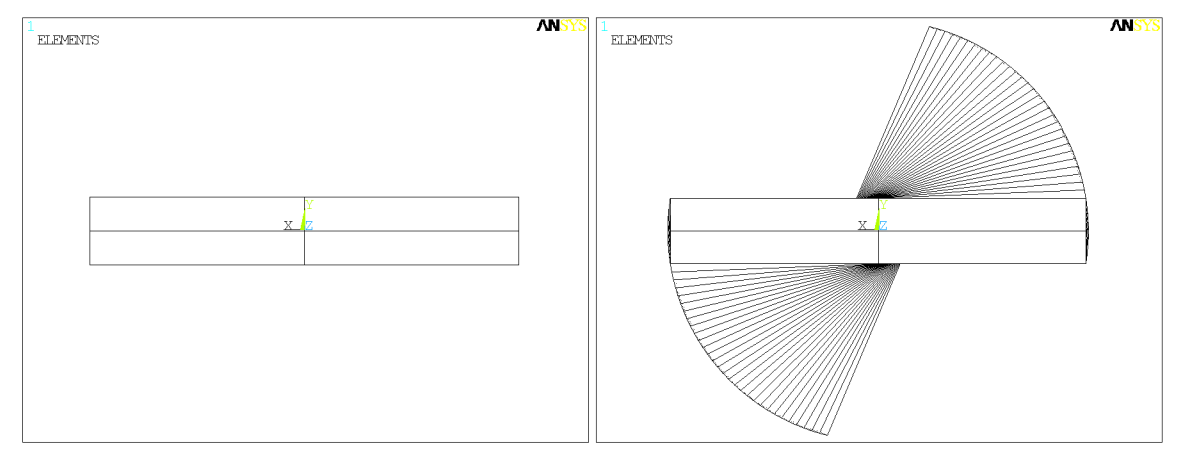

Obrázek 6.15: Orientace modelu testovacích úloh

a) případ přímého prutu b) případ zkrouceného prutu

Osa X je totožná s osou minimálního osového kvadratického momentu, osa Y s osou maximálního kvadratického momentu a osa Zje totožná se střednicí. Orientace obou modelů je zobrazena výše (Obrázek 6.15).

#### **6.3.2. Orientace modelu lopatky**

Příčné průřezy si v prostoru zachovávají orientaci původní importované geometrie. Tato původní geometrie však nebyla správně zorientovaná, proto je třeba **příčné průřezy zorientovat vzhledem k hlavnímu centrálnímu souřadnému systému příčného průřezu u paty lopatky** (příčný průřez číslo 1). Orientací příčných průřezů je myšleno natočení příčných průřezů kolem střednice tak, aby hlavní centrální souřadný systém prvního průřezu splýval s globálním souřadným systémem. Ostatní příčné průřezy je třeba natočit o stejný úhel, aby byla zachována geometrie lopatky.

#### **6.3.2.1.Výpočet úhlu natočení pomocí Mohrovy kružnice**

V klasickém prostředí ANSYS neexistuje příkaz pro orientaci příčných průřezů podle hlavních centrálních os, existuje však možnost zorientovat příčné průřezy prutu pomocí řídících bodů (KP). Pro vytvoření těchto řídících bodů je třeba znát relativní natočení hlavního centrálního souřadného systému prvního řezu vůči globálnímu souřadnému systému.

V klasickém prostředí ANSYS však funkce pro zjištění tohoto úhlu natočení chybí. Proto bylo třeba tento úhel vypočítat pomocí charakteristik příčného průřezu. Konkrétně pomocí osových kvadratických momentů a deviačních kvadratických momentů, které lze pro daný příčný průřez v prostředí ANSYS získat.

Při výpočtu byl použit Mohrův diagram pro kvadratické momenty, kde na ose x jsou hodnoty osových kvadratických momentů, na ose y hodnoty deviačních kvadratických momentů viz Obrázek 6.16.

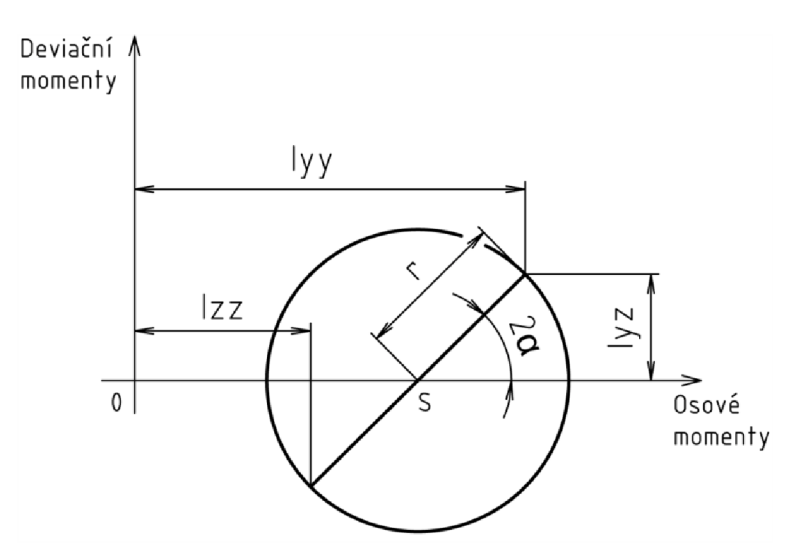

Obrázek 6.16: Mohrův diagram pro kvadratické momenty průřezu (vychází z [13]) Nejprve je třeba vypočítat poloměr Mohrovy kružnice[13]:

$$
\mathbf{r} = \sqrt{\left(\frac{\mathbf{I}_{YY} - \mathbf{I}_{ZZ}}{2}\right)^2 + \mathbf{I}_{YZ}^2}
$$
 (1)

Následně pomocí poloměru vypočítáme úhel natočení hlavního centrálního souřadného systému vůči globálnímu souřadnému systému. Úhel je zároveň převeden z radiánů na stupně:

$$
\alpha' = \frac{1}{2} \arcsin\left(\frac{|I_{yz}|}{r}\right) \frac{180}{\pi} \tag{2}
$$

Tento vypočtený úhel může nabývat pouze hodnoty (0;90°). Důvody jsou následující, z podstaty momentů setrvačnosti má smysl uvažovat úhel natočení hlavního souřadného systému v intervalu hodnot  $\langle 0;180^\circ \rangle$ . Zároveň použití absolutní hodnoty ve výpočtu úhlu zredukuje rozsah hodnot, kterých může úhel nabývat na zmiňovaných  $\langle 0;90^\circ \rangle$ . Z vypočtené hodnoty úhlu *a'* je sérií rozhodovacích příkazů určena výsledná hodnota úhlu *a .* 

Když  $I_{yz} \leq 0$ a zároveň  $I_{YY} \geq I_{ZZ}$ , potom  $\alpha = \alpha'$ iinak  $\alpha = 90 - \alpha'$ jinak

a zároveň  $I_{YY} \geq I_{ZZ}$ , potom  $\alpha = -\alpha'$ 

jinak 
$$
\alpha = -90 - \alpha'
$$

Z výsledného úhlu je vypočítána poloha řídícího bodu pomocí goniometrických funkcí. Přičemž vzdálenost řídícího bodu od střednice nehraje v systému ANSYS roli.

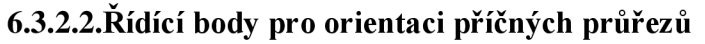

Takto vypočtené souřadnice řídícího bodu byly následně využity při úpravě konečnoprvkové sítě k orientaci příčných průřezů. Použití řídících bodu viz Obrázek 6.17

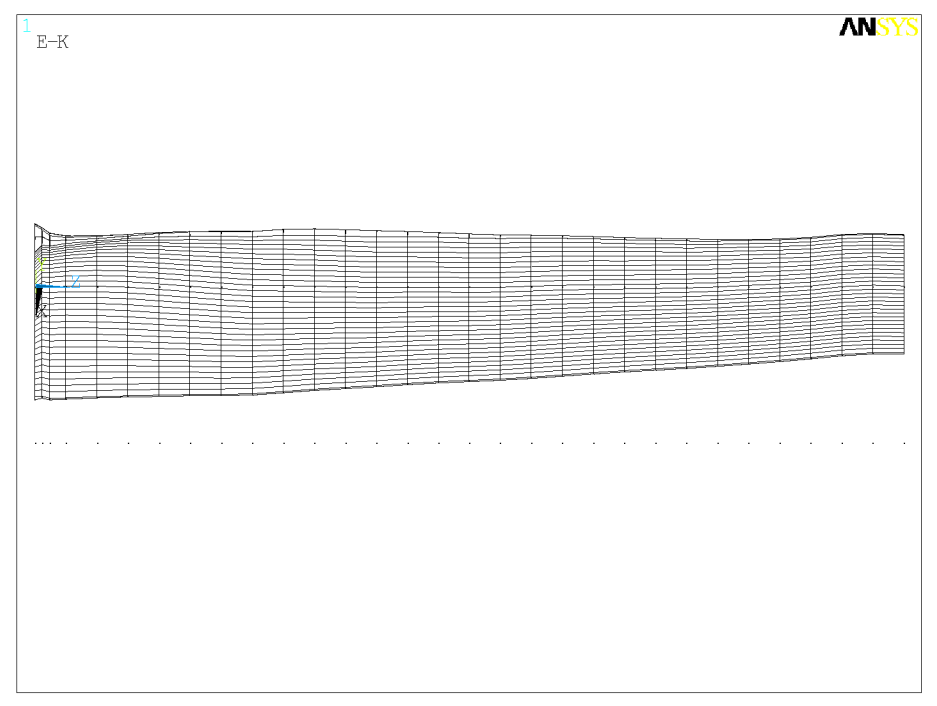

Obrázek 6.17: Použití řídících bodů pro orientaci příčných průřezů

Výsledná zorientovaná konečnoprvková síť v prostředí ANSYS viz Obrázek 6.18. Z obrázku je patrné, že globální souřadný systém odpovídá hlavnímu centrálnímu souřadnému systému.

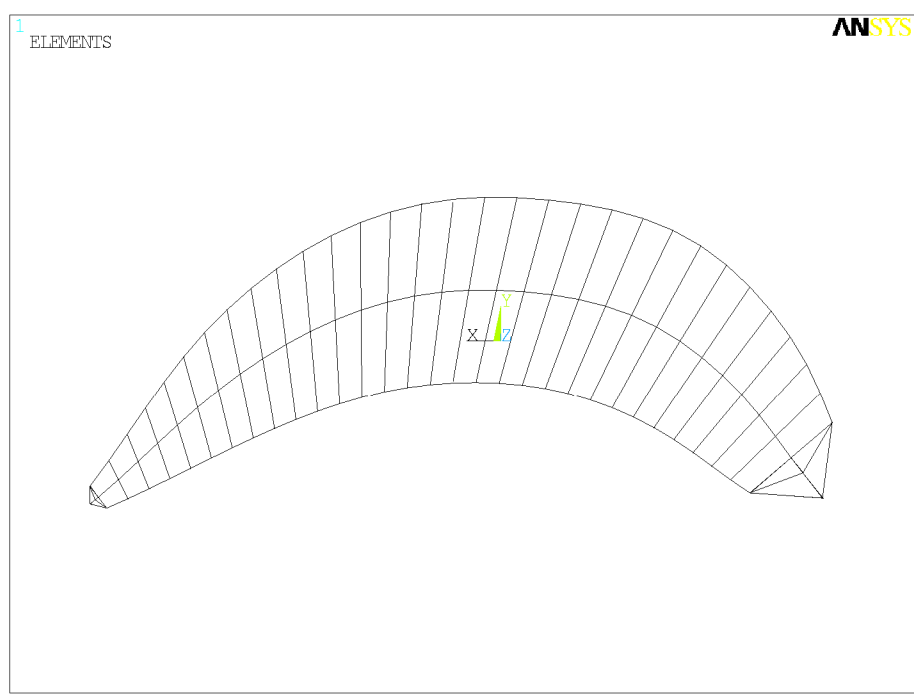

Obrázek 6.18: Zorientovaná konečnoprvková síť

## **6.4. Model okrajových podmínek**

Okrajové podmínky všech tří modelů byly řešeny velmi jednoduše, vzhledem k tomu, že neuvažujeme žádné působení okolí na lopatku. Jako okrajová podmínka byla řešena pouze realizace uchycení lopatky v závěsu.

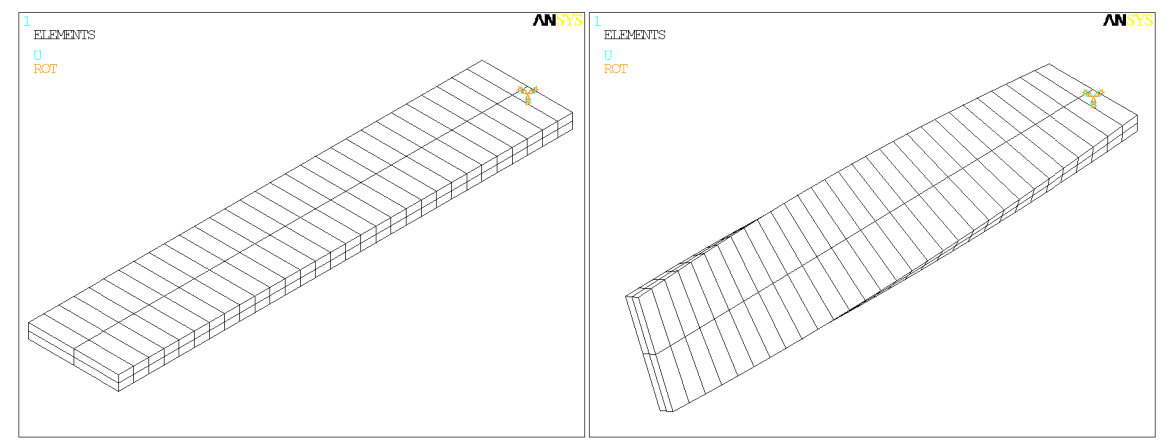

Obrázek 6.19: Model okrajových podmínek testovacích úloh v systému ANSYS

#### a) případ přímého prutu b) případ zkrouceného prutu

**Vazba všech tří modelů byla modelována jako vetknutí.** Tento typ modelu vazby byl zvolen, protože tuhost vazby ve stromečkovém závěsu je natolik vysoká, že ji lze s poměrně dobrou přesností takto modelovat. Při použití jiného modelu vazby s předem definovanou určitou poddajností by bylo komplikované získat charakteristiky vazby. Dá se předpokládat, že výsledek řešení při použití vazby s určitou poddajností by se lišil jen velmi málo od případu použití modelu vazby vetknutí, vzhledem k tomu, že charakteristiky poddajné vazby by se blížily modelu s vetknutím a tedy dokonalé tuhosti.

Vazba modelovaná vetknutím vytváří předpoklad nulových posuvů a natočení v místě vetknutí. Geometrie závěsu není v žádném z modelů geometrie postihnuta, vetknutí je ve všech případech realizováno v uzlu v místě prvního příčného průřezu (Obrázek 6.19 pro případy testovacích úloh, Obrázek 6.20 pro případ lopatky).

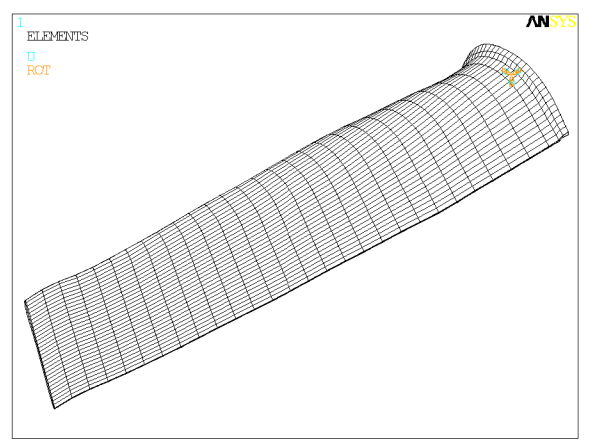

Obrázek 6.20: Model okrajových podmínek lopatky v systému ANSYS

Ostatní uzly konečnoprvkové sítě jsou ponechány bez předepsaných okrajových podmínek, to v systému ANSYS znamená, že v těchto uzlech je umožněna volná deformace (posuvy a natočení) a nejsou zde aplikována žádné silová (silová a momentová) působení.

## **6.5. Model materiálu**

Model materiálu je zidealizovaný reálny materiál lopatky, přičemž materiál lopatky je modelován tím nejjednodušším modelem. Jedná se o Hookovský, izotropní, lineárně pružný model materiálu. Jeho vlastnosti jsou určeny dvěma nezávislými charakteristikami: modulem pružnosti v tahu (tlaku) **E** a součinitelem příčného přetvoření **u.** 

Pro řešení dynamických úloh je třeba také znát měrnou hmotnost (hustotu) materiálu **p.**  Použitý model materiálu předpokládá homogennost materiálu.

Nezávislé materiálové vlastnosti jsou platné při teplotě  $T = 100^{\circ}$ C.

Nezávislé charakteristiky modelu materiálu lopatky jsou uvedeny níže (Tabulka 6.1).

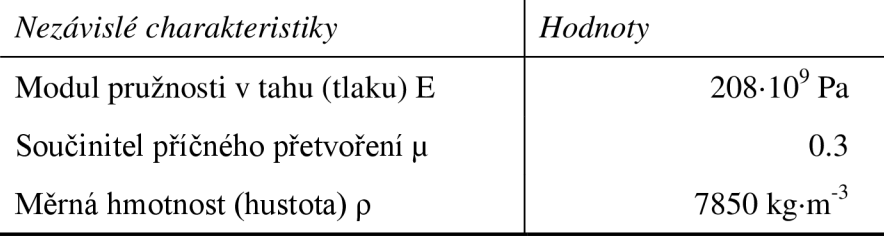

Tabulka 6.1: Nezávislé charakteristiky modelu materiálu

Lopatka NT4 je zhotovena z materiálu nesoucí označení **T552** (X12CrNiMol2 mod.) a hodnoty nezávislých charakteristik pro model materiálu byly získány z výpočtové zprávy [14].

Stejně jako v případě modelu okrajových podmínek je i v tomto případě použitý model materiálu stejný pro všechny tři řešené případy.

## **6.6.Realizace a výsledky modálni analýzy**

Pomocí vytvořených modelů pro všechny tři řešené případy byla v systému ANSYS provedena modálni analýza. Pro řešení vlastního problému byla využita metoda Block Lanczos. Další parametry analýzy jsou uvedeny v tabulce níže (Tabulka 6.2), tyto parametry platí pro všechny řešené případy.

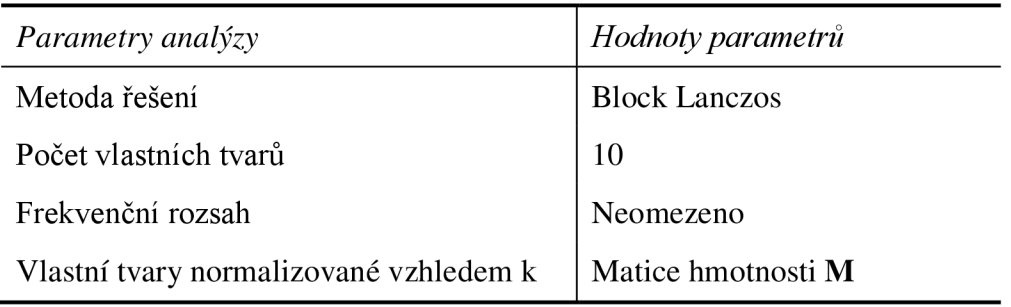

Tabulka 6.2: Vstupní parametry modálni analýzy

Celkové řešení, shodně pro všechny řešené případy, včetně generování pomocné konečnoprvkové sítě na příčných průřezech a generování konečnoprvkové sítě modelu s **30 prvky** proběhlo na běžném stolním počítači řádově ve vteřinách.

Výstupy řešení modálni analýzy jsou vlastní frekvence a vlastní tvary kmitání lopatky. Vlastní frekvence jsou uvedeny v tabulce níže (Tabulka 6.3).

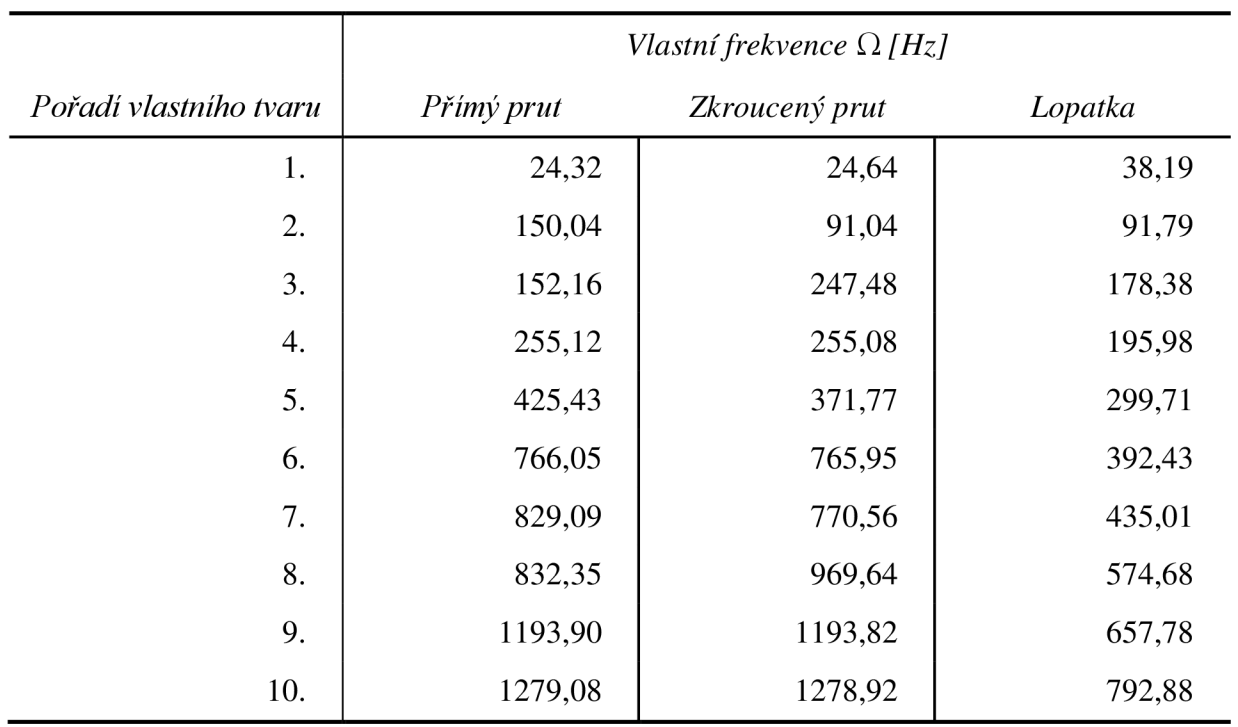

Tabulka 6.3: Vlastní frekvence kmitání  $\Omega$  pro všechny tři řešené případy

Vlastní tvary kmitání pro všechny tři řešené případy pro prvních 10 vlastních frekvenc $\Omega$ jsou vyobrazeny na následujících 3 stranách (Obrázek 6.21, Obrázek 6.22, Obrázek 6.23).

Zobrazení vlastního tvaru je zvoleno tak, že jsou zviditelněny příčné průřezy přiřazené jednotlivým elementům konečnoprvkové sítě, to může způsobit dojem, že se jedná o objemové prvky. Jedná se však stále o prvky prutové.

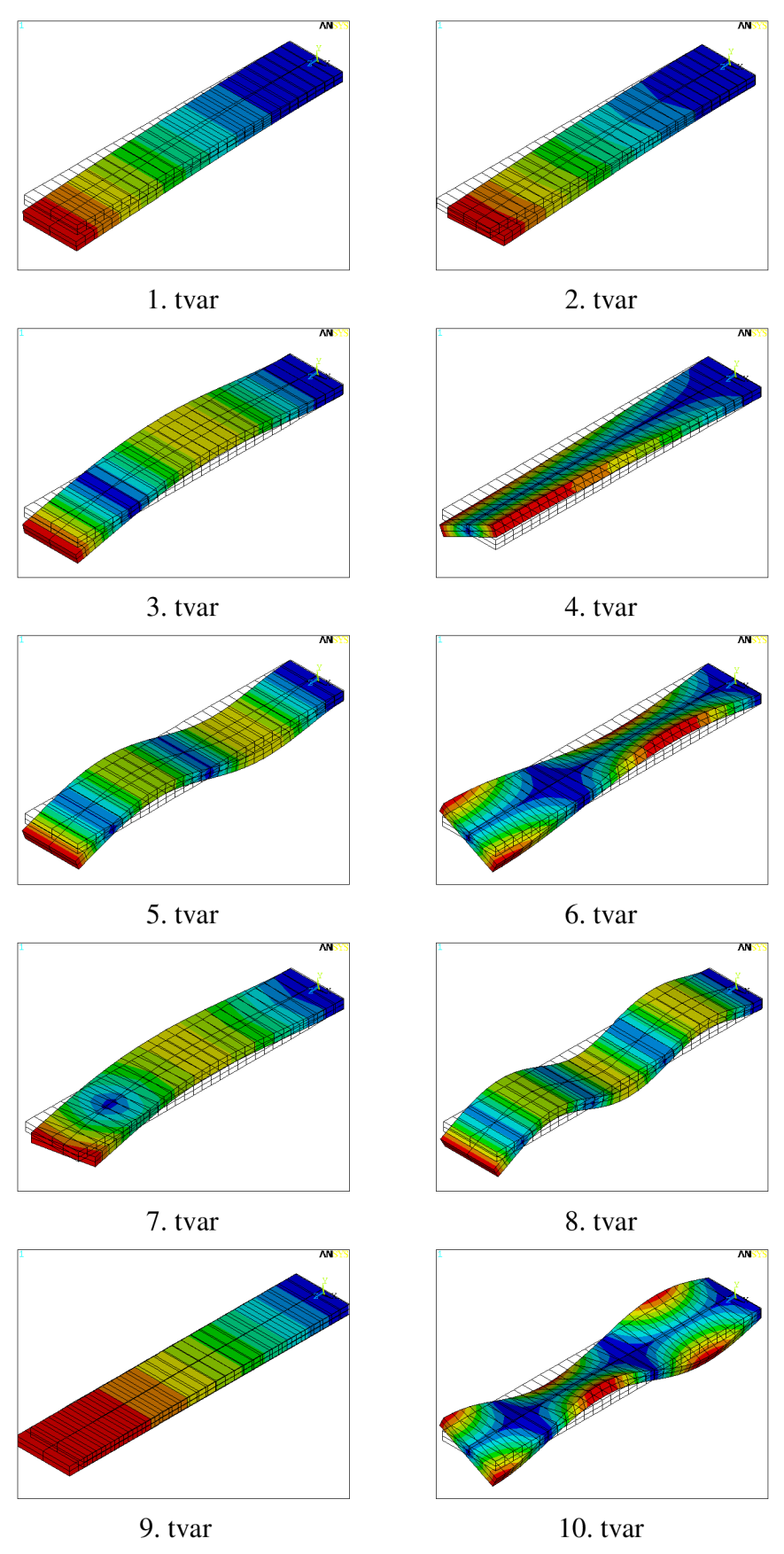

Obrázek 6.21: Vlastní tvary kmitání testovacího přímého prutu

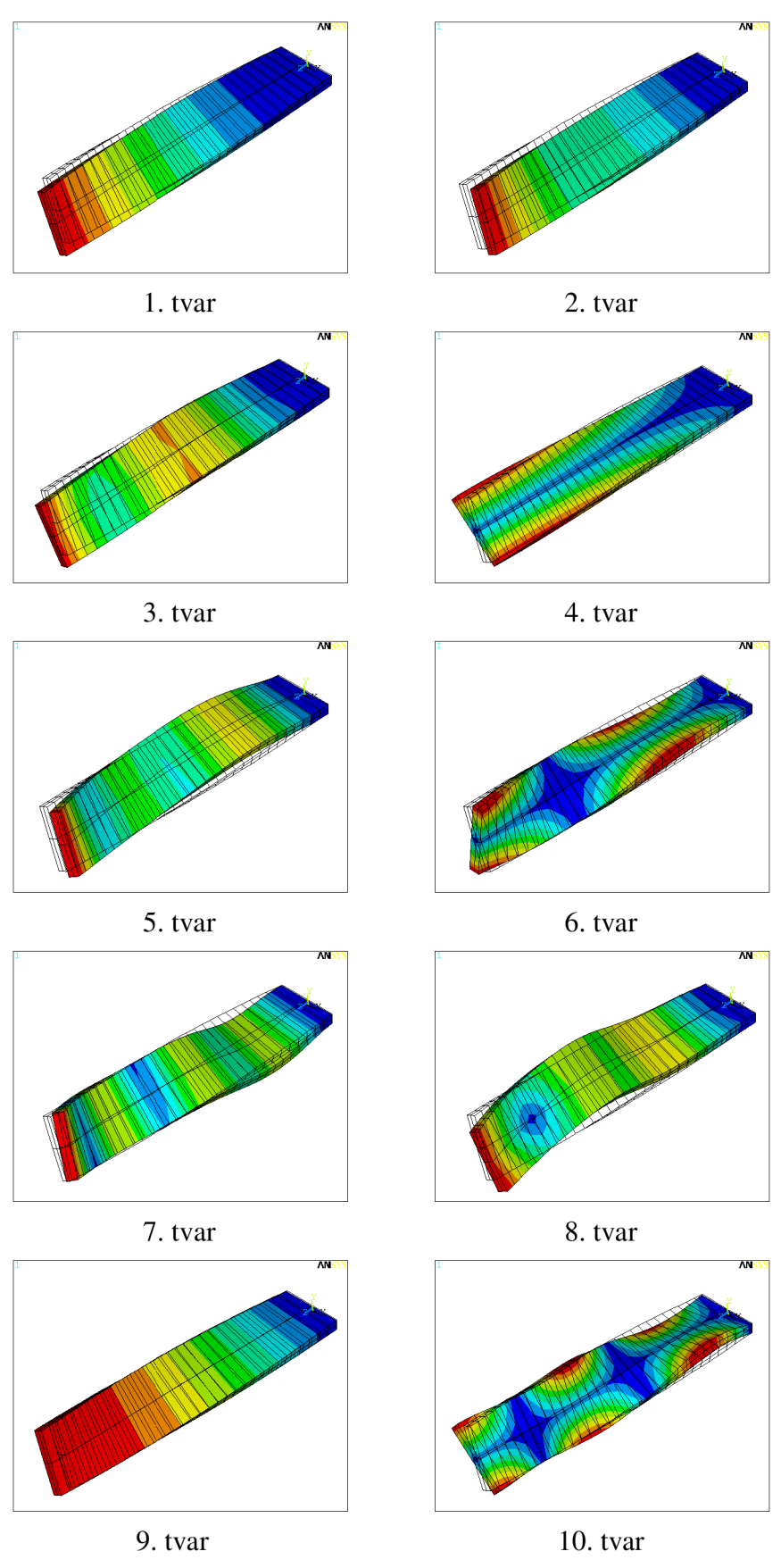

Obrázek 6.22: Vlastní tvary kmitání testovacího zkrouceného prutu

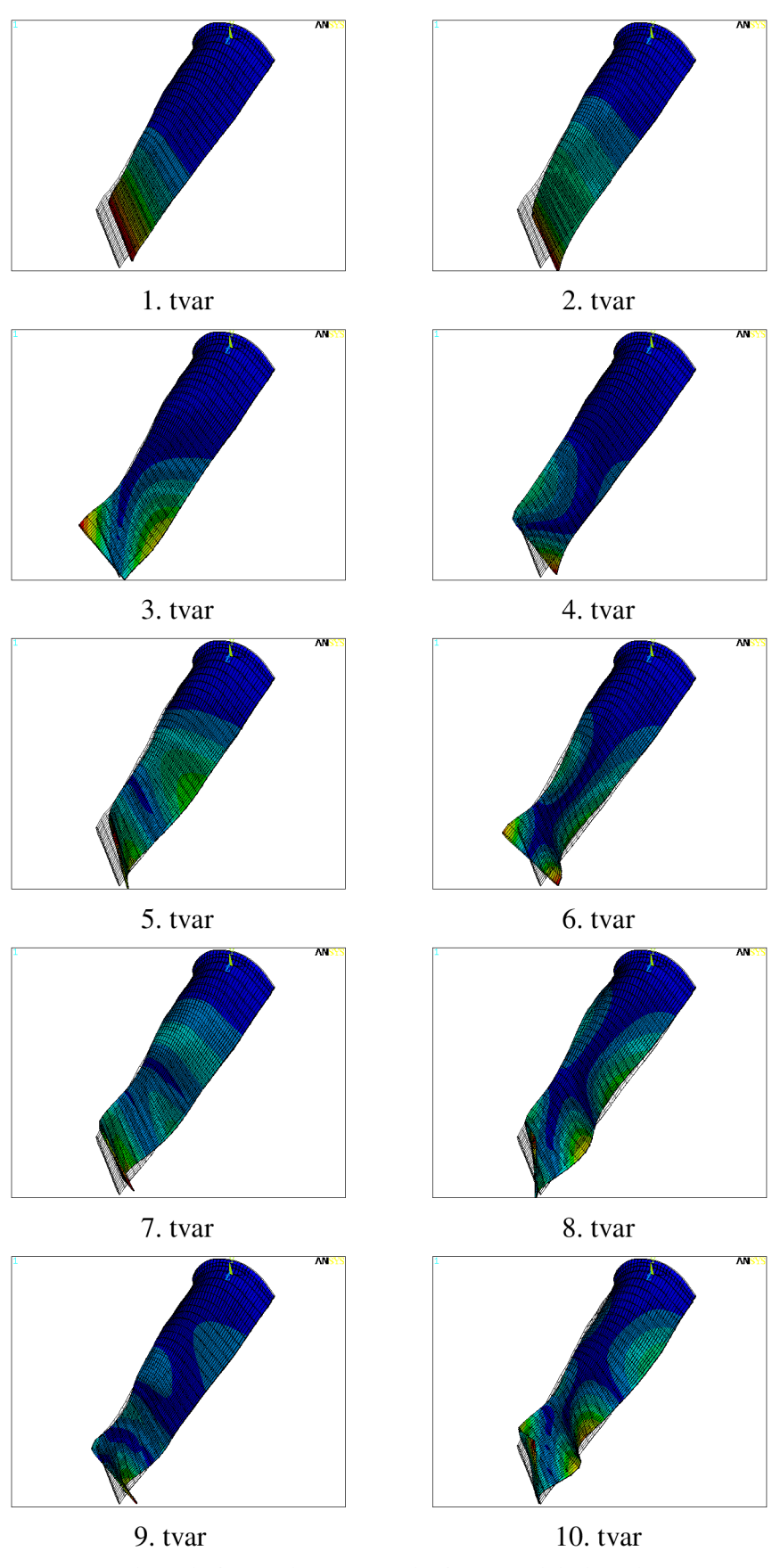

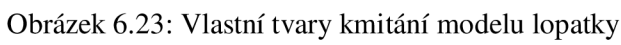

Na obrázcích je zobrazen deformovaný tvar a barevná škála vyjadřuje míru deformace ve smyslu posuvu. Dále je na obrázcích obrysem vyjádřen původní, nedeformovaný tvar geometrie.

Výsledky modálni analýzy všech tří řešených případ byly uloženy do externích souborů v ASCII formátu pro další zpracování v prostředí MATLAB. Soubory *U.* a *FREQUENCY.*  obsahovaly základní vlastnosti výpočtového modelu , hodnoty vlastních frekvencí a vlastní tvary kmitání lopatky.

#### **6.7. Uložení globální matice tuhosti K a hmotnosti M**

Pro výpočet příspěvků energie bylo třeba z prostředí ANSYS uložit do externích souborů také globální matici tuhosti **K** a globální matici hmotnosti **M.** Export těchto matic lze provést více způsoby. Jako nej optimálnější způsob byl zvolen export matic přímo pomocí příkazu HBMAT. Ten umožňuje uložení globálních matic **K** a **M** ve formátu Harwell-Boeing. Příkazu lze nastavit dvě možnosti jak ukládat matice: "ASCII" a "BINARY". Byl použit formát "ASCII".

Globální matice tuhosti **K** a hmotnosti **M** se v systému ANSYS sestaví na základě prvkových matic a vzájemných vazbách mezi prvky konečnoprvkové sítě. Toto sestavení proběhne při spuštění řešiče úlohy. Program ANSYS uloží všechny informace o výpočtovém modelu do souboru s příponou \*.full a následně realizuje samotné řešení úlohy.

Vektor zatížení je zapsán vždy na konci souborů s uloženými maticemi. Pro stanovené cíle této práce jsou soubory s maticemi zapsány bez vektoru zatížení.

Další možnost nastavení v systému ANSYS se týká uspořádání matic. Ty lze příkazem NOORDER, ON/ OFF ponechat neuspořádané, nebo uspořádat hodnoty v matici tak, aby šířka pásu byla co nejmenší. Důsledkem optimalizace šířky pásu je přečíslování prvků v konečnoprvkové síti. V případě globálních matic tuhosti **K** a hmotnosti **M** řešených modelů není třeba o optimalizaci šířky pásu matice hovořit, uspořádání konečnoprvkové sítě a očíslování jejích prvků zaručí optimální sestavení matice, nicméně nastavení uspořádání matic bylo ponecháno na výchozí hodnotě, což znamená zapnuté automatické uspořádání matic.

#### **6.7.1. Soubory obsahující matice v Harwell-Boeing formátu**

Vzhledem k tomu, že matice tuhosti **K** a hmotnosti **M** jsou symetrické a především tzv. řídké, je výhodné pro jejich uchovávání využít některý z formátů dovolující komprimování řídkých matic. To je případ Harwell-Boeing formátu. Příklad takového souboru s uloženou maticí tuhosti **K** modelu lopatky je uveden níže (Obrázek 6.24).

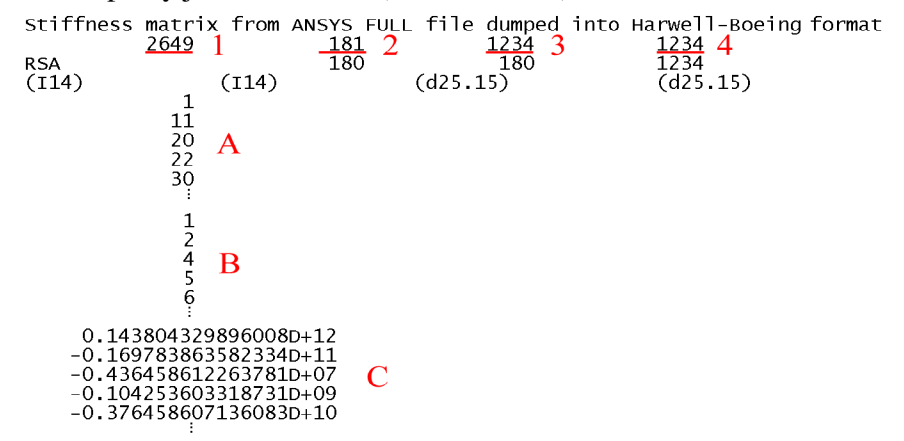

Obrázek 6.24: Soubor obsahující matici **K** v Harwell-Boeing formátu

V hlavičce souboru jsou uložené informace o délce jednotlivých vektorů hodnot (A, B, C jejich význam je vysvětlen později).

**Hodnota 1** udává součet délky vektorů hodnot (A, B, C). **Hodnota 2** udává délku vektoru A, **hodnota 3** je délka vektoru B a **hodnota 4** udává délku vektoru C.

**Vektor hodnot A** obsahuje indexy sloupců v komprimované podobě. A to tak, že pro uvedený příklad vektoru A bude vypadat dekomprimovaný vektor A\* následovně (Obrázek 6.25).

 $A = 1$  11 20 22 30  $\downarrow$  1 1  $\downarrow$  1  $\downarrow$  1  $\downarrow$  1  $\downarrow$ A\* = 111111111122222222233444444445.. .

Obrázek 6.25: Komprimovaná a dekomprimovaná podoba vektoru A, resp. A\*

**Vektor hodnot B** obsahuje indexy řádků v nekomprimované podobě a **vektor hodnot C**  obsahuje samotné hodnoty matice tuhosti **K** lopatky na příslušných souřadnicích. Výsledná interpretace matice tuhosti K může být následující:

> $K(1, 1) = 0.143804329896008D+12$  $K(2, 1) = -0.169783863582334D+11$  $K(4, 1) = -0.436458612263781D+07$  $K(5, 1) = -0.104253603318731D+09$  $K( 6, 1 ) = -0.376458607136083D+10$  $\ddotsc$

Matice tuhosti **K** může být samozřejmě zobrazena také v klasickém maticovém uspořádání.

Další uloženou informací v souboru je například zkratka na třetím řádku v hlavičce, která značí typ uložené matice: RSA - "Real Symmetric Assembled", další hodnoty udávají řád matice (180x180). Na čtvrtém řádku jsou formáty, ve kterých jsou jednotlivé vektory s hodnotami uloženy.

#### **6.7.2. Soubory obsahující informace o uspořádání prvků matice**

Jak již bylo zmíněno, při uspořádání matice dochází k přečíslování prvků konečnoprvkové sítě. To může způsobit komplikace při identifikaci prvků matice. Systém ANSYS umožňuje uložit další soubor, který obsahuje informace o významu jednotlivých prvků matice. Tento soubor nese stejný název jako soubor s uloženou maticí v Harwell-Boeing formátu, jen s rozdílnou příponou \*.mapping. Příklad takového souboru, konkrétně pro případ lopatky je uveden níže (Obrázek 6.26). Kde **Matrix Eqn** znamená pozice prvku v matici, **Node** číslo příslušného uzlu konečnoprvkové sítě a **DOF** stupeň volnosti.

| Matrix Eqn<br>1234567<br>8<br>9  | Node<br>$22222$<br>$2224$<br>4<br>4 | DOF<br>UX<br>UY<br>UZ<br><b>ROTX</b><br><b>ROTY</b><br>ROTZ<br>UX<br>UY<br>UZ |
|----------------------------------|-------------------------------------|-------------------------------------------------------------------------------|
| 10<br>11                         | 4                                   | ROTX<br><b>ROTY</b>                                                           |
| 12<br>$\overline{1}\overline{3}$ | 4                                   | ROTZ                                                                          |
| 14                               | 46666                               | UX<br>UY                                                                      |
| 15<br>16                         |                                     | UZ<br>ROTX                                                                    |
| 17<br>18                         | 6                                   | ROTY<br>ROTZ                                                                  |
| İ                                | ŧ                                   | i                                                                             |

Obrázek 6.26: Soubor obsahující informace o významu jednotlivých prvků matice

## **7. PODÍLY POTENCIÁLNÍ DEFORMAČNÍ ENERGIE**

Výpočet podílů potenciální deformační energie pro všechny řešené případy byl proveden v prostředí MATLAB R2009a. Tento software byl zvolen z důvodu jeho velmi dobré použitelnosti pro práci s maticemi. Nejprve byly exportované soubory z prostředí ANSYS načteny do prostředí MATLAB, následně byly vypočítány poměry potenciálních deformačních energií pro každý stupeň volnosti. Tyto příspěvky byly ve finále sloučeny do 4 složek vycházejících z tvarů kmitů.

Tento postup byl aplikován na všechny řešené případy a je detailněji popsán v následujících podkapitolách.

## **7.1.Načtení datových souborů exportovaných z prostředí ANSYS**

Před samotným výpočtem bylo nejprve třeba importovat datové soubory s výstupy z modálni analýzy ze systému ANSYS. Soubory obsahující data z modálni analýzy byly všechny v ASCII formátu.

Vzhledem k tomu, že soubory exportované z prostředí ANSYS byly vytvořeny pro všechny řešené případy, bylo třeba je také všechny importovat do prostředí MATLAB . Postupy pro načtení popsané v následujících dvou kapitolách 7.1.1 a 7.1.2 byly analogicky použity pro načtení souborů všech tří řešených případů.

## **7.1.1. Načtení souborů** *U.* **a** *FREQUENCY.*

Nejprve byl načten soubor *U.* (bez přípony), do kterého bylo v prostředí ANSYS uloženo několik základních informací o výpočtovém modelu potřebných pro následnou analýzu, ale především do něj byla uložena modálni matice pro prvních 10 vlastních frekvencí. Uspořádání souboru je zvoleno tak, aby bylo možné v prostředí MATLAB data jednoduše načíst a rozpoznat. Každá hodnota je uložena na samostatném řádku s následujícím uspořádáním:

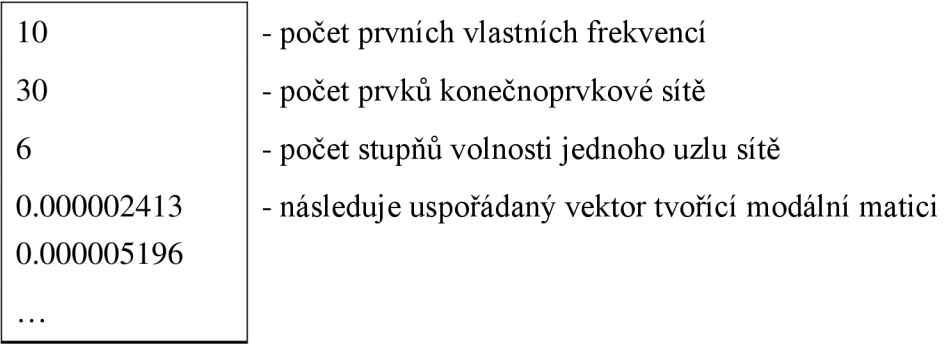

Tabulka 7.1: Uspořádání souboru *U.* obsahující modálni matici

Po načtení a uložení prvních tří hodnot, je načten uspořádaný vektor tvořící modálni matici. Uspořádán je tak, že hodnoty (0;180) tvoří první vlastní vektor, (l 81; 360) druhý, atd. Uspořádání vlastních vektorů odpovídá uspořádání globální matice tuhosti **K** a globální matice hmotnosti **M.** 

Následně byl načten soubor *FREQUENCY.* (bez přípony), který obsahuje prvních 10 vlastních frekvencí. Načtení bylo realizováno po řádcích podobným postupem jako v předchozím případě.

#### 7**.1**.2. **Načtení souborů obsahujících globální matice** K **a** M

Tato kapitola čerpá z literatury [15].

Načtení a zpracování globálních matic K a M bylo komplikovanější vzhledem k tomu, že byly uloženy v Harwell-Boeing formátu. Přeuspořádání matic do klasické, běžně používané podoby bylo realizováno na základě popisu Harwell-Boeing formátu uvedeného výše (kapitola 6.7.1).

Nejprve byla po řádcích načtena hlavička souboru. Z hlavičky byly uloženy potřebné informace o délce jednotlivých vektorů. Na základě znalosti délky vektorů byly hodnoty uložené v souboru rozděleny do tří stejně dlouhých vektorů, přičemž první vektor musel být upraven (Obrázek 6.25). První dva vektory určují polohu v matici (číslo řádku, číslo sloupce) a třetí vektor obsahuje samotné hodnoty prvků matice. Tyto tři vektory jsou převedeny na řídkou matici příkazem *spconvert.* 

Takto vytvořená matice je ale pouze dolní trojúhelníková, jak již bylo zmíněno dříve (kapitola 6.7.1). Z toho důvodu je třeba ještě jednoduché úpravy: matice je vynásobena stejnou jen transformovanou maticí a je odečtena diagonála matice, z důvodu dvojnásobných hodnot na diagonále  $\mathbf{K} = \mathbf{K}_{\text{troj}} + \mathbf{K}_{\text{ troj}}^{\text{T}} - diag (diag (\mathbf{K}_{\text{troj}}))$ . Výsledkem je globální matice tuhosti K ve formátu odpovídajícím běžným konvencím a dovolujícím provádět maticové operace.

Stejný postup byl použit i pro globální matici hmotnosti M.

Soubory s informacemi o uspořádání matic K a M nebylo třeba do prostředí MATLAB importovat, sloužily pouze pro uživatelskou kontrolu správnosti uspořádání matic.

#### **7.2. Zobrazení globálních matic tuhosti K**

Uložené globální matice tuhosti K a hmotnosti M lze jednoduše v prostředí MATLAB zobrazit příkazem *spy().* Tento příkaz vykreslí na plochu s pomyslnou mřížkou body, které představují nenulové prvky v maticích. Nulové prvky matice nejsou nijak reprezentovány.

Pro všechny případy modelů platí stejné uspořádání stupňů volnosti a tím i uspořádání globálních matic tuhosti K. Uspořádání stupňů volnosti je následující:

$$
\left[\mathbf{u}_{\mathbf{x}}, \mathbf{u}_{\mathbf{x}}, \mathbf{u}_{\mathbf{z}}, \boldsymbol{\phi}_{\mathbf{x}}, \boldsymbol{\phi}_{\mathbf{x}}, \boldsymbol{\phi}_{\mathbf{z}}\right]
$$
 (3)

Tedy posuvy ve směru osy X, Y a Z, následně natočení kolem osy X, Y a Z. Toto uspořádání se opakuje i pro další uzly konečnoprvkové sítě.

Rozměry globálních matic tuhosti K pro všechny případy modelů jsou shodně 180x180, což odpovídá parametrům konečnoprvkové sítě. Počet uzlů končno-prvkové sítě je 31, počet prvků sítě je 30. Počet stupňů volnosti každého uzluje 6. Jeden uzel sítě je opatřen okrajovou podmínkou zabraňující posuvům. Jedná se o okrajovou podmínku vetknutí, která odebírá všech 6 stupňů volnosti uzlu. Tudíž je tento uzel z globální matice tuhosti vyloučen.

Výpočet rozměru globálních matic tuhosti  $\bf{K}$  je následující:

$$
n = (31 - 1) \cdot 6 = 180\tag{4}
$$

Zobrazení matic pomocí příkazu  $spy()$  pro všechny tři případy modelů je prezentováno níže.

#### **7.2.1. Zobrazení matice K pro testovací případ přímého prutu**

Sestavená globální matice tuhosti **K** pro případ přímého prutu (Obrázek 7**.1)** je nejjednodušší prezentovaný případ.

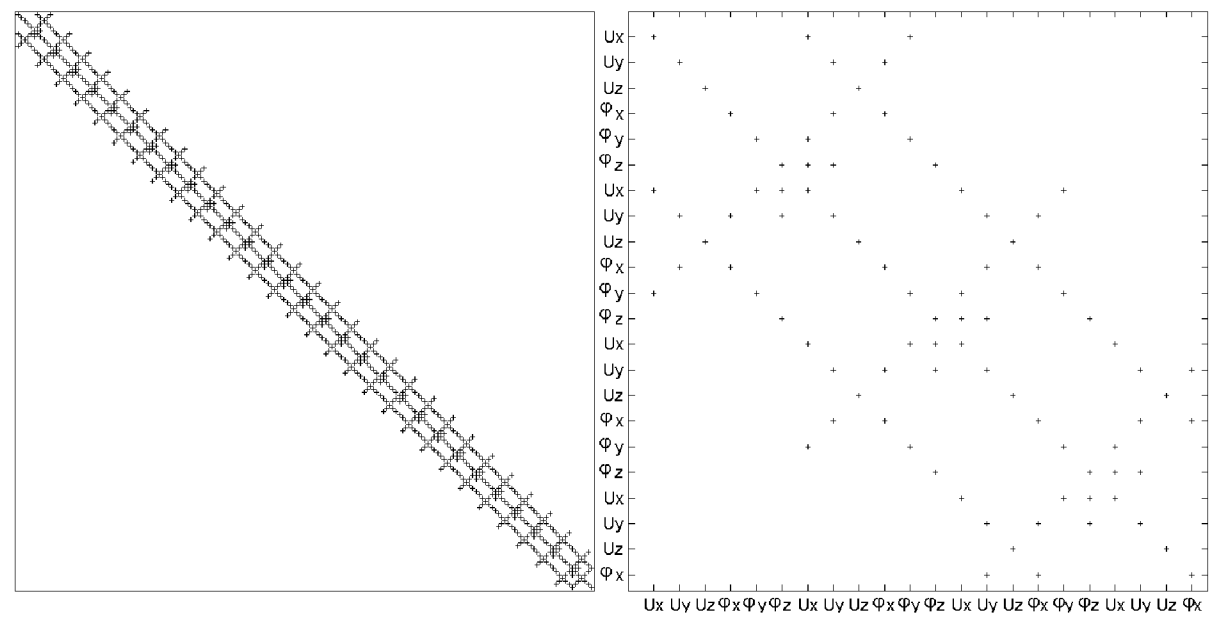

Obrázek 7**.1:** Zobrazení nenulových prvků globální matice tuhosti **K** přímého prutu a) celá matice b) detail matice

Jak je vidět, tak v matici (Obrázek 7**.1** b) je plně obsazena diagonála matice. To je přirozené, protože se jedná o fixované celistvé těleso kladoucí jistý odpor proti deformaci u všech stupňů volnosti.

Matice je pásová, a pokud bychom si nechali vypsat i hodnoty prvků matice, zjistili bychom, že se jedná o matici symetrickou.

Dále jsou zde přítomny mimo-diagonální prvky, které zajišťují určitou vazbu buď mezi stupni volnosti jednoho uzlu konečnoprvkové sítě, nebo vazbu mezi stupni volnosti sousedících uzlů konečnoprvkové sítě.

U prvků matice jdoucích rovnoběžně s diagonálou se dá říci, že představují právě vazbu mezi stupni volnosti sousedících uzlů konečnoprvkové sítě týkajících se vždy jednoho stupně volnosti. Tyto vazby mezi uzly sítě platí pro všechny její prvky a zároveň i pro všechny stupně volnosti prvků sítě. Jinými slovy je zde realizována vazba mezi všemi posuvy a všemi natočeními předchozího a následujícího prvku konečnoprvkové sítě. Například je svázán posuv u<sub>x</sub> uzlu 2, 3 a 4 konečnoprvkové sítě. Realizované vazby mezi uzly jsou logické, s ohledem na to, že zde hovoříme o posuvech ve smyslu absolutních posuvů, nikoli přetvoření.

Prvky matice ležící na přímce kolmo na diagonálu vyjadřují vazbu mezi posuvy a natočeními jednak jednoho uzlu konečnoprvkové sítě a jednak vazbu mezi dvěma sousedními uzly sítě. První případ je například vazba mezi posuvem u<sub>x</sub> a natočením  $\varphi_Y$  stejného uzlu sítě. Jinými slovy se dá vyjádřit tak, že když se prut ohýbá, uzel konečnoprvkové sítě se posouvá a zároveň dochází k natáčení příčných průřezů. Druhý případ je obdobný, jen platí pro sousední prvky konečnoprvkové sítě. Pokud se prut ohýbá, dochází k posuvu uzlů konečnoprvkové sítě a tyto posuvy jsou svázány s natočeními sousedních uzlů, geometricky předchozího a následujícího.

Zbývající, dosud nezmíněné prvky matice, na pozicích  $[u_X, \varphi_Z]$  a  $[u_Y, \varphi_Z]$ , respektive  $[\varphi_Z, u_X]$ a  $\lceil \varphi_z, \varphi_z \rceil$  jsou takové prvky matice, které spolu vážou posuvy a torzní natočení prutu.

#### **7.2.2. Zobrazení matice K pro testovací případ zkrouceného prutu**

Globální matice tuhosti **K** pro komplikovanější případ zkrouceného prutu je zobrazena níže (Obrázek 7.2).

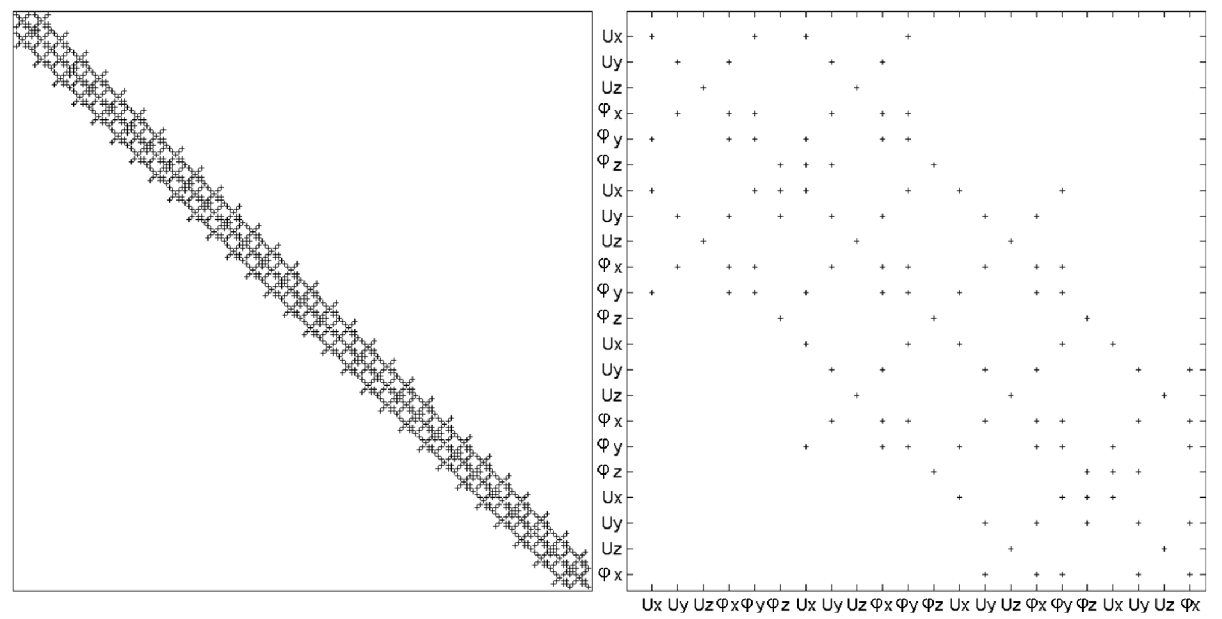

Obrázek 7.2: Zobrazení nenulových prvků globální matice tuhosti **K** zkrouceného prutu a) celá matice b) detail matice

Z detailního zobrazení matice (Obrázek 7.2 b) lze zjistit, že struktura matice se velmi podobá předchozímu případu, jen jsou zde navíc přítomny některé prvky.

Jedná se o prvky matice na pozicích  $[\varphi_X, \varphi_Y]$ , respective  $[\varphi_Y, \varphi_X]$  u diagonály. Ty zajišťují vazbu mezi těmito natočeními jednoho uzlu konečnoprvkové sítě. Podobně prvky se stejnými souřadnicemi, jen vázající tyto natočení u sousedících uzlů konečnoprvkové sítě.

Dalšími prvky, které u přímého prutu nebyly v matici přítomny, jsou prvky ležící na přímce kolmé na diagonálu a mající souřadnice [u<sub>X</sub>,  $\varphi_Y$ ], [u<sub>Y</sub>,  $\varphi_X$ ], respektive [ $\varphi_Y$ , u<sub>X</sub>], [ $\varphi_X$ , u<sub>Y</sub>]. S tím, že váží tyto souřadnice pouze projeden uzel konečnoprvkové sítě.

#### **7.2.3. Zobrazení matice K pro případ lopatky**

Nej komplexnější zobrazený případ je případ globální matice tuhosti **K** modelu lopatky (Obrázek 7.3).

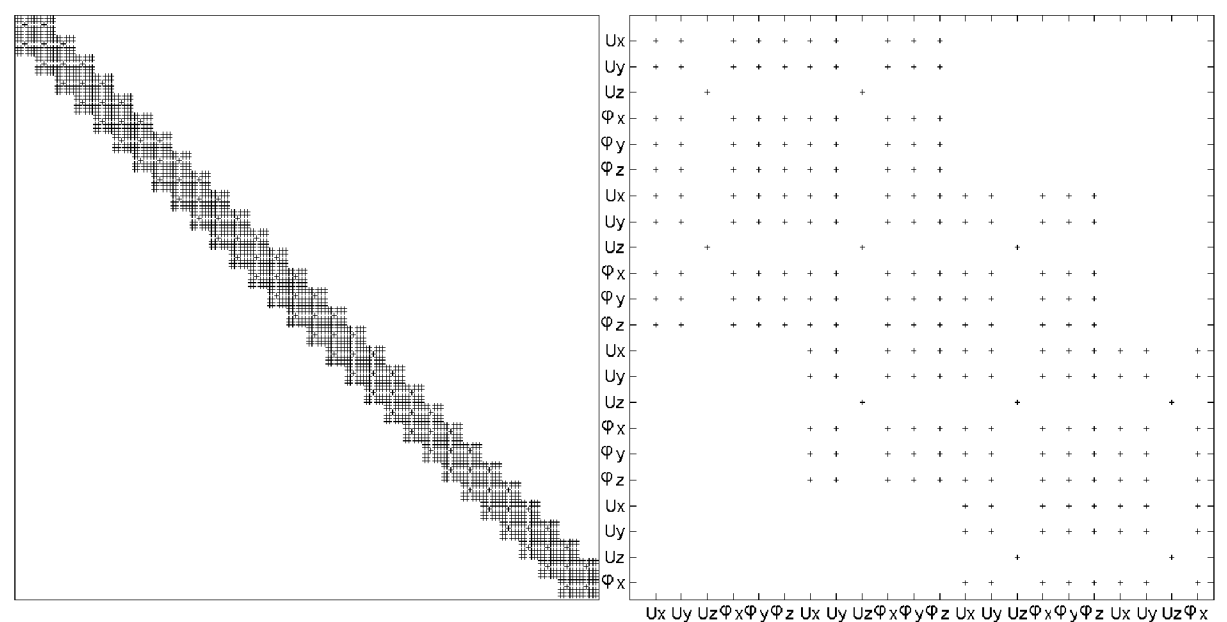

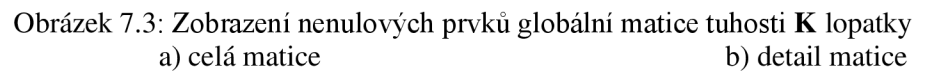

V tomto případě je vidět, že nenulové prvky matice jsou již relativně hojně zastoupeny v pásu kolem diagonály matice. Jsou zde opět zastoupeny všechny nenulové prvky matice předchozích případů a navíc jsou zde přítomny další prvky. V podstatě se dá říci, že v tomto případě jsou všechny pozice v pásu kolem diagonály zaplněny až na posuvy u<sup>z</sup> .

Na první pohled je patrné, že posuvy v podélném směru uz nejsou závislé na žádných jiných stupních volnosti uzlů konečnoprvkové sítě. Jsou závislé pouze na posuvech uz předchozího a následujícího uzlu sítě.

Pro všechny ostatní stupně volnosti uzlů konečnoprvkové sítě platí jednak, že jsou vázané se všemi stupni volnosti jednoho uzlu a jednak se stupni volnosti předchozího a následujícího uzlu konečnoprvkové sítě.

Na první pohled je zřetelné uspořádání překrývajících se bloků odpovídajících jednotlivým uzlům konečnoprvkové sítě.

## **7.3. Výpočet podílů potenciální deformační energie**

Při kmitání lopatky, nebo obecně tělesa, blížícího se tvarem a okrajovými podmínkami vetknutému nosníku, lze rozlišovat 4 základní způsoby deformace. Jsou to ohyby ve směrech dvou navzájem kolmých rovin, torzní deformace a podélná deformace. Složením těchto jednotlivých deformací získáme celkovou deformaci.

Předpokládejme dodržení konvence zorientování prutu v prostoru, jaká byla zavedena v kapitole 6.3. To znamená počátek souřadného systému v těžišti prvního příčného průřezu, osy X a Y totožné s hlavním souřadným systémem prvního příčného průřezu a střednice prutu ležící na ose Z.

Potom je z pohledu stupňů volnosti vetknutého nosníku rozdělení deformace do 4 základních složek následující:

- $u_X$  společně s  $\varphi_Y$  tvoří 1. ohybovou deformaci
- $u_Y$  společně s  $\varphi_X$  tvoří 2. ohybovou deformaci
- $\varphi$ <sub>Z</sub> tvoří torzní deformaci
- uz tvoří podélnou deformaci

Na základě tohoto rozdělení deformací byly vypočítány podíly potenciální deformační energie. Čtyři podíly energie odpovídají čtyřem složkám deformace. Jinými slovy každý ze čtyř podílů energie, vyjádřený v [%] popisuje, jaký podíl celkové potenciální deformační energie je možné přisoudit dané složce deformace.

Výpočet podílů potenciální deformační energie byl realizován pro všechny tři řešené případy; uvedený postup byl použit analogicky pro všechny případy.

#### **7.3.1. Postup výpočtu**

Výpočet podílů potenciální deformační energie byl proveden pomocí globální matice tuhosti **K** a modálni matice, obsahující vektory vlastních tvarů **u** pro prvních 10 vlastních frekvencí.

Při výpočtu se vycházelo z rovnice pro výpočet celkové potenciální deformační energie v maticovém tvaru [16]:

$$
E_p = \frac{1}{2} \mathbf{u}^T \cdot \mathbf{K} \cdot \mathbf{u}
$$
 (5)

Kde v rovnici (5) je **u** vektor posuvů a **K** je globální matice tuhosti. Je třeba si uvědomit, že pro výpočet potenciální energie napjatosti dosazujeme za vektor posuvů vektor vlastních tvarů. To má za důsledek to, že nezískáme skutečnou hodnotu energie, nýbrž hodnotu normovanou.

Pro získání podílů energie nebylo možné při výpočtu pomocí vzorce (5) použít maticových operací tak, jak jsou uvedeny. Nejprve bylo provedeno první násobení transponovaného vektoru posuvů u<sup>T</sup> a globální matice **K** jako maticová operace. Výsledkem tohoto kroku byl vektor hodnot. Tyto hodnoty byly následně znovu násobeny vektorem posuvů **u,** nikoliv však jako maticová operace, protože výsledkem by byla pouze jedna hodnota. Bylo použito postupného násobení v cyklu s ukládáním výsledků do proměnných tak, že vznikl další vektor hodnot. Součtem hodnot v tomto vektoru na pozicích reprezentujících vždy stejný stupeň volnosti byl získán vektor obsahující 6 hodnot. Následnou úpravou podle klíče uvedeného v kapitole 7.3, to znamená sečtení hodnot na pozicích 1+5 a 2+4, byl počet hodnot vektoru zredukován na 4. Postup je názorně vykreslen na obrázku dále (Obrázek 7.4).

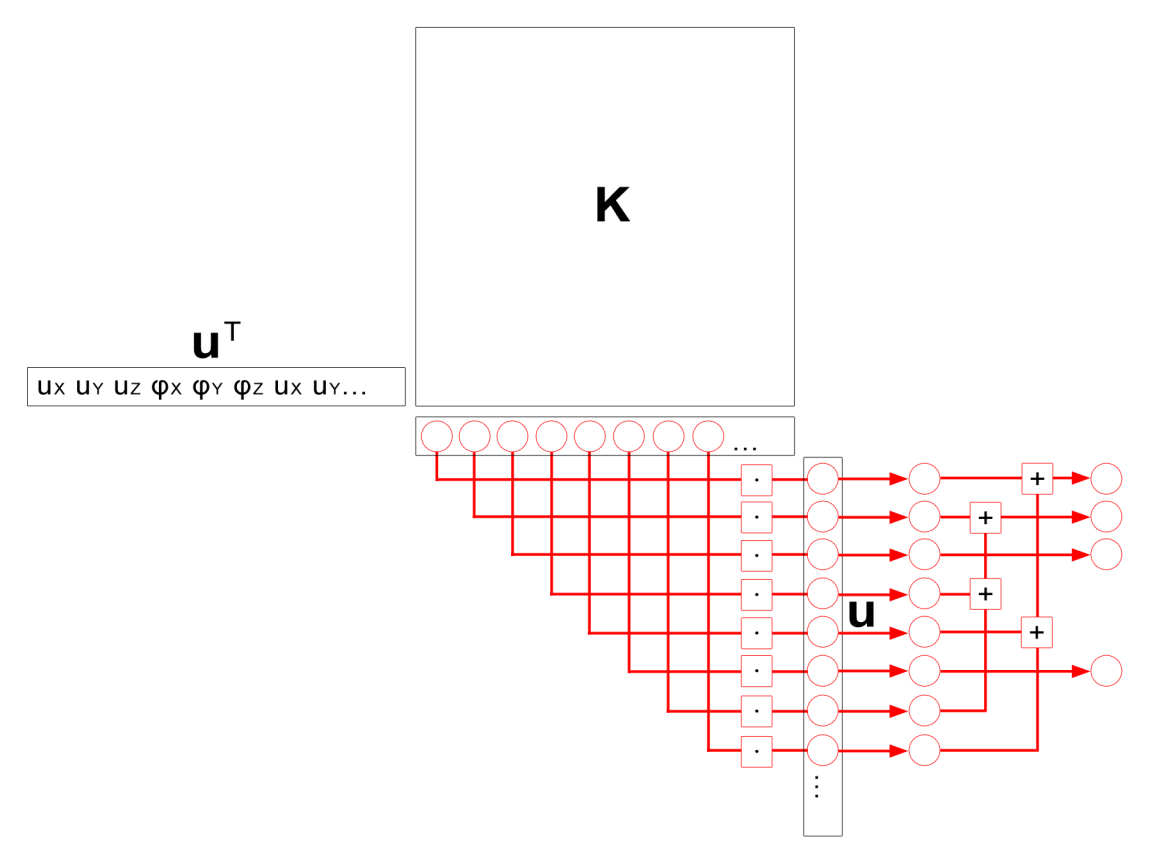

Obrázek 7.4: Postup výpočtu podílů potenciální energie.

Podle vzorce (5) by se měly hodnoty dodatečně dělit dvěma, to ale nebylo v tomto případě nutné, protože výsledný vektor byl na závěr podělen celkovou potenciálni deformační energií a vynásoben 100 pro získání hodnot v [%].

Popsaný výpočet byl opakován pro všech 10 vlastních tvarů, to v důsledku znamená 4 hodnoty podílů potenciální deformační energie pro každý vlastní tvar kmitání jednoho z řešených případů.

Poznámka: Hodnoty podílů získané tímto výpočtem není možné chápat jako jednoznačné kvantifikátory míry energie, která je v každém ze 4 podílů deformace naakumulována. Důvod toho je zřejmý při bližším zkoumání postupu výpočtu. Obecně lze konstatovat, že mimodiagonální prvky globální matice tuhosti **K** jsou násobeny nejprve jednou hodnotou z vektoru posuvu **u** a následně znovu nějakou jinou hodnotou posuvu **u.** Tím vzniká člen, u kterého nelze jednoznačně určit, do které ze 4 podílu přísluší. Na první pohled tato skutečnost nemusí být zcela zřetelná, nicméně v uvedeném postupu je prakticky člen rozdělen na dvě poloviny a každá je přičtena do příslušných podílů (to platí analogicky i pro kontrolní výpočet pomocí  $E_K$  v kapitole 7.3.2). Přesto způsob výpočtu nebrání dosažení stanovených cílů, což je zjištění zda pří kmitání některým z vlastních tvarů dochází zároveň k více různým charakterů deformace, především v souvislosti s torzní deformací.

## **7.3.2. Kontrola správnosti výpočtu**

Výše uvedený postup byl založen na vztahu pro celkovou potenciální deformační energii (5) a využíval pro výpočet globální matici tuhosti **K.** V textu v kapitolách 6.7 a 7.1.2 bylo popsáno exportování a importování také globální matice hmotnosti **M.** Ta byla použita pro kontrolu správnosti jednak celkové normované potenciální deformační energie a jednak podílů potenciální deformační energie. Pokud je výpočet proveden správně, normovaná potenciální deformační energie, jak celková, tak její podíly, by se měly rovnat celkové, respektive podílům normované kinetické energie.

Celková normovaná kinetická energie byla vypočítána na základě vztahu (6) uvedeného níže, kde u je vektor rychlostí a byl vypočítán pomocí vlastní frekvence příslušného vlastního tvaru kmitání:  $\mathbf{u} = \mathbf{u} \cdot \mathbf{Q}$ 

$$
E_K = \frac{1}{2} \dot{\mathbf{u}}^T \cdot \mathbf{M} \cdot \dot{\mathbf{u}} \tag{6}
$$

Výsledné hodnoty celkových normovaných energií byly shodné.

Poznámka: Výsledky celkových normovaných energií nejsou v práci prezentovány, protože nemají žádný vypovídací charakter, vzhledem k tomu, že jsou počítány právě na základě normovaných vlastních vektorů.

Dále byly vypočítány také podíly kinetické energie, vycházelo se ze vztahu (6) a postup byl obdobný jako v případě výpočtu podílů potenciální deformační energie. I v tomto případě se výsledky shodovaly.

## **7.4. Výsledky výpočtu podílů potenciální deformační energie**

Výsledné podíly potenciální deformační energie vypočtené dle postupu uvedeného v kapitole 7.3.1 pro všechny případy jsou uvedeny v podkapitolách níže.

Vysvětlení popisu jednotlivých podílů použitých v tabulkách je následující:

Typ deformace:

- **Ohybová MAX** znamená ohybové kmitání kolem osy maximálního kvadratického momentu průřezu, jinak také posuvy ve směru X v zorientovaném hlavním centrálním souřadném systému a s nimi spojená natočení kolem osy Y.
- **Ohybová MIN** znamená ohybové kmitání, naopak, kolem osy minimálního kvadratického momentu průřezu, jinak také posuvy ve směru Y a s nimi spojená natočení kolem osy X.
- **Podélná** má význam podélného (axiálního) kmitání, jinak také posuvů ve směru osy Z, která je totožná se střednicí
- **Torzní** má význam torzního kmitání, jinak také natočení kolem osy Z.

## **7.4.1. Výsledky pro případ testovací úlohy přímého prutu**

Výsledné hodnoty podílů potenciální deformační energie pro testovací případ přímého prutu jsou uvedeny v tabulce níže (Tabulka 7.2).

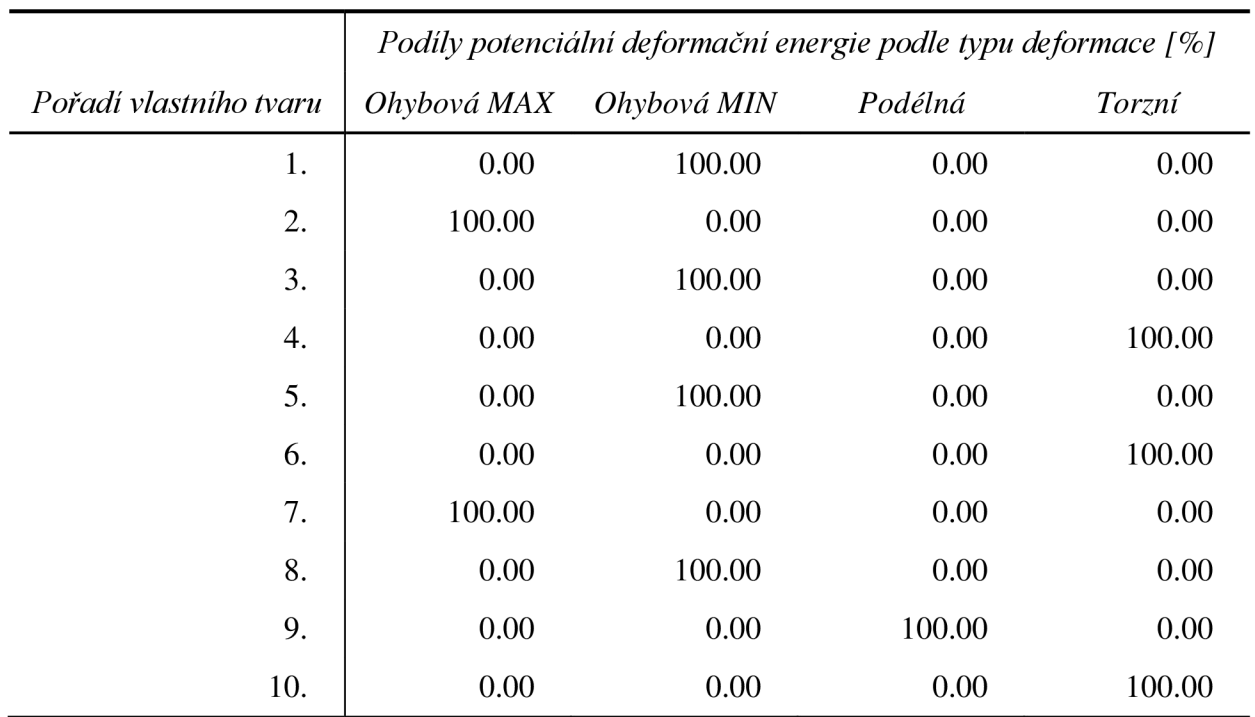

Tabulka 7.2: Podíly potenciální deformační energie pro testovací případ přímého prutu

#### **7.4.2. Výsledky pro případ testovací úlohy zkrouceného prutu**

Výsledné hodnoty podílů potenciální deformační energie tentokrát pro testovací případ zkrouceného prutu jsou uvedeny v tabulce níže (Tabulka 7.3).

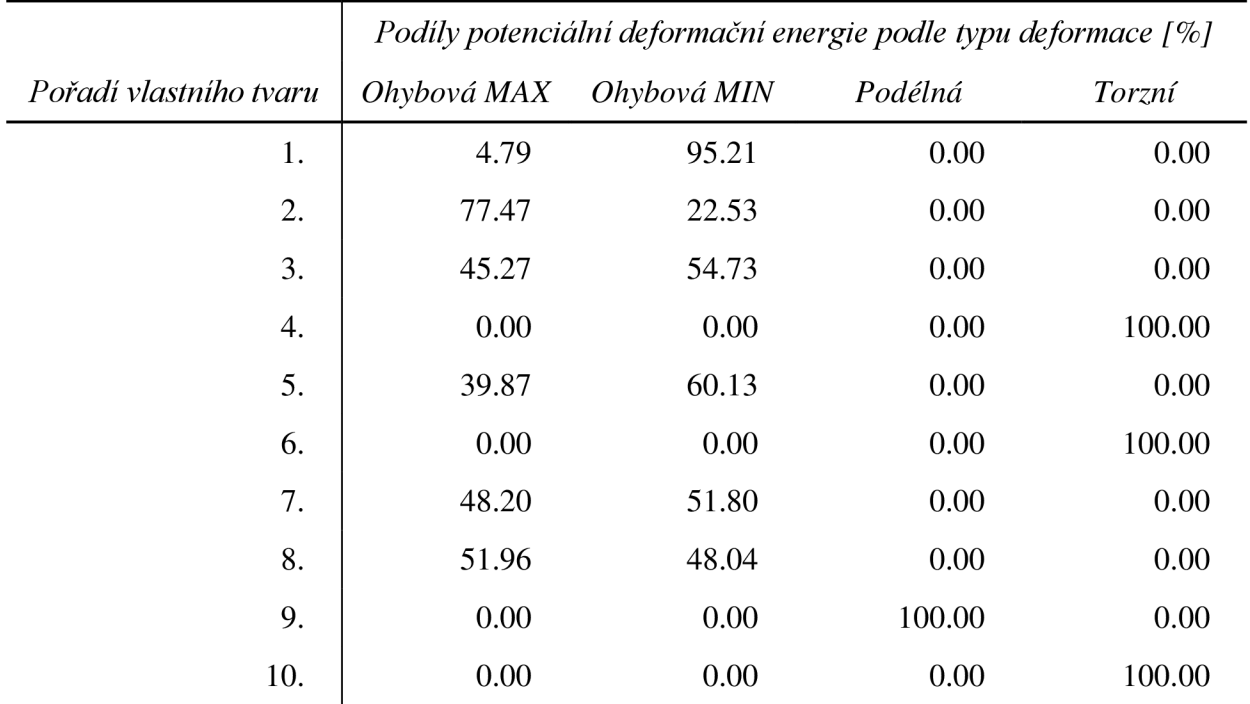

Tabulka 7.3: Podíly potenciální deformační energie pro testovací případ zkrouceného prutu

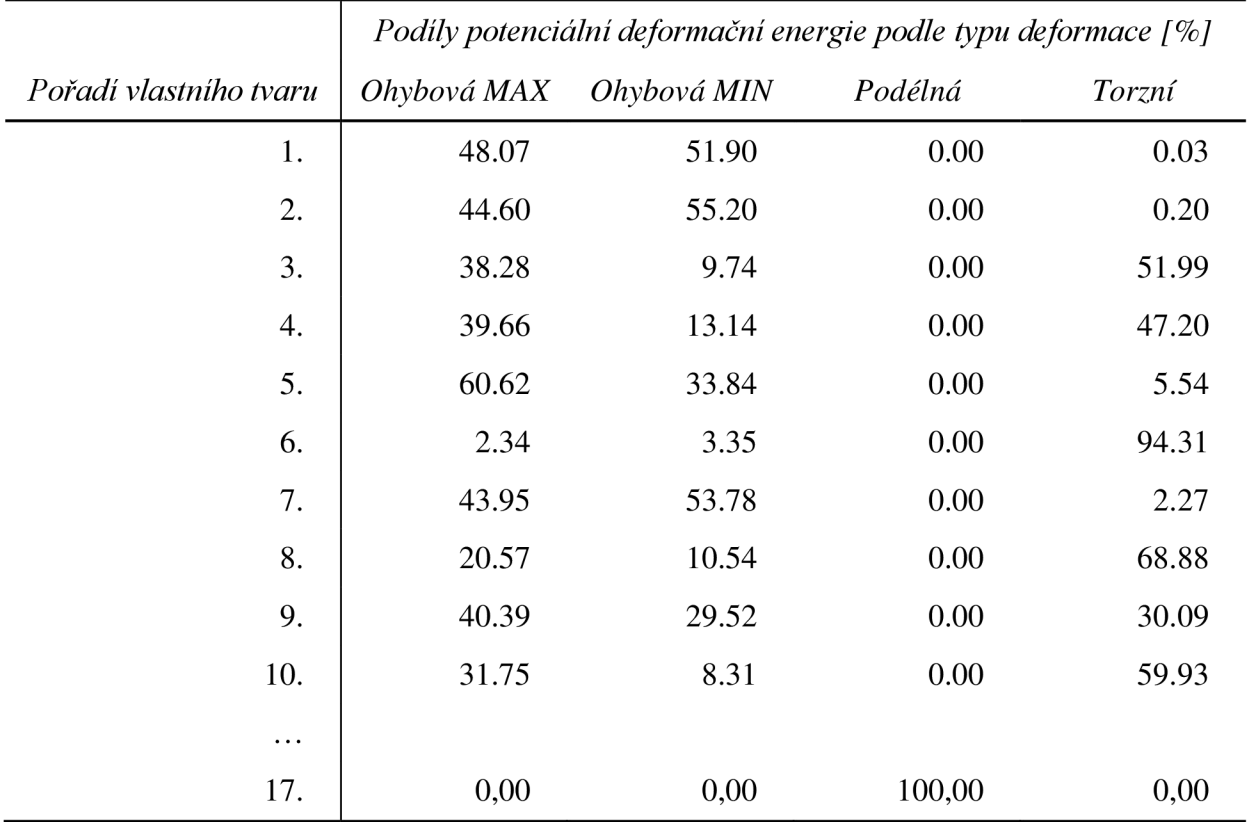

## **7.4.3. Výsledky pro případ úlohy modelu lopatky**

Výsledné hodnoty pro případ modelu lopatky jsou uvedeny v tabulce níže (Tabulka 7.4).

Tabulka 7.4: Podíly potenciální deformační energie pro případ lopatky

# **8. OVĚŘENÍ A INTERPRETACE VÝSLEDKŮ**

Pro ověření výsledků jak modálni analýzy, tak ani výpočtu podílů potenciální deformační energie nebyl prováděn experiment, nicméně výsledky modálni analýzy lopatky byly porovnány s výsledky prezentovanými ve výpočtové zprávě [17].

Výsledné hodnoty podílů potenciální deformační energie byly vypočítány na základě výsledků modálni analýzy, lze tedy předpokládat, že i tyto hodnoty budou s určitou přesností odpovídat realitě.

V dalších podkapitolách jsou interpretovány výsledky, jichž bylo dosaženo.

## **8.1.0věření správnosti výsledků modálni analýzy lopatky**

Správnost uvedených výsledků modálni analýzy lopatky (kapitola 6.6), přesněji prvních 10 vlastních frekvencí lopatky byla ověřena srovnáním s výsledky z výpočtové zprávy [17]. V této zprávě jsou prezentovány výsledky stejného problému modálni analýzy lopatky, jen s tím rozdílem, že lopatka je modelována objemovými prvky a je zde uvažována nezjednodušená geometrie lopatky. To znamená geometrii včetně stromečkového závěsu a složitější špičky listu lopatky.

Ve zprávě [17] jsou jednak uvedeny výsledky modálni analýzy pro okrajové podmínky, volné lopatky. Tyto výsledky byly ověřeny experimentem a byla zjištěna velmi dobrá shoda s výsledky výpočtového modelování. Maximální uvedená chyba při porovnávání prvních 5 vlastních frekvencí byla 2,1% u 5. vlastní frekvence [17].

Dále jsou ve zprávě [17] uvedeny výsledky analýzy pro okrajové podmínky uchycení v závěsu. Právě tyto hodnoty byly porovnány s výsledky uvedenými v této práci. Srovnání výsledků je uvedeno v následující tabulce (Tabulka 8.1):

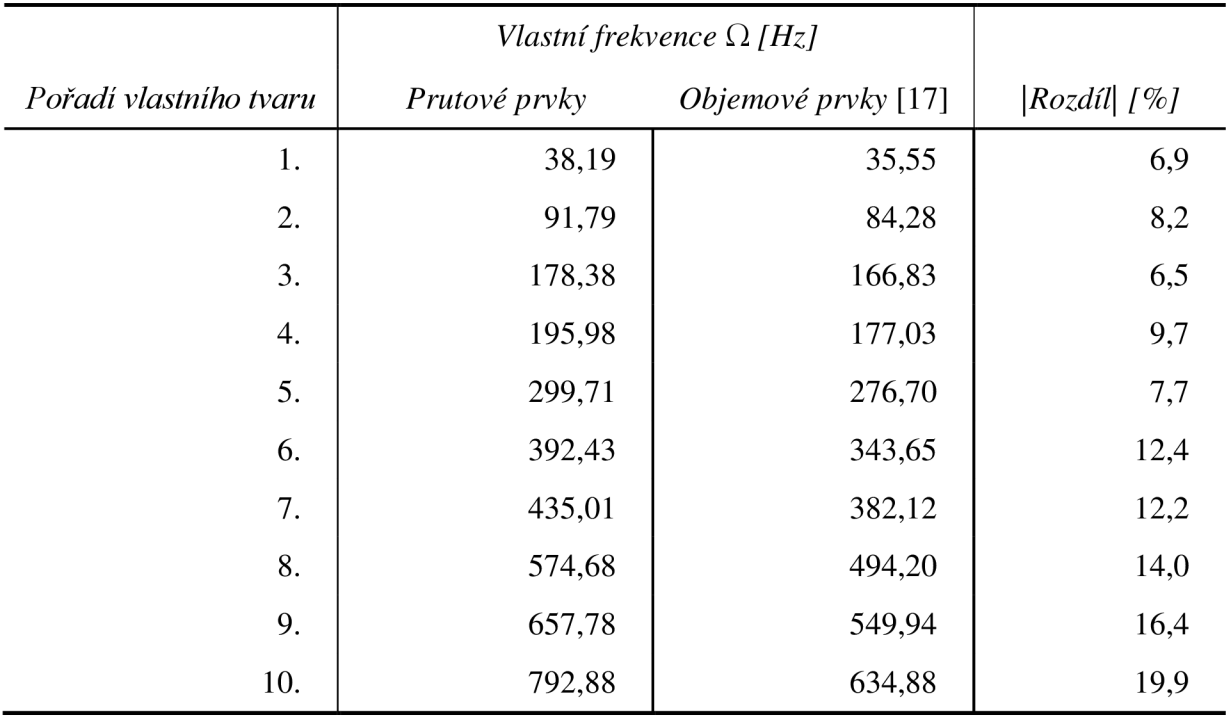

Tabulka 8.1: Srovnání výsledků pro případ lopatky

Srovnání prokazuje ještě relativně přijatelnou shodu výsledků s modelem používající objemové prvky s přihlédnutím k tomu, že v této práci bylo třeba při modelování pomocí prutových prvků zavést velké množství různých zjednodušení.

## **8.2.Interpretace výsledných podílů potenciální deformační energie**

Účelem této kapitoly je popsat a interpretovat výsledky výpočtu podílů potenciální deformační energie a najít souvislost s vlastními tvary kmitu.

#### **8.2.1. Interpretace výsledků pro případ testovací úlohy přímého prutu**

V první řadě se zaměřím na případ testovací úlohy přímého prutu. Výsledné hodnoty pro tento případ jsou uvedeny v kapitole 7.4.1 (Tabulka 7.2). Zde je vidět jak jednoznačně je rozložena potenciální deformační energie do jednotlivých charakterů deformace. Pro každý z vypočtených prvních 10 vlastních tvarů platí, že vždy jeden ze 4 podílů potenciální deformační energie je celých 100% akumulované energie, ostatní hodnoty podílů jsou nulové. Jinými slovy, celá potenciální deformační energie je vždy uchována pouze v jednom ze 4 možných charakterů deformace.

V souvislosti s vlastními tvary kmitu přímého prutu (Obrázek 6.21 na straně 48) lze říci, že vypočtené podíly potenciální deformační energie jednoznačně odpovídají příslušným vlastním tvarům kmitu.

1. vlastní tvar kmitání je charakteru ohybové deformace kolem osy minimálního kvadratického momentu. 2. vlastní tvar kmitání je rovněž ohybový, ale kolem osy maximálního kvadratického momentu. 3. vlastní tvar je stejného charakteru, jako první, jen s tím rozdílem, že v jeho tvaru je uzel. U čtvrtého vlastního tvaru už se nejedná o ohybové kmitání, ale čistě o torzní kmitání. Další vlastní tvary mají stejný charakter jako předchozí tvary, jen s tím rozdílem, že se u nich objevuje jeden či více uzlů. Zajímavý je až tvar číslo 9, jehož charakter deformace je čistě podélné (axiální) protažení.

#### **8.2.2. Interpretace výsledků pro případ testovací úlohy zkrouceného prutu**

Dalším zkoumaným případem je testovací úloha zkrouceného prutu. Výsledky výpočtu podílů potenciální deformační energie pro tento případ jsou uvedeny v kapitole 7.4.2 (Tabulka 7.3).

V tomto případě je vidět, že se projevuje vliv zkroucení prutu na rozdělení potenciální deformační energie do podílů u ohybových tvarů kmitu. Lze říci, že v těch případech, kdy při kmitání vlastním tvarem, dochází k ohybu, je potenciální deformační energie rozložena vždy do obou ohybových tvarů. Pro prvních 10 vlastních tvarů tak nikdy nedojde k ohybovému kmitání pouze v jednom ze dvou možných směrů. Při kmitání charakteru ohybové deformace jsou vždy zastoupeny více či méně obě z ohybových složek v závislosti na vlastním tvaru kmitu.

Vlastní tvary jsou zobrazeny na straně 49 (Obrázek 6.22). Při kmitání prvními dvěma tvary je ještě významně vyšší jedna z ohybových složek. Při prvním tvaru je to ohyb kolem osy minimálního kvadratického momentu, při druhém kolem osy maximálního kvadratického momentu. U vyšších ohybových tvarů se rozložení energie do obou ohybových momentů vyrovnává.

Při kmitání zkrouceného prutu jiným, než ohybovým tvarem kmitu, to znamená buď podélným, nebo torzním, dochází vždy čistě jen k těmto charakterům deformace. Nerealizuje se žádná vzájemná vazba mezi ohybovým a podélným, ohybovým a torzním ani mezi podélným a torzním charakterem deformace.

#### **8.2.3. Interpretace výsledku pro případ lopatky**

Posledním zkoumaným případem je model lopatky. Výsledky výpočtu podílů potenciální deformační energie pro tento případ jsou uvedeny v kapitole 7.4.3 (Tabulka 7.4).

Tento případ lze označit za nejkomplexnější. V tomto případě se totiž projevuje závislost mezi ohybovými tvary deformace na straně jedné a torzní deformací na straně druhé. Je zde samozřejmě rovněž přítomna vazba mezi oběma podíly s charakterem ohybové deformace jako v předchozím případě testovací úlohy zkrouceného prutu.

Je dobré zmínit, že pořadí vlastních tvarů kmitání případu lopatky neodpovídají pořadí vlastních tvarů předchozích testovacích úloh. Což je logické vzhledem k rozdílné geometrii.

Vlastní tvary kmitání této úlohy jsou zobrazeny na straně 50 (Obrázek 6.23). U prvního vlastního tvaru, stejně jako u obou testovacích úloh, převládá ohybová deformace kolem osy minimálního kvadratického momentu průřezu. Při kmitání tímto vlastním tvarem dochází pouze k ohybové deformaci bez deformace podélné a torzní.

Pro druhý vlastní tvar platí totéž, protože se jedná rovněž o ohybové kmitání kolem osy minimálního kvadratického momentu průřezu. V tomto případě je však ve tvaru kmitání přítomen uzel.

U třetího vlastního tvaru kmitání převládá ze dvou ohybových deformací ta, která je realizována ohybem kolem osy maximálního kvadratického momentu průřezu. A právě při tomto charakteru ohybové deformace lopatky dochází zároveň k deformaci torzní.

Pro 4. vlastní tvar platí stejný mechanizmus deformace, protože zde ze dvou možných ohybových deformací převládá rovněž ohybová deformace kolem osy maximálního kvadratického momentu průřezu. Proto i zde dojde k torzní deformaci.

Pro 5. vlastní tvar kmitání je převládající ohybová deformace kolem osy minimálního kvadratického momentu průřezu. Tento vlastní tvar má po délce 2 uzly. Při tomto vlastním tvaru je torzní deformace zanedbatelná.

6. vlastní tvar kmitání lopatky je čistě charakteru torzní deformace bez projevů deformace ohybové či podélné.

U 7. vlastního tvaru převládá stejně jako u 5. ohybová deformace kolem osy minimálního kvadratického momentu průřezu, s tím, že se zde vyskytují již 3 uzly po délce. Opět je při kmitání tímto tvarem torzní deformace zanedbatelná

Pro vyšší vlastní tvary je již z jejich zobrazení buď obrázkem, nebo animací obtížné stanovit o jaký charakter deformace se jedná. Navíc se jedná už o poměrně vysoké vlastní frekvence kmitání.

Pro zajímavost byl doplněn (Tabulka 7.4) jeden vyšší vlastní tvar, v pořadí 17. Důvod byl ten, že pro případ lopatky se do prvních 10 vlastních tvarů nevešel tvar s charakterem podélného (axiálního) kmitání. Tento charakter deformace je velmi specifický, není totiž ani pro případ složité geometrie lopatky nijak vázán s ostatními charaktery deformace.

# **9. ZÁVĚR**

V předkládané práci byl řešen problém do značné míry související s praxí. Nejprve byly na základě zkušeností z provozu parních turbín formulovány cíle práce. Na základě těchto cílů byl stanoven postup vedoucí k jejich dosažení. Postup řešení a z něho vycházející dosažené dílčí cíle byly následující.

Nejprve byl dostupný exemplář lopatky poslední řady nízkotlakého stupně parní turbíny skenován 3D skenerem. Při skenování byly použity dva systémy ve vzájemné součinnosti, ATOS a TRITOP, založený každý na jiném principu získávání dat.

Data ze skenovacích zařízení byla dále upravena ve 3D modelovacím programovém systému. Tím byla vytvořena rekonstruovaná geometrie lopatky v digitální podobě.

Následovalo vytvoření výpočtového modelu modálni analýzy lopatky na základě rekonstruované geometrie. Zároveň s modelem lopatky byly vytvořeny dvě testovací úlohy. Testovací úloha přímého prutu a testovací úloha zkrouceného prutu. Pro všechny řešené úlohy byla provedena výpočtová modálni analýza pomocí metody konečných prvků.

Dále byla vytvořena metodika výpočtu podílů potenciální deformační energie, která využívala výstupní data z realizované výpočtové modálni analýzy. Na základě této metodiky byly vypočítány podíly potenciální deformační energie pro všechny tři řešené úlohy.

Výsledky výpočtu byly následně analyzovány. Závěry této analýzy jsou následující.

Obecně lze konstatovat, že při kmitání lopatky některým z vlastních tvarů kmitu dochází zároveň k deformaci ohybové i torzní. Avšak pouze tehdy, je-li ze dvou ohybových podílů potenciální deformační energie dominantní právě podíl ohybové deformace kolem osy maximálního kvadratického momentu průřezu.

Zde lze najít analogii například s problematikou klopení nosníku.

Při kmitání lopatky prvním vlastním tvarem kmitu lze s určitostí vyloučit, že by došlo k deformaci torzní vyvolané současně při deformaci ohybové. A to z toho důvodu, že první vlastní tvar kmitání lopatky zpravidla odpovídá charakteru ohybové deformace kolem osy minimálního kvadratického momentu průřezu. Pro konkrétně řešený případ lopatky poslední řady nízkotlakého stupně parní turbíny k tomuto nedojde ani při kmitání druhým vlastním tvarem. Při kmitání třetím vlastním tvarem už však ano.

Úplným závěrem lze konstatovat, že všechny stanovené cíle práce byly v plném rozsahu splněny.

## **10. LITERATURA**

- [I] BITTNAR, Zdeněk a Petr ŘEŘICHA. *Metoda konečných prvků v dynamice konstrukcí.* 1. vyd. Praha: SNTL, 1981, 257 s.
- [2] JANÍČEK, Přemysl. *Systémové pojetí vybraných oborů pro techniky: hledání souvislostí: učební texty.* 1. vyd. Brno: CERM , 2007, 1 s. ISBN 978-80-7204-556- 32.
- [3] ČEZ AS . *Skupina ČEZ* [online]. 2012 [cit. 2012-05-21]. Dostupné z: <http://www.cez.cz>
- [4] SKORPIK, Jiří. Lopatkový stroj. *Transformační technologie* [online]. 2009 [cit. 2012-05-21]. Dostupné z: [http://www.transformacni-technologie.cz/lopatkovy](http://www.transformacni-technologie.cz/lopatkovy-)stroj.html
- [5] *Výstupní soubor výpočtu z programového systému VIPACK.*
- [6] MEHDIGHOLI, Hamidi. *Forced Vibration of Rotating Disc and Interaction with Non-Rotating structures.* London, 1991. 244 s. PhD thesis. Imperial College of Science, Technology nad Medicine, University of London.
- [7] SHIGLEY, Joseph Edward. *Mechanical engineering design.* 7th ed. Boston, Mass: McGraw-Hill, 2004, 1030 s. ISBN 00-725-2036-1.
- [8] Atos. MCAE SYSTEMS, s.r.o. MCAE 3D digitální technologie [online]. 2012 [cit. 2012-05-21]. Dostupné z: <http://www.mcae.cz/atos>
- [9] CAPTURE 3D. *Capture 3D* [online]. 2007 [cit. 2012-05-21]. Dostupné z: <http://www.capture3d.com/>
- [10] SPECTROMAS. *Control 3D: Spectromas Sisteme optice* [online]. 2009 [cit. 2012- 05-21]. Dostupné z: <http://www.scanare3d.com/>
- [11] Tritop. MCAE SYSTEMS, s.r.o. MCAE 3D digitální technologie [online]. 2012 [cit. 2012-05-21]. Dostupné z: <http://www.mcae.cz/tritop>
- [12] ANSYS, Inc. *ANSYS 13.0 Help.* 2010.
- [13] JANÍČEK, Přemysl, Emanuel ONDRÁČEK a Jan VRBKA . *Mechanika těles: pružnost a pevnost I.* 2. vyd. Brno: VUT, 1992, 287 s. Učební texty vysokých škol (Vysoké učení technické v Brně. Fakulta strojní). ISBN 80-214-0468-X.
- [14] KELLNER, Josef, Tomáš MÍŠEK a Pavel ALBL . ŠKODA POWER. *Projekt 48"LSB: Statická a dynamická analýza lopatky L-L* Plzeň, 2009, lis .
- [15] TUHO VČÁK, Ondřej. *Řešení dynamiky mechanických soustav redukcí matematického modelu: Dynamic analysis of mechanical systems using mathematical model reduction : autoreferát doktorské disertační práce.* 1. vyd. Ostrava: VŠB - Technická univerzita, 2005. ISBN 80-248-0926-5. Disertační práce. VŠB - Technická univerzita Ostrava. Vedoucí práce Jiří Podešva.
- [16] PETRUŠKA, Jindřich. ÚSTAV MECHANIKY TĚLES, mechatroniky a biomechaniky, Fakulta strojního inženýrství, Vysoké učení technické v Brně. *MKP v inženýrských výpočtech* [online]. Brno, 2011 [cit. 2012-05-21]. Dostupné z: <http://www.umt.fme.vutbr.cz/img/fckeditor/file/opory/RIV/MKP2011.pdf>
- [17] BUKOVSKÝ, Petr a Petr HORÁK *Modálni analýza lopatky parní turbíny.* Brno, 2011.
- [18] RAVINGER, Ján. *Programy, statika, stabilita a dynamika stavebných konštrukcií.*  1. vyd. Bratislava: Alfa, 1990, 282 s. ISBN 80-050-0090-1.
- [19] GOM MBH. *User manual: TRITOP v. 5.3.0.* Braunschweig, Germany, 2004.
- [20] GOM MBH. *User manual: ATOS v. 5.3.0.* Braunschweig, Germany, 2004.
- [21] KASL, Josef, Michal CHOCHOLOUŠEK, Ružena FIKRLOVÁ a Jaroslav ČECHURA. ŠKODA VÝZKUM S.R.O. *Technická zpráva VYZ/TZ/52/112/2009: Materiálový a fraktografický rozbor poškozených lopatek 3. oběžných kol TG1 a TG2 z elektrárny Temelín.* Plzeň, 2009, 65 s.
- [22] TURÍNSKÝ, Miloslav. ŠKODA POWER A.S. *Dynamické vlastnosti oběžných lopatek stupňů NT3,3a 1000 MW JE Temelín.* Plzeň, 2009, 15 s.
- [23] CHMELÍČEK, Miroslav. ŠKODA VÝZKUM S.R.O. *Protokol o zkoušce č.: VYZ-0856-0039-01N: Experimentální overení možnosti identifikace únavové trhliny v nožce turbinové lopatky prostředky experimentální modálni analýzy.* Plzeň, 2008, 10 s.
- [24] CHMELÍČEK, Miroslav, Jan HYRÁT a Roman KROFT. ŠKODA VÝZKUM S.R.O. *Technická zpráva VYZ/TZ 56/97/2008: Dynamické namáhání lopatky 3. stupně NT dílu 1000 MW.* Plzeň, 2008, 50 s.
- [25] LAŠŤOVKA, B. a L. LOPATKA. ŠKODA VÝZKUM S.R.O. *Technická zpráva VYZ/TZ 56/40/09: Únavová pevnost oběžných lopatek Zl28/590 z rotoru TG1 ETE.*  Plzeň, 2009, 9 s.

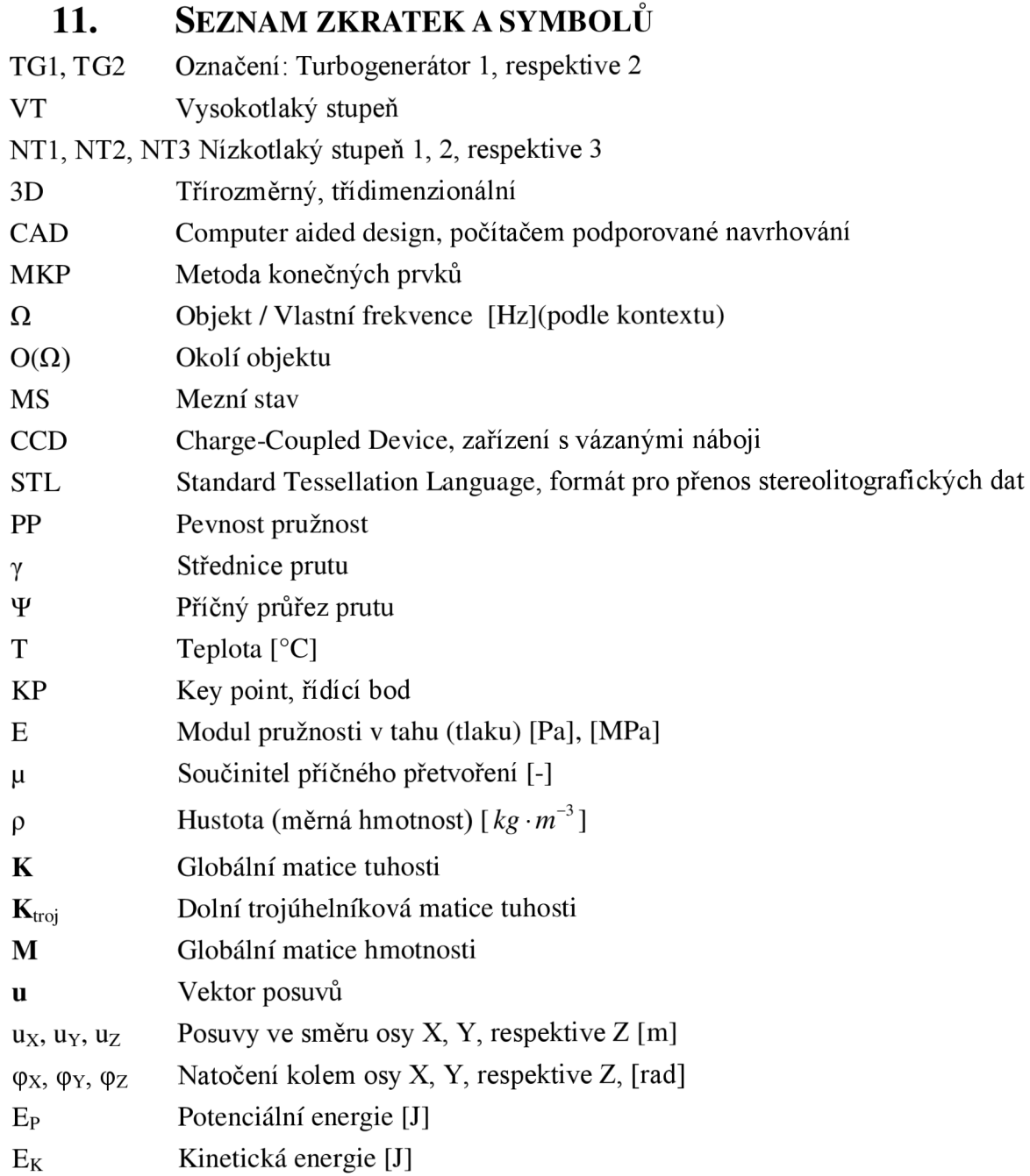

# **12. SEZNAM PŘÍLOH**

- Na přiloženém digitálním nosiči: **Geometrie:** 
	- o Data ze skenovacího zařízení ATOS
	- o Exportovaná data ze skenovacího zařízení ATOS ve formátu \*.stl.
	- o Celkový model geometrie lopatky ve formátu \*.prt a \*.igs.
	- o Zjednodušený model geometrie lopatky ve formátu \*.prt a \*.igs.
	- o Geometrie příčných průřezů lopatky ve formátu \*.igs

#### **Soubory příkazů:**

- o Soubor makra pro výpočtový model modálni analýzy pomocných úloh
- o Soubory makra pro výpočtový model modálni analýzy lopatky
- o Soubor příkazů pro výpočet podílů potenciální deformační energie
- Tištěné přílohy:

#### **Soubory příkazů:**

- o Soubor makra pro výpočtový model modálni analýzy pomocných úloh
- o Soubory makra pro výpočtový model modálni analýzy lopatky
- o Soubor příkazů pro výpočet podílů potenciální deformační energie

```
FIN<sub>SH</sub>
/CLEAR 
NOFMODES=10 ! Poče t vlastníc h tvar ů 
NOFNODES=30 ! Poče t prvků sít ě 
N0FD0F=6 ! Poče t stupňů volnost i zvolenéh o prvku 
LENGTH=1.078 ! [m]
LfcO. 215 ![m] 
B=0.034 ! [m]
! ROT=0 
ROT=67*2*ACOS(-1)*(1/360) ! [rad]
/ PREP7 
! MATERI AL 
M
5
, EX, 1, 2. 08E11 
MP, NUXY, 1, , 0. 3
MTEMP, , , , , , , ,MPTEMP, 1, 9999
MDE, DENS, 1 
MPDATA, DENS, 1,, 7850
! ELEMENTY
ET, 1, BEAM 88 
! MDDELI NG 
K, 1, , , ,
K, 1001, B, , , 
!SEČTI ONS 
SECTYPE, 1, BEAM QUAD, , 0 
SECOFFSET, CENT 
SECDATA - B/2, - H/2, B/2, - H/ 2, B/2, H/2, - B/2, W 2,2,2 
*DO, NODE, 2, NOFNODES+1, 1 
K, NODE, , , ( NODE- 1) *( LENGTH/ NOFNODES), 
!SECTI ONS 
SECTYPE, NODE, BEAM QUAD, , 0 
SECOFFSET, CENT 
y l =- ( B/ 2) *COS( ( ROT/ ( NOFNODES)) *( NODE- 1)) - ( H/ 2) *SI N( ( ROT/ ( NOFNODES)) *( NODE- 1) 
z l =+( B/ 2) *SI N( ( ROT/ ( NOFNODES)) *( NODE- 1)) - ( H/ 2) *COS( ( ROT/ ( NOFNODES)) *( NODE- 1) 
yJ=+(B/2)*COS( (ROT/ (NOFNODE5))* (NODE-1))-(H/2)*SI N( (ROT/ (NOFNODE5))* (NODE-1))zJ = (B/2) *SI N( ( ROT/ ( NOFNODES)) *( NODE- 1)) -(H/2) *COS( ( ROT/ ( NOFNODES)) *( NODE- 1))
yK=+(B/2)*COS((ROT/(NOTNOFNODES))*(NDDE-1))+(H/2)*SI N((ROT/(NOTFNODES))*(NDDE-1))zK=-(B/2)*SI N( (ROT/ (NOFNODEs)) *(NODE-1) )+(H/2)*COS((ROT/ (NOFNODEs)) *(NODE-1))yL=- ( B/ 2) *COS( ( ROT/ ( NOFNODES)) *( NODE- 1)) +( H/ 2) * SI N( ( ROT/ ( NOFNODES)) *( NODE- 1) 
zL=+( B/2)*SI N( (ROT/ (NOFNODES)) * ( NODE-1) ) + (H/2)*COS( (ROT/ (NOFNODES)) * ( NODE-1) )SECDATA yl , zl , yj , zJ, yK, zK, yL, zL, 2, 2 
SECTYPE, 1000+NODE- 1, TAPER 
SECDATA, NODE- 1, , , ( NODE- 2) * ( LENGTH/ NOFNODES)
SECDATA NODE, , , ( NODE- 1) * ( LENGTH/ NOFNODES) 
L, NODE- 1, NODE 
LESI ZE, NODE- 1, , , 1, 
SECNUM 1000+NODE- 1 
LMESH, NODE-1,.
*ENDDO 
/ ESHAPE, 1
```
#### **Soubor makra pro výpočtový model modálni analýzy pomocných úloh**

EPLOT / GRAPH CS, POWER OUTRES, ALL ! ANALYSE ANTYPE, 2 MDDOPT, LANB, NOFMDDES, 0, 0, , OFF EQSLV, SPAR ! VAZBY D, 1, ALL  $^\ast \text{GET, }^\intercal$  J OBNAME' , ACTI VE, , J OBNAM \*DI M ' DOFNM , ARRAY, NOFDOF, NOFNODES, NOFMDDES, ' DOF' , ' NODE' , ' MDDE' \*DIM ' FREQ , ARRAY, NOFMDDES, ' FREQ FI N / SOLU MXPAND, 10, 0, 0, 1, 0. 001, / GST, 1 SOLVE FIN / POST1 SET, FI RST \*DQ ' MDDE' , 1, NOFMDES, 1 \*DQ ' NODE' , 1, NOFNODES, 1  $*$  VGET, ' DOFNM 1, NODE, MODE)', NODE, NODE+1, U, X, , , 4  $*$  VGET, ' DOFNM 4, NODE, MODE)', NODE, NODE+1, ROT, X, , 4 \*ENDDO \*GET, ' FREQ( MDDE)' , MDDE, MDDE, FREQ SET, NEXT \*ENDDO IZapise DOF soubor  $*$ CFOPEN,  $'$  U,  $'$ , , \* WRITE, NOFMDDES, NOFNODES, NOFDOF (F3. 0) \*DQ ' MDDE' , 1, NOFMDDES, 1 \*DQ ' NODE' , 1, NOFNODES, 1 \* WRI TE, DOFNM 1, NODE, MDDE) (F16. 9) \*ENDDO \*ENDDO \*CFCLOS ! Zapíše FREQUENCY soubor \*CFOPEN, ' FREQUENCY  $*$  VWRITE, FREQ(1) (F16. 9) \*CFCLOS  ${\rm FI}$  NI ! Zapíše K a M matici / AUX2 FI LE, J OBNAME, ' FULL' <code>HBMAT, </code> '  $\mathrm{K}$  , ' ' , , <code>ASCII</code> , STI FF, NO, YES  $H\!B\!M\!AT,$  '  $M$  , ' ' , ,  $ASCI$  I ,  $M\!ASS,$   $N\!O,$   $YES$ ULOZOBRAZKY

```
FIN<sub>SH</sub>
/CLEAR 
! Zavolán i makra pr o načten i vstupníc h hodnot 
PROMENNE
! Materiálové charakteristiky
/ PREP7 
MP, EX, 1, EXVALUE ! Modul pružnosti v tahu
MP, NUXY, 1,, NUXYVALUE ! Poassonova konstanta
MTEMP, , , , , , , , ,MPTEMP, 1, 9999
M>DE, DENS, 1 
MPDATA ,DENS, 1 , , DENSVALU E !Měrná hmotnos t 
iNačteni soubor u IGES s geometri i tvořenou hraničními křivkami řezů 
FIN<sub>SH</sub>
/ AUX15 
I OPTN, I GES, SMOOTH
I OPTN, MERGE, YES
I OPTN, SOLI D, NO 
I OPTN, SMALL, YES
I OPTN, GTOLER, DEFA 
IGESIN, SECFILE, ' i gs' , ' ' 
! získán i polo h těžiš ť řezů z geometri e 
/ PREP7 
*DIM ' SD , ARRAY, NOFNODES+1! z- ov é souřadnic e řezů 
*DO, ARG1, 1, NOFNODES+1, 1 
ASEL, S, AREA , AN( ARG1, 2) 
AATT, 1 
AS UM FINE 
*GET, SD(ARG1), AREA, 0, CENT, Z
*ENDDO 
ASEL, ALL 
REZY ! Zavolán i makra pr o vytvořen i souborů řezů 
! Načteni řezů 
/ PREP7 
*DO, ARG1, 1, NOFNODES+1, 1 
SECTYPE, ARG1, BEAM MESH,
SECOFFSET, CENT 
SECREAD, STRCAT( STRCAT( SECFOLDER, ' / SECTI ON ), CHRVAL( ARG1)), ' SECT', ' ', MESH
*ENDDO 
! zjištěn i natočeni hlavníh o centrálníh o souřadného systému prvního řezu 
FIN SH
/PREP7 
*GET, ARG2, SECP, 1, PROP, I YY ! Hodnot a I YY 
*GET, ARG3, SECP, 1, PROP, I YZ ! Hodnot a I YZ 
*GET, ARG4, SECP, 1, PROP, I ZZ ! Hodnot a I ZZ 
ARG5=SORT( ((( ARG2- ARG4)/2)**2)+(ARG3**2)) !Poloměr 
ARG6=(( 1/ 2) *ASI N( ABS( ARG3) / ARG5)) *( 180/ACOS(- 1)) ! Subuhel 
*IF, ARG3, LE, 0, THEN 
  *I F, ARG2, GE, ARG4, THEN 
     UHELOSAYOSA1 =ARG6
```
**Soubory makra pro výpočtový model modální analýzy lopatky** 

```
*ELSE 
    UHEL0SAY0SA1=( 90) - ARG6 
  *ENDIF 
*ELSE 
  *I F, ARG2, GE, ARG4, THEN 
    UHELOSAYOSA1 =- ARG6 
  *ELSE 
    UHELOSAYOSA1 = (90) - ARG6*ENDI F 
* ENDI F 
[Vytvořeni řídic í souřadnic e pr o zorientován i lopatk y do hcs s 
RIDICIXSOUR=0.2 * \cos(\text{UHELOS}AYOSA1/(180/\text{ACOS}(-1)))RI DI CI YSOUR=- 0.2 * SI N( UHELOSAYOSA1/ (180/ ACOS(-1)))
! Vymazání veškeré geometrie
ACLEAR, ALL 
ADÉLE, ALL, , , 1 
LCLEAR, ALL 
KCLEAR, ALL 
[Vytvořeni tape r řezů 
*DO, ARG1, 1, NOFNODES, 1 
SECTYPE, NOFNODES+1+ARG1, TAPER, , 
SECDATA, ARG1,,,SD(ARG1),
SECDATA, ARG1+1, ,, SD(ARG1+1),
*ENDDO 
! Definice pr vku
/ PREP7 
ET, 2, BEAM 88 ! 
KEYOPT, 2, 3, 0 ! Shape functions along the length
[Vytvořeni konečno- prvkov é sit e 
/ PREP7 
K, 1, 0, 0, SD( 1) 
K, 1000+1, RIDICIXSOUR, RIDICIYSOUR, SD(1)
TYPE, 2 
*DQ ARG1, 2, NOFNGDES+1, 1 
K, ARG1, 0, 0, SD( ARG1) 
K, 1000+ARG1, RI DI CI XSOUR, RI DI CI YSOUR, SD (ARG1)
L, ARG1 - 1, ARG1 
LESI ZE, ARG1 - 1, , , 1, 
LATT, 1, , , , 1000+ARGl- 1, , NGFNODES+1+ARG1 - 1 
LMESH, ARGI - 1, ,
*ENDDO 
! Definice okrajových podmínek
/ PREP7 
DK, 1, ALL ! Vet knut í 
/ GRAPH CS, POWER 
OUTRES, ALL 
[řešen i problému modálni analýz y a vytvořen i mati c K, M, LUMPM 
! Definice typu analýzy
FINSH
/ PREP7 
ANTYPE, 2 ! Modální analýza
```
```
MODOPT, LANB, NOFMODES, 0, 0, , OFF
EQSLV, SPAR
!Alokace proměnných
*GET, ARG7, ACTI VE, , J OBNAM
*DI M DOFNM ARRAY, NOFDOF, NOFNODES, NOFMODES, 'DOF', 'NODE', 'MDDE'
* DI M FREQUENCY, ARRAY, NOFMODES, ' FREQUENCY
FIN SH
!Provedení řešení
/ SOLU
MXPAND, NOFMODES, 0, 0, 1, 0.001,
/ GST. 1
SOLVE
FIN
!Zápis do proměnných
/ POST1
SET. FIRST
*DO, ARG8, 1, NOFMODES, 1
*DO, ARG9, 1, NOFNODES, 1
*VGET, DOFNM 1, ARG9, ARG8), NODE, ARG9 *2, U, X, , 4
*VGET, DOFNM 4, ARG9, ARG8), NODE, ARG9 *2, ROT, X, , 4
*ENDDO
*GET, FREQUENCY(ARG8), MODE, ARG8, FREQ
SET, NEXT
*ENDDO
!Zápis proměnné DOFNM do externího souboru U
*CFOPEN, STRCAT(OUTFOLDER, '/U), '',,
* VWRI TE, NOFMODES, NOFNODES, NOFDOF
(F3.0)*DO, ARG8, 1, NOFMODES, 1
*DO, ARG9, 1, NOFNODES, 1
* VWRI TE, DOFNM 1, ARG9, ARG8)
(F16.9)*ENDDO
*ENDDO
*CFCLOS
!Zápis proměnné FREQUENCY do externího souboru FREQUENCY
*CFOPEN, STRCAT(OUTFOLDER, '/FREQUENCY), '',,
* VWRI TE, FREQUENCY(1)
(F16.9)*CFCLOS
FIN SH
!Zápis matic tuhosti K a hmotnosti M do externích souborů v HB formátu
/ AUX2
FI LE, ARG7, ' FULL'
HBMAT, STRCAT( OUTFOLDER, '/K ), '', , ASCI I, STI FF, NO, YES
HBMAT, STRCAT(OUTFOLDER, '/M), '',, ASCII, MASS, NO, YES
FINSH
! PLOT ELEMENTS
/ ESHAPE, 1.0
EPLOT
ULOZOBRAZKY
```
## **Soubory makra volané makrem pro výpočtový model modální analýzy lopatky:**

## Soubor makra pro načtení vstupních hodnot "promenne.mac"

Ivstupni proměnné NOFMODES=10 !Počet vlastních tvarů NOFNODES=30 !Počet uzlů (bez prvního uzlu) = počet prvků NOFDOF=6 !Počet stupňů volnosti  $EXVALUE = 2.08E11$  ! Modul pružnosti v tahu [Pa] NUXYVALUE=0. 3 IPoissonova konstanta [-] DENSVALUE=7850 !Měrná hmotnost [kg\*mA-3] SECFOLDER='REZY' !Název složky s uloženými řezy SECFI LE=' Výkres 9625iges - posun-nab-out' ! Název souboru I GES s uloženými řezy SECLESIZE=0.003 !Velikost elementu řezu [m] SECDIST=9. 625e-3 !Vzdálenost mezi řezy [m] OUTFOLDER=' MATLAB' ! Název složky s uloženými výstupy ! \*DI M ' SD , ARRAY, NOFNODES+1! z- ové souřadnice řezů ! \*SET, SD( 1), 0, 9. 63E-03, 1. 93E-02, 0. 0385, 7. 70E-02, 1. 16E-01, 0. 154, 1. 93E-01, 2. 31E-01, 0. 2695, 3. 08E-01, 3. 47E-01, 0. 385, 4. 24E-01, 4. 62E- 01, 0. 5005, 5. 39E-01 ! \*SET, SD( 18), 5. 78E-01, 0. 616, 6. 55E-01, 6. 93E- 01, 0. 7315, 7. 70E-01, 8. 09E-01, 0. 847, 8. 86E-01, 9. 24E- 01, 0. 9625, 1. 00E+00, 1. 04E+00, 1. 078 ! Čísl ováni ploch \*DI M ' AN , ARRAY, NOFNODES+1, 3 !nabezna cast \*SET, AN( 1, 1), 94, 95, 100, 185, 101, 102, 103, 104, 105, 106, 107, 108, 109, 1 10, 1 1 1, 1 12, 1 13 \*SET, AN( 18, 1) , 1 14, 1 15, 1 16, 1 17, 1 18, 1 19, 120, 121, 122, 123, 124, 125, 126, 127 !s t r edni cas t \*SET, AN( 1, 2), 96, 97, 128, 186, 129, 130, 13 1, 132, 133, 134, 135, 136, 137, 13 8, 139, 140, 141 \*SET, AN( 18, 2) , 142, 143, 144, 145, 146, 147, 148, 149, 150, 151, 152, 153, 154, 155 ! koncova cast, \*SET, AN( 1, 3), 98, 99, 156, 157, 158, 159, 160, 161, 162, 163, 164, 165, 166, 167, 168, 169, 170 \*SET, AN( 18, 3) , 171, 172, 173, 174, 175, 176, 177, 178, 179, 180, 181, 182, 183, 184 !Číslování křivek  $*$ DI M 'LN, ARRAY, NOFNODES+1, 6 !nabezna \*SET, LN( 1, 1), 5, 1 1, 45, 61 1, 51, 57, 63, 69, 75, 81, 87, 93, 99, 105, 1 1 1, 1 17, 123 \*SET, LN( 18, 1) , 129, 135, 141, 147, 153, 159, 165, 171, 177, 183, 189, 195, 201, 207 ! pomocna nabezna \*SET, LN( 1, 2), 6, 12, 46, 612, 52, 58, 64, 70, 76, 82, 88, 94, 100, 106, 1 12, 118, 124 \*SET, LN( 18, 2) , 130, 136, 142, 148, 154, 160, 166, 172, 178, 184, 190, 196, 202, 208 ! stredova vni trni \*SET, LN( 1, 3), 18, 26, 214, 618, 222, 230, 238, 246, 254, 262, 270, 278, 286, 294, 302, 310, 318 \*SET, LN( 18, 3) , 326, 334, 342, 350, 358, 366, 374, 382, 390, 398, 406, 414, 422, 430 ! st r e dova vne j si \*SET, LN( 1,4), 20, 28, 216, 620, 224, 232, 240, 248, 256, 264, 272, 280,288,296, 304,312,320 \*SET, LN( 18, 4) , 328, 336, 344, 352, 360, 368, 376, 384, 392, 400, 408, 416, 424, 432 ! pomocna koncova \*SET, LN( 1, 5), 19, 27, 215, 444, 223, 231, 239, 247, 255, 263, 271, 279, 287, 295, 303, 31 1, 319 \*SET, LN( 18, 5) , 327, 335, 343, 351, 359, 367, 375, 383, 391, 399, 407, 415,423,431 !konc ova \*SET, LN( 1, 6), 33, 39, 438, 443, 449, 455, 461, 467, 473, 479,485,491,497,503,509,515,521 \*SET, LN( 18, 6) , 527, 533, 539, 545, 551, 557, 563, 569, 575, 581, 587, 594, 599, 605

```
FIN SH
/PREP7 
! Parametry konečno-prvkové sítě
ARG7=30 ! Počet prvků na vnitřní resp. vnější křivce střední části řezu
ARG8=2 ! Počet prvků na příčné přímce náběžné resp. zadní části řezu
ARG9=2 ! Počet prvků na křivce náběžné resp. zadní části řezu
! Definice pr vku
ET, 1, MESH200, 7 ! Prvek pro vytvoření sítě na řezech
/ PNUM LI NE, 1 
/ PNUM AREA, 1 
/REP 
FIN<sub>SH</sub>
/PREP7 
TYPE, 1 
!Vytvoření pomocné sítě na řezech
*DO, ARG4, 1, NOFNODES+1, 1 
LSEL, S, LINE, , LN(ARG4, 2)
LSEL, A LI NE, , LN( ARG4, 5) 
LESI ZE, ALL, , , ARG8 
LSEL, S, LINE, , LN(ARG4, 3)
LSEL, A LI NE, , LN( ARG4, 4) 
LESI ZE, ALL, , , ARG7 
LSEL, ALL 
MSHAPE, 0
AMESH, AN(ARG4, 2)
LSEL, S, LINE, , LN(ARG4, 1)
LSEL, A LI NE, , LN( ARG4, 6) 
LESI ZE, ALL, , , ARG9 
LSEL, ALL 
MSHAPE, 1
ESI ZE, , 1 
AMESH, AN(ARG4, 1)
AMESH, AN(ARG4, 3)
SECWRI TE, STRCAT( STRCAT( SECFOLDER, ' / SECTI ON ), CHRVAL( ARG4)), ' SECT', , 1
ACLEAR, ALL
*ENDDO 
MSHAPE, 0
                  Soubor makra pro uložení obrázků "ulozobrazky.mac"
/ POSTI 
/RGB, INDEX, 100, 100, 100, 0 
/ RGB, INDEX, 80, 80, 80, 13 
/RGB, INDEX, 60, 60, 60,14
```
## Soubor makra pro vytvoření souborů řezů "rezy.mac"

/RGB, INDEX, 0, 0, 0, 15 / PLOPTS, I NFO, 3 / PLOPTS, LEG1, 0 / PLOPTS, LEG2, 0 / PLOPTS, LEG3, 0 / PLOPTS, FRAVE, 1 / PLOPTS, TI TLE, 0 / PLOPTS, M NM 0

/ PLOPTS, FI LE, 0 / PLOPTS, LOGO, 1 / PLOPTS, W<sub>NS</sub>, 1 / PLOPTS, *W,* 0 / PLOPTS, DATE, 0 / TRI AD, ON / POSTI SET, FI RST / VIEW 1, 1, 1, 1 /ANG, 1 / EFACET, 1 PLNSOL, U, SUM 2, 1. 0 / DI ST, 1, 0. 924021086472, 1 / REP, FAST / DI ST, 1, 0. 924021086472, 1 / REP, FAST / DI ST, 1, 0. 924021086472, 1 / REP, FAST \*DO, AR99, 1, NOFMDES, 1 / SHOW PNG , 0 PNGR, COMP, 1, - 1 PNGR, ORI ENT, HORIZ PNGR, COLOR, 2 PNGR, TMDD, 1 /GFILE, 441, /REPLOT / SHOW CLOSE / DEVI CE, VECTOR 0 SET, NEXT \*ENDDO **Soubor příkazů pro výpočet podílů potenciální deformační energie**  clc; clear; % U format long fid=fopen('U'); % Otevře soubor U obsahující modální matici tline =  $fgetl(fid)$ ; nofmodes=sscanf(tline, '%g'); % proměnná nofmodes - počet vlastních tvarů tline =  $fgetl(fid)$ ; nofnodes=sscanf(tline, '%q'); % proměnná nofnodes - počet uzlů na prutu (vetknutí vynuluje první uzel) tline =  $fgetl(fid)$ ; nofdof=sscanf(tline, '%g'); % proměnná nofdof - počet stupňů volnosti v uzlu lofu = nofnodes \* nofdof; % proměnná lofu - délka vlastního vektoru for mode=1:nofmodes; for  $i=1:l$ ofu; tline =  $fgetl(fid)$ ;  $U(i, mode) = sscanf(tline, '$ <sup>8g'</sup>);  $% U - modální$  matice e nd e nd % FREQ fid=fopen('FREQUENCY') ; for mode=1:nofmodes; tline =  $fgetl(fid)$ ; FREQ(mode)=sscanf(tline, '%g'); % FREQ - vektor vlastních frekvencí [Hz]

```
end
\frac{6}{6} K
format long
fid=fopen('K');tline = fgetl(fid);tline = fgetl(fid);P=sscanf(tline, \frac{12}{3}g', 5);
tline = fgetl(fid);tline = fgetl(fid);
for i=1:P(2)+P(3);
    tline = fgetl(fid);A = s, f(t) ine, \frac{s}{t},
    V(i, 1) = A;end
V3 = fscanf(fid, '825c');fid=fopen('V3','W');fprintf(fid, \sqrt{c}, V3);
status=fclose(fid);
clear V3; load V3; P1=P(2); P2=P(3);
V1=V(1:P1);V2=V(P1+1:P1+P2);V4 =zeros(P2, 1);
for i=1: P1-1V4(V1(i):V1(i+1)-1)=i;end
VV =zeros(P2, 3);
VV(:, 1) = V4;
VV(:, 2) = V2;
VV(:, 3) = V3;
W=spconvert (VV);
VV = VV + VV' - diag(diag(VV));
K = full(VV); % K je matice tuhosti
\delta M
format long
fid=fopen('M');tline = fgetl(fid);
tline = fgetl(fid);
P=sscanf(tline, '%g', 5);
tline = fgetl(fid);tline = fgetl(fid);
for i=1:P(2)+P(3);
    tline = fgetl(fid);
    A = s, s, f(t) ine, \frac{s}{t},
    V(i, 1) = A;end
V3 = fscanf(fid, '825c');fid=fopen('V3', 'W');fprintf(fid, \sqrt{c}, V3);
status=fclose(fid);
clear V3; load V3; P1=P(2); P2=P(3);
V1=V(1:P1);V2=V(P1+1:P1+P2);V4 =zeros(P2, 1);
for i=1: P1-1V4(V1(i):V1(i+1)-1)=i;end
VM = zeros(P2, 3);VM(:, 1) = V4;
```
 $VM(:, 2) = V2;$ 

```
VM(:, 3) = V3;VM=spconvert (VM);
VM = VM + VM' - diag(diag(VM));M = full (VM); % M je matice hmotnosti
%vymazání nepotřebných proměnných
clear A P P1 P2 V V1 V2 V3 V4 VM VV fid status tline
%preallocate matrix
ep = zeros (nof modes, nof dof); ek = zeros (nof modes, nof dof);for mode = 1:no fmodes
u = U(:, mode)'; u;%preallocate matrix
pomk = zeros(1, lofu); pomm = zeros(1, lofu);
for i = 1:lofu, pomk(1,i) = u*K(:,i); pomm(1,i) = u*M(:,i); end
for j = 1: nofinodes, for k = 1: nofdof, por = nofdof*(j-1) + k; por;
ep(mode, k) = ep(mode, k) + pomk(1, por)*u(1, por); end, end, ep;for j = 1:nofnodes, for k = 1:nofdof, por = nofdof*(j-1) + k; por;
ek(mode, k) = ek(mode, k) + pomm(1, por)*u(1, por); end, end, ek;xk = \text{pom}k^*u'; xk;
xm = pomm*u'; xm;ep(mode, :) = ep(mode, :) /xk;EP (mode, 1) = ep (mode, 1) + ep (mode, 5); \frac{1}{2} rovina XZ
EP(mode, 2) = ep(mode, 2) + ep(mode, 4); % rovina YZ
EP (mode, 3) = ep (mode, 3); % podélné Z
EP (mode, 4) = ep (mode, 6); % torzní PhiZ
EK(mode, 1) = ek(mode, 1) + ek(mode, 5); % rovina XZ
EK(mode, 2) = ek(mode, 2) + ek(mode, 4); % rovina YZ
EK (mode, 3) = ek (mode, 3); % podélné Z
EK (mode, 4) = ek (mode, 6); % torzní PhiZ
end;
%vymazání nepotřebných proměnných
clear ans i j k mode pomk pomm por u xk xm ek ep
```